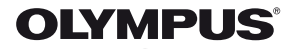

# **ЦИФРОВ ФОТОАПАРАТ**E-PL3

# **Ръководство за експлоатация**

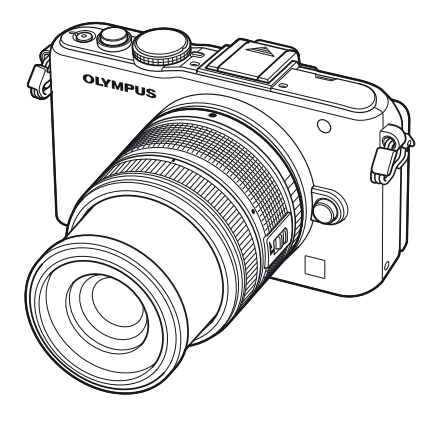

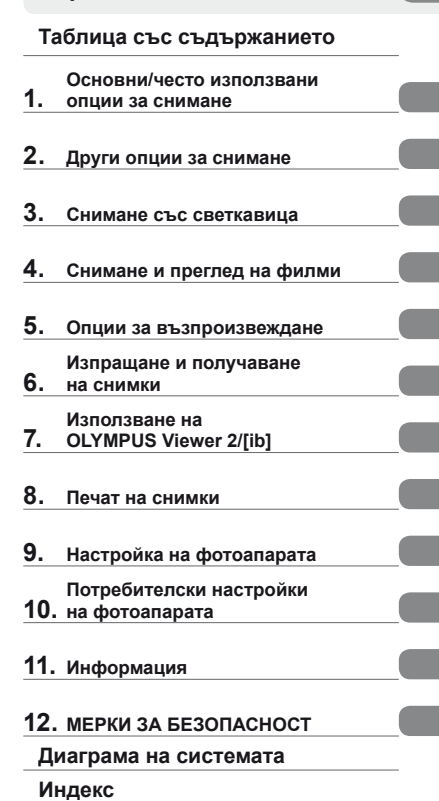

**Основно ръководство**

**Бърз индекс на задачите**

- Благодарим ви, че закупихте цифров фотоапарат Olympus. Преди да започнете да работите с вашия нов фотоапарат, прочетете внимателно тези инструкции, за да се насладите на оптимална функционалност и по-дълъг живот на фотоапарата. Пазете тази инструкция на сигурно място за бъдещи справки.
- Препоръчваме ви да направите пробни снимки, за да свикнете с фотоапарата, преди да снимате нещо важно.
- Илюстрациите на екрана и фотоапарата, показани в настоящото ръководство, са направени по време на разработването на продукта и може да се различават в актуалния продукт.
- Съдържанието на това ръководство е базирано на фърмуерна версия 1.0 за този фотоапарат. Ако има допълнение и/или промяна на функциите поради фърмуерно обновление на фотоапарата, то съдържанието ще се различава. За най-актуална информация моля, посетете уеб страницата на Olympus.

Регистрирайте продукта си на **www.olympus.eu/register-product** и получете допълнителни предимства от Olympus

# **Индикации, използвани в тази инструкция**

В ръководството са използвани следните символи.

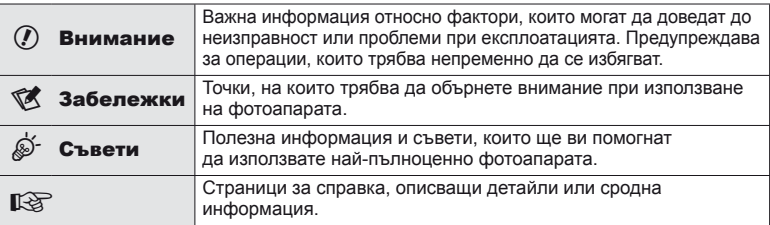

# **Разопаковайте съдържането на кутията**

В комплекта на фотоапарата са включени следните позиции.

В случай че нещо липсва или е повредено, се обърнете към дилъра, от който сте закупили фотоапарата.

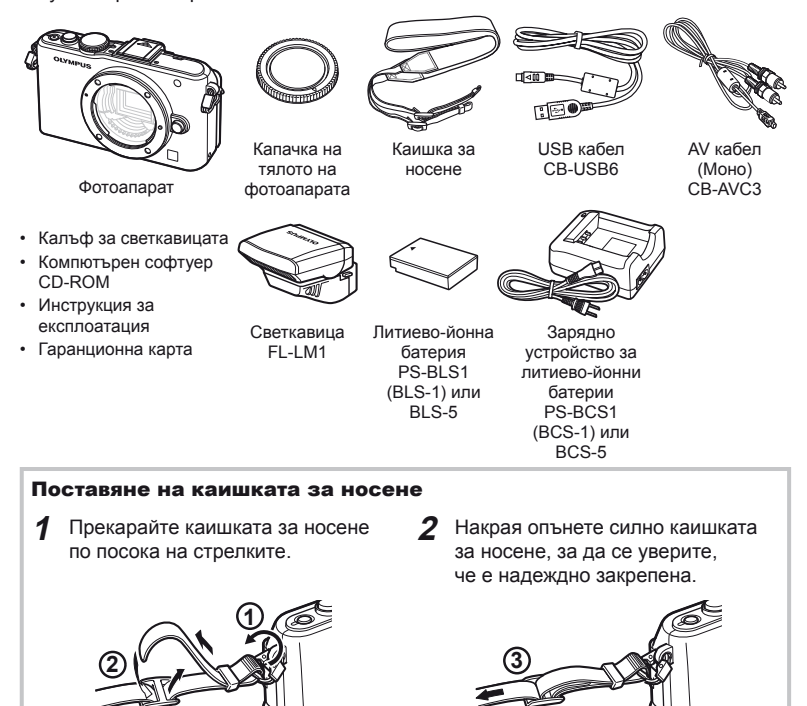

• По същия начин поставете другия край на ремъка в другата халка.

# **Подготовка** Подготовка за снимане **снимане**

# **Зареждане и поставяне на батерията**

# **1** Зареждане на батерията.

### Индикатор за зареждане

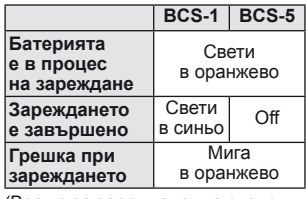

(Време за зареждане: до около 3 часа и 30 минути)

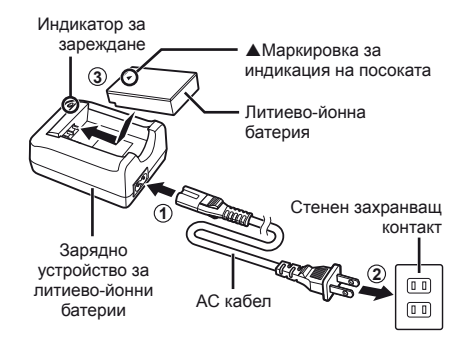

# $($  $)$  Внимание

- Когато зареждането завърши, изключете зарядното устройство от контакта.
- За зареждане на зареждащи се батерии използвайте само съвместими зарядни устройства. BLS-1 батерии трябва да се зареждат с помощта на BCS-1, а BLS-5 батерии – с помощта на BCS-5.

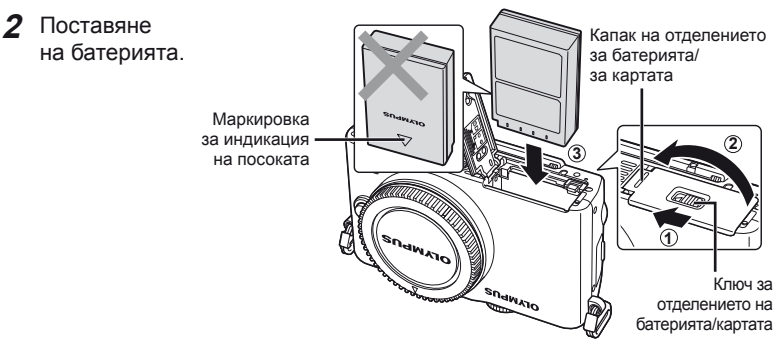

## **Премахване на батерията**

Изключете фотоапарата, преди да отворите или затворите капака на отделението за батерията/картата. За да извадите батерията, първо натиснете копчето за захващане на батерията по посока на стрелката.

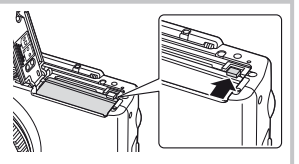

# $(P)$  Внимание

• Ако не можете да извадите батерията, свържете се с оторизиран дистрибутор или сервизен център. Не използвайте сила.

# \$ Забележки

• Препоръчва се при продължително снимане да приготвите резервна батерия, в случай че батерията се изтощи при използване.

# **Поставяне и изваждане на карти**

# **1** Поставяне на картата.

• Поставете SD/SDHC/SDXC/Eve-Fi картата (в тези инструкции наричана «карта»), докато щракне на място. **IS «Основна информация за картите»** (стр. 99)

# $\left( \rho \right)$  Внимание

• Изключете фотоапарата, преди да поставите или извадите картата.

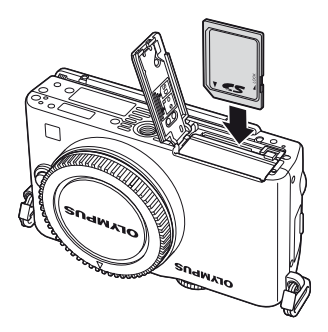

### **Изваждане на картата**

Леко натиснете вмъкнатата карта и тя ще изскочи. Изтеглете картата.

# $\omega$  Внимание

• Не изваждайте батерията или картата, докато на монитора се показва индикаторът за запис върху карта (стр. 24).

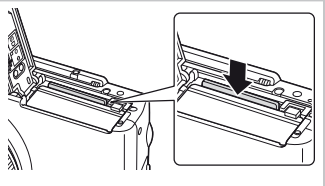

- **2** Затваряне на капака на отделението за батерията/за картата.
	- Затворете капака и плъзнете ключа на отделението за батерията/за картата в посочената със стрелка посока.

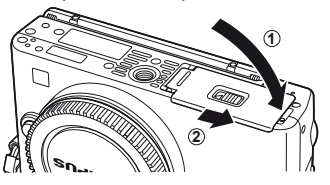

# $($  $\prime$ ) Внимание

• Затваряйте капака на отделението за батерията/за картата, когато използвате фотоапарата.

# **Поставяне на обектив на фотоапарата**

**1** Премахнете капачката на тялото на фотоапарата и задната капачка на обектива.

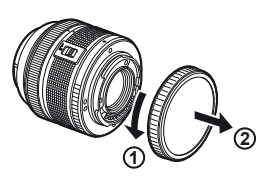

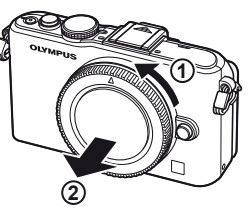

# **2** Поставете обектив на фотоапарата.

# $\left( \rho \right)$  Внимание

- Убедете се, че фотоапаратът е изключен.
- Не натискайте бутона за освобождаване на обектива от фотоапарата.
- Не докосвайте вътрешните части на фотоапарата. Маркировка за
	- Изравнете маркировката за поставяне на обектива (червена) на фотоапарата с маркировката за подравняване (червена) на обектива, след което поставете обектива в тялото на фотоапарата.
	- Завъртете обектива в посоката, указана от стрелката, докато чуете щракване.
- **3** Махнете капака на обектива.

## **Сваляне на обектива от фотоапарата**

Докато натискате бутона за освобождаване на обектива от фотоапарата, завъртете обектива по посока на стрелката.

**IG «Сменяеми обективи» (стр. 100)** 

Маркировка за поставяне на обектива

подравняване

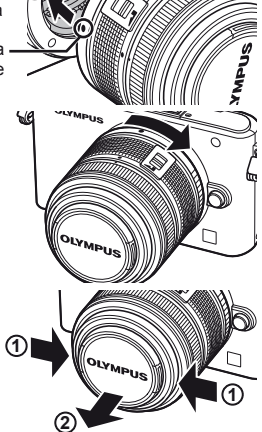

Бутон за освобождаване на обектива от фотоапарата

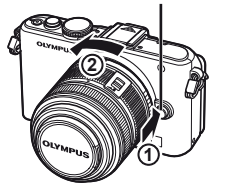

- **1** Свалете капачето на съединителя от светкавицата и прикрепете светкавицата към фотоапарата.
	- Плъзнете светкавицата докрай, докато се опре до задната част на съединителя и застане здраво на мястото си.

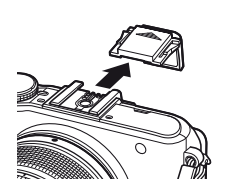

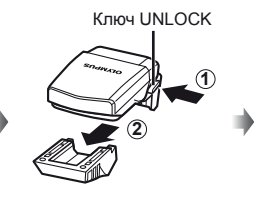

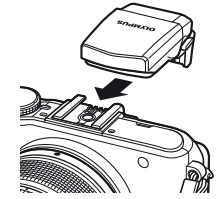

- **2** За да използвате светкавицата, вдигнете нейната глава.
	- Свалете главата на светкавицата, когато не е в употреба.

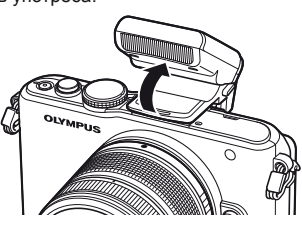

### **Сваляне на светкавицата**

Натиснете ключа UNLOCK, докато изваждате светкавицата. **<sup>2</sup>**

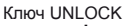

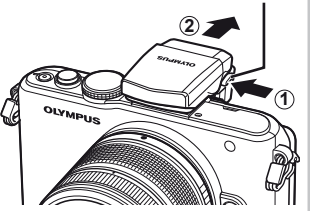

**Подготовка**

Подготовка за снимане

**снимане**

# **Включване**

# **1** Натиснете бутона ON/OFF, за да включите фотоапарата.

- Когато фотоапаратът е включен, индикаторът за захранване (син) ще светне и мониторът ще се включи.
- При включване фотоапаратът изпълнява функцията за намаляване на прах, за да премахне прахта от повърхността на филтъра на сензора за изображения.
- Изключете захранването и отново натиснете бутона **ON/OFF**.
- **2** Поставете диска за избор на режим в позиция **ИЛЛО**.

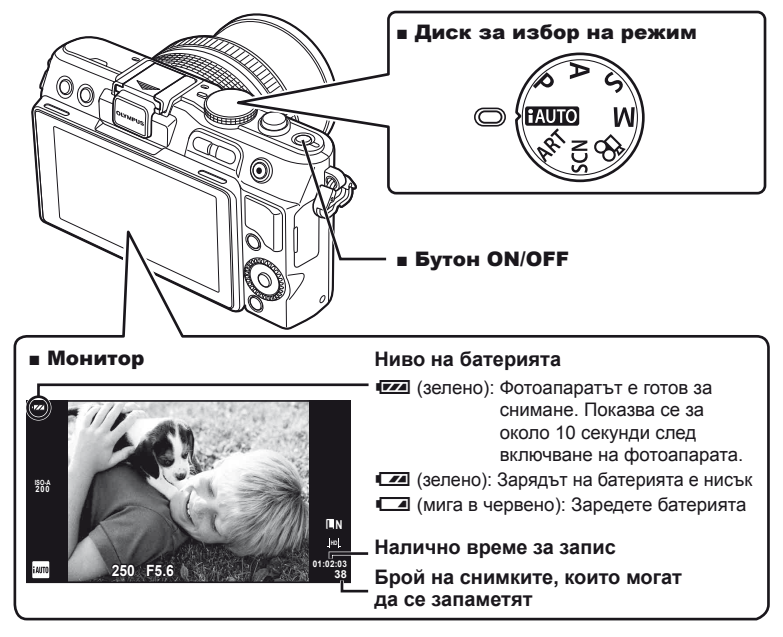

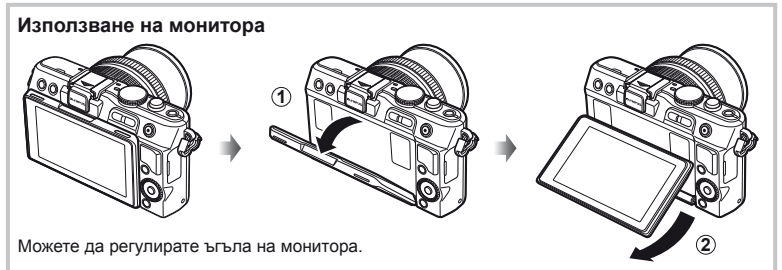

Подготовка за снимане

Информацията за дата и час е записана на картата заедно със снимките. Името на файла също е включено към информацията за дата и час. Преди да използвате фотоапарата, се убедете, че сте настроили правилно датата и часа.

- **1** Покажете менютата.
	- Натиснете бутона **MENU**, за да се покажат менютата.

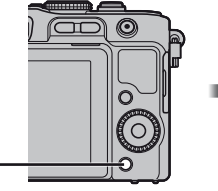

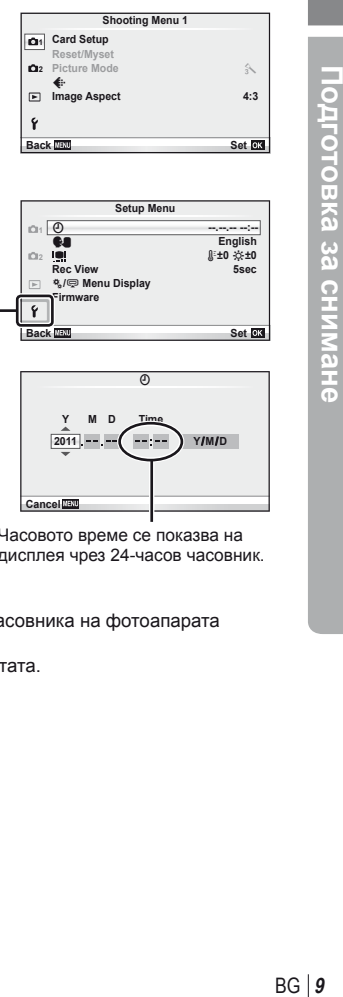

**2** Изберете [Ф] в раздела [1] (настройка).

- Използвайте  $\Delta \nabla$ , за да изберете [ $\gamma$ ], след което натиснете  $\triangleright$ .
- Изберете  $[0]$ и натиснете  $\triangleright$ .

Бутон MENU

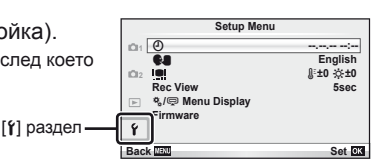

**3** Настройте датата и часа.

- Използвайте  $\triangleleft$ ), за да изберете елементите.
- Използвайте  $\Delta \nabla$ , за да промените избрания елемент.
- Използвайте  $\Delta \nabla$ , за да изберете формата на датата.

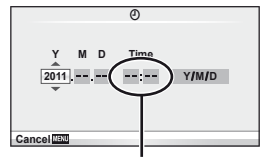

Часовото време се показва на дисплея чрез 24-часов часовник.

**4** Запишете настройките и излезте.

- Натиснете  $\circledast$ , за да потвърдите настройката на часовника на фотоапарата и да се върнете в главното меню.
- Натиснете бутона **MENU**, за да излезете от менютата.

# **Наименование на отделните елементи**

# **Фотоапарат**

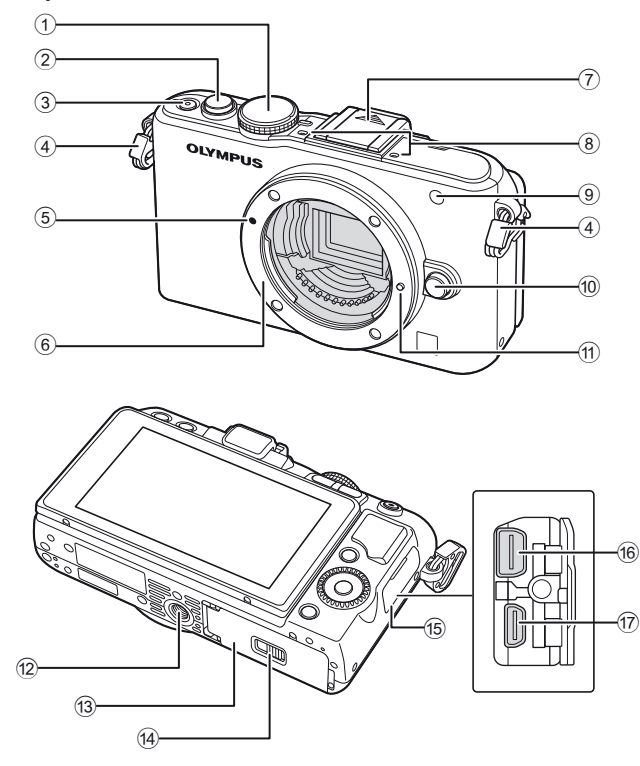

- $1$  Диск за избор на режим........ стр. 8, 12
- 2 Спусък ...................... стр. 13, 14, 36, 92
- 3 Бутон ON/OFF ............................ стр. 8
- 4 Отвор за каишка за носене ........ стр. 3 5 Маркировка за поставяне на обектива (червена) ................ стр. 6
- 6 Байонет (Премахнете капачката на тялото на фотоапарата, преди да прикрепите обектива.)
- 7 Капаче на съединителя
- 
- 8 Стерео микрофон ............... стр. 62, 68
- 9 Индикатор за самоснимачката/ AF илюминатор .............стр. 49/стр. 82
- 0 Бутон за освобождаване на обектива от фотоапарата ........................... стр. 6
- a Фиксиращ щифт за обектива
- 12 Гнездо за статива
- 13 Капак на отделението за батерията/ за картата .................................... стр. 4
- d Ключ на отделението за батерията/ за картата .................................... стр. 4
- 15 Капак на конектора
- f Мултиконектор .............. стр. 69, 73, 77
- $(7)$  HDMI микро конектор (тип D)... стр. 69

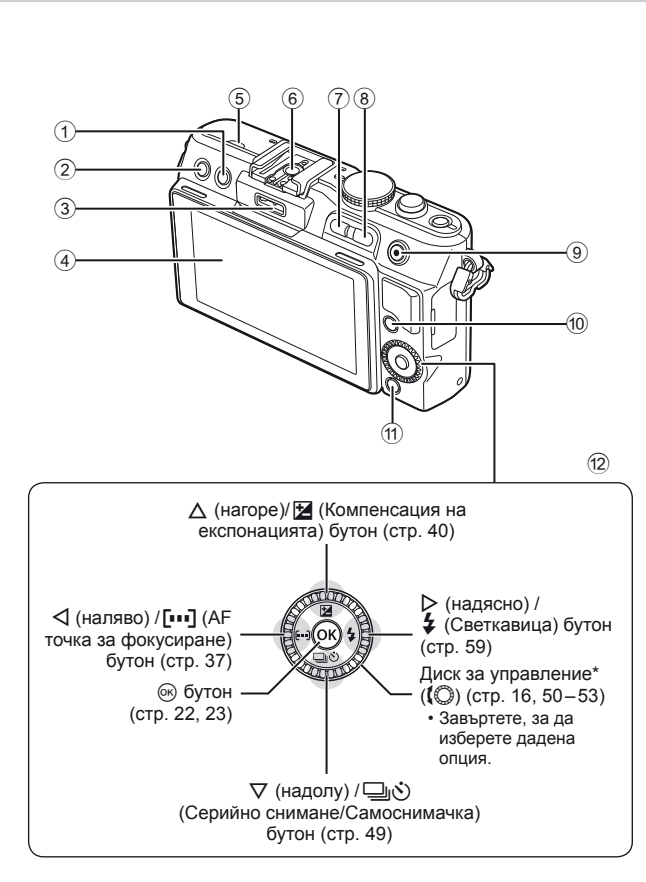

- $\n$  Бутон  $\n **W**$  (Изтриване) .......... стр. 17, 63
- $(2)$  Бутон  $\neg$ (Възпроизвеждане) ............. стр. 16, 63
- 3 Допълнителен порт ....... стр. 71, 81, 90
- 4 Монитор...................................... стр. 24
- 5 Високоговорител
- 6 Съединител за светкавица ....... стр. 60
- 7 Бутон **Fn**/G.............стр. 89/стр. 63, 64
- 8 Бутон U ................... стр. 33, 38, 63, 64
- 9 Бутон R (Филм) ...стр. 13, 15, 61, 65, 89
- 0 Бутон INFO (Информационен екран) ...................... стр. 24, 25, 32 – 34 11 Бутон **MENU** ................................. стр. 23
- 12 Бутон със стрелки Диск за ...<br>управление\* ( $\textcircled{1}\textcircled{2}$ )......... стр. 16, 50-53
- $*$  В настоящото ръководство иконата  $\mathfrak l$  означава операции, които се извършват с помощта на диска за управление.

# **Диск за избор на режим**

Използвайте диска за избор на режим, за да изберете режима на снимане. След като изберете режима на снимане, използвайте спусъка, за да направите снимки, а бутона © – за заснемане на филми.

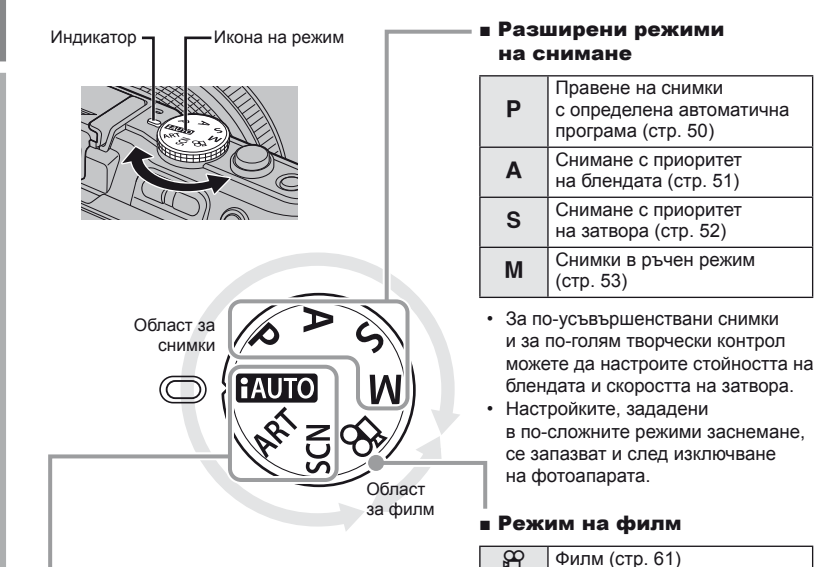

## ■ Лесни режими за снимане

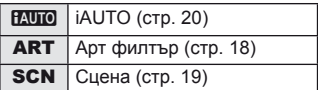

- Ако сте избрали **PAUTO**, фотоапаратът автоматично оптимизира настройките съобразно обекта.
- Изберете опцията ART или SCN спрямо обекта или творческата си цел. Фотоапаратът автоматично оптимизира настройките.
- При завъртане на диска за избор на режим или изключване на фотоапарата в лесните режими за заснемане функциите с изменени настройки се връщат на стандартните настройки на производителя.

# **Съвети**

• Връщане на фабричните настройки на фотоапарата:  $\mathbb{R}$  «Възстановяване на настройките по подразбиране или на потребителски настройки» (стр. 35)

импин и изования на части и функции

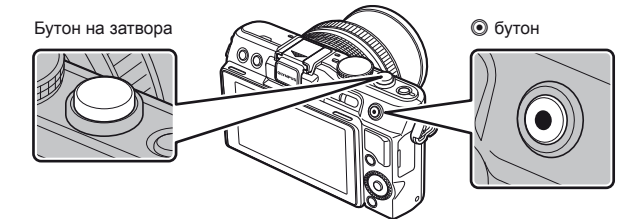

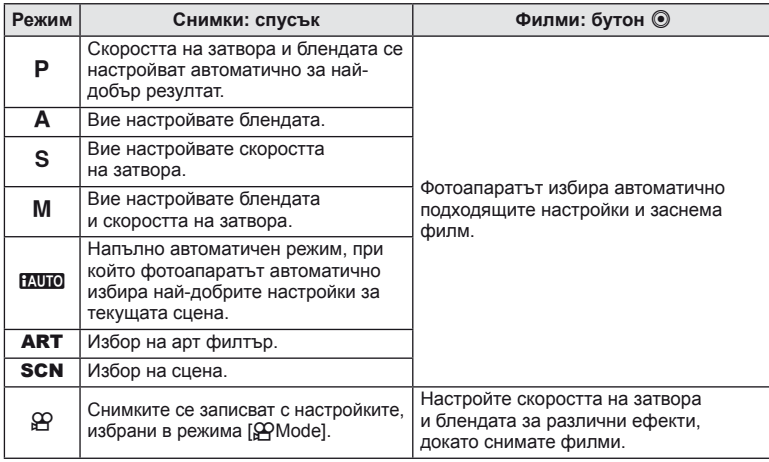

## ■ Създаване на снимки по време на запис на филм

- За да направите снимка, докато записвате филм, натиснете спусъка. Натиснете бутона <sup>®</sup>, за да завършите записването. На картата с памет ще се запишат три файла: филмът, записан преди снимката, самата снимка, както и филмът, записан след снимката.
- По време на записване на филм може да се направи само една снимка, а самоснимачката и светкавицата не могат да се използват.

# $($  $)$  Внимание

- Размерът на изображението и качеството на снимките не зависят от размера на кадъра на филма.
- Автоматичното фокусиране и измерването, използвани в режима на филми, може да се различават от тези, които се използват при правене на снимки.
- Бутонът  $\odot$  не може да се използва за записване на филм при: натиснат наполовина спусък/BULB/Серийно снимане/PANORAMA/3D/множествена експонация и т.н. (в които случаи приключва и заснемането на снимки)

# **Заснемане на снимки/снимане на филми**

# **1** Нагласете кадъра.

• Уверете се, че пръстите Ви, каишката за носене или други предмети не пречат на обектива.

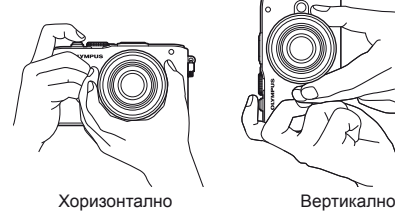

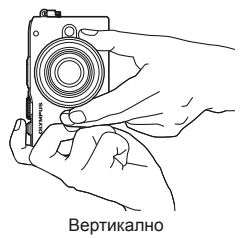

## **Използване на обективи с UNLOCK превключвател**

Сгъваемите обективи с UNLOCK превключвател не могат да се използват, когато са сгънати. Завъртете пръстена за мащабиране по посока на стрелката  $(1)$ , за да разгънете обектива  $(2)$ . За да го приберете, завъртете пръстена за мащабиране по посока на стрелката (4), докато плъзгате UNLOCK превключвателя (3).

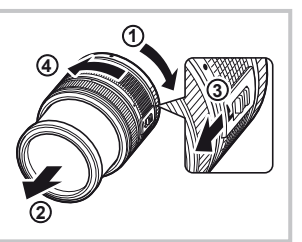

# **2** Нагласете фокуса.

• Натиснете леко спусъка надолу до първата позиция (натиснете спусъка наполовина).

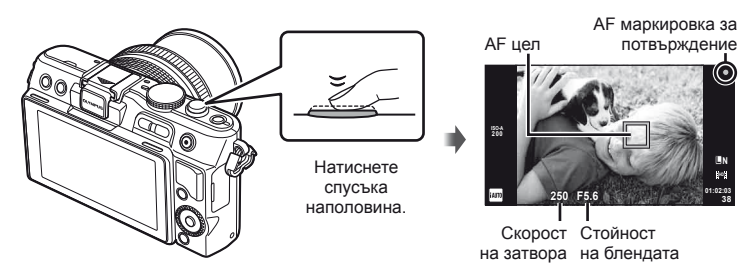

• АF маркировката за потвърждение ( $\bullet$  или  $\bullet$ ) се показва на монитора и фокусът се фиксира.

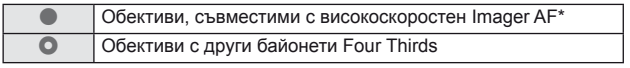

- \* Посетете нашия уеб сайт за повече информация.
- Автоматично настроените от фотоапарата скорост на затвора и стойност на диафрагмата се показват на дисплея.

# докрай Натиснат наполовина Натиснат надолу докрай

Натиснат надолу

### **Натискане на спусъка наполовина и надолу докрай**

Спусъкът има две позиции. Действието, при което спусъкът се натиска леко до първата позиция и се задържа там, се нарича «натискане на спусъка наполовина», а действието, при което списъкът се натиска докрай надолу до втората позиция, се нарича «натискане на спусъка надолу докрай».

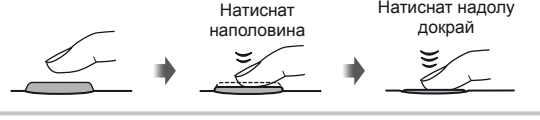

**3** Отпуснете спусъка.

### **Заснемане на снимки**

Натиснете спусъка до долу (напълно).

• Чува се звукът на фотографски затвор и изображението е заснето.

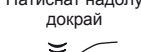

# **Записване на филми**

Освободете спусъка и натиснете бутона  $\textcircled{\tiny{0}}$ , за да започнете запис. Натиснете повторно бутона <sup>®</sup>, за да завършите записването.

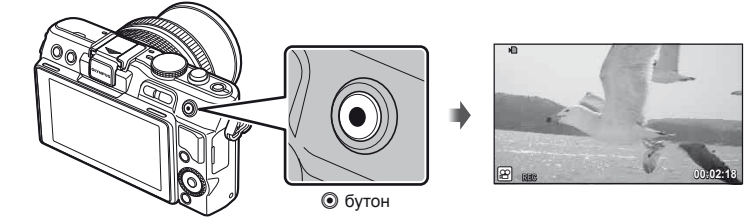

# % Съвети

• Ако в продължение на една минута не се извършат никакви операции, фотоапаратът влиза в енергоспестяващ режим (режим на готовност), като мониторът се изключва и всички действия се прекратяват. Фотоапаратът се активира отново при докосване на произволен бутон (спусъка, бутона → и т.н.). [Sleep]:  $\mathbb{R}$  «Потребителски настройки на фотоапарата» (стр. 81)

# $($  $)$  Внимание

• Ако фотоапаратът се използва продължително време, температурата на оптикоелектронния преобразувател на изображението ще се повиши и може да се появят зърненост и цветна мъгла в изображенията, записани при висока ISO чувствителност. Изберете по-ниска ISO чувствителност или изключете фотоапарата за кратко време.

# **Възпроизвеждане/Изтриване**

# **Преглед на изображения**

# ■ Възпроизвеждане на единичен кадър

• Натиснете бутона  $\blacktriangleright$ , за да се покаже последно заснетата снимка или филм.

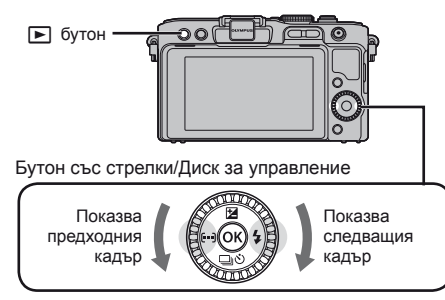

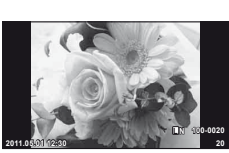

Снимка

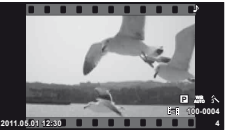

Филм

## ■ Възпроизвеждане с увеличение

• При възпроизвеждане на единичен кадър натиснете  $Q$ , за да увеличите до 14×; натиснете **E-** за връщане към възпроизвеждането на единичен кадър.

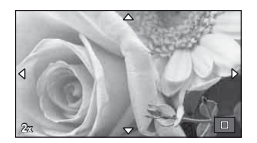

## ■ Показване на индекса/Показване на календар

- За да направите преглед на множество кадри, натиснете  $\blacksquare$  по време на възпроизвеждане на единичен кадър.
- Натиснете бутона  $Q$ , за да прегледате текущо избраната снимка в цял кадър.

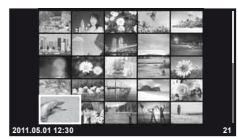

Показване на индекса

### ■ Възпроизвеждане на филм

Изберете даден филм и натиснете  $\circledcirc$ , за да се изведе на монитора менюто за възпроизвеждане. Изберете [Movie Play], след което натиснете бутона @ за начало на възпроизвеждането.

• За да прекъснете възпроизвеждането на филм, натиснете бутона MENU.

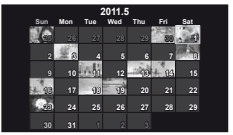

Показване на календар

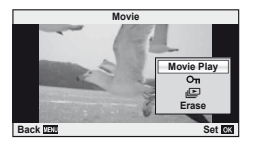

# **Сила на звука**

Силата на звука може да се регулира с натискане на  $\Delta$  или  $\nabla$  по време на възпроизвеждане на филм или на единичен кадър.

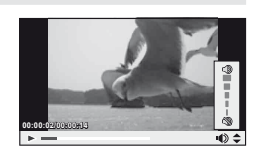

# **Изтриване на снимки**

Покажете изображението, което искате да изтриете, след което натиснете  $\overline{\mathbf{u}}$ . Изберете [Yes] и натиснете  $\circledcirc$ .

Можете също така да избирате множество снимки за изтриване.

**IG** «Избиране на снимки» (стр. 65)

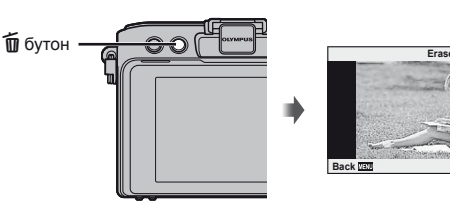

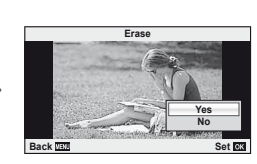

# **Защита на изображения**

Защитете снимки от неволно изтриване. Покажете изображението, което желаете да защитите, след което натиснете ®, за да покажете менюто за възпроизвеждане. Изберете  $[O_{\text{m}}]$  и натиснете  $\textcircled{\tiny{\text{m}}}$ , след което натиснете  $\Delta$ , за да защитите изображението. Защитените снимки са маркирани с иконата  $O<sub>T</sub>$ (защита). Натиснете  $\nabla$ , за да премахнете защитата. Можете също така да защитите множество снимки. **IG** «Избиране на снимки» (стр. 65)

О- (защита) икона

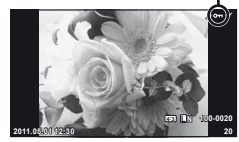

# $Q$  Внимание

• Форматирането на картата изтрива всички снимки, дори и ако са били защитени.

# **Използване на арт филтри**

# **1** Завъртете диска за избор на режим до ART.

• Ще се покаже меню с арт филтри. Изберете филтър с помощта на  $\Delta \nabla$ .

΄oκ

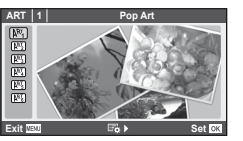

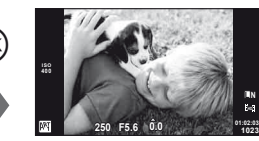

• Натиснете  $\circledast$  или натиснете спусъка наполовина, за да се покаже изгледът през обектива на монитора. Натиснете  $\circledast$ , за да се върнете към менюто на арт филтри.

## Видове арт филтри

- $\overline{N_1}$  Pop Art m Pin Hole
- **KEY** Soft Focus **n Diorama**
- 
- 
- **LARE Grainy Film Carry Community Community** Dramatic Tone

# **2** Направете снимка.

• За да изберете различни настройки, натиснете  $\circledast$ , за да се покаже менюто на арт филтри.

# **Арт ефекти**

Арт филтрите може да се модифицират и да се добавят ефекти. Натискането на  $\rhd$ в менюто на арт филтрите показва допълнителни опции.

## **Модифициране на филтри**

Опция I е оригиналният филтър, а опции II и нагоре добавят ефекти, променящи основния филтър.

## **Добавяне на ефекти\***

Мек фокус, pin-hole ефект, рамки, бели краища, искрящи светлини

Достъпните ефекти се различават за различните филтри.

# $(Q)$  Внимание

- Ако текущо избраната настройка за качество на изображение е [RAW], то тази настройка ще бъде автоматично зададена на [BN+RAW]. Арт филтърът ще се приложи само на JPEG копието.
- В зависимост от обекта тоналните преходи може да са неравни, ефектът може да не е лесно забележим или изображението може да стане «по-зърнесто».
- Възможно е някои ефекти да не може да се преглеждат в реално време при снимане на филм.
- Възпроизвеждането може да е различно в зависимост от приложените филтри, ефекти или настройки за качество на филма.

Наименования на части и функции

# **Снимане в режим на сцена**

# **1** Завъртете диска за избор на режим до SCN.

• Ще се покаже меню за сцена. Изберете дадена сцена с помощта на  $\Delta \nabla$ .

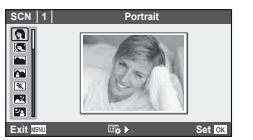

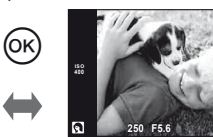

**L N**

• Натиснете  $\circledast$  или натиснете спусъка наполовина, за да се покаже изгледът през обектива на монитора. Натиснете бутона  $\circledcirc$  за връщане в менюто за сцена.

# Видове режими за сцена

- 
- **P** e-Портрет Q на свещ
- **До Пейзаж R** Залез
- **A** Пейзаж + Портрет **T E** Документи
- 
- **EX** Нощна сцена ( Фойерверки
- $\mathbb{Z}$  Нощ + Портрет  $\mathbb{Z}$  Плаж & Сняг
- 
- 
- 
- **«** DIS Mode (режим на цифрово стабилизиране на изображението)
- J Макро
- 
- 
- **2** Направете снимка.
	- За да изберете различни настройки, натиснете  $\circledast$ , за да се покаже менюто за избор на сцена.

# $\omega$  Внимание

- В режим [e-Portrait] се записват две снимки: оригиналната и една допълнителна, към която се прилага ефектът [e-Portrait]. Оригиналната снимка се записва с текущо избраното качество на изображението, а промененото копие – с качество на JPEG (X-качество (2560 × 1920)).
- [1] Ефект «рибешко око»], [1] Широк ъгъл] и [1] Макро] се използват с допълнителни приставки за обектив.
- В режим [e-Portrait], [Panorama] или [3D Photo] не могат да се записват филми.
- **O** Portrait r Makpo природа
	-
	-
	-
- **N** Спорт **S** Панорама (стр. 54)
	-
	-
- **R** D Ефект «рибешко око»
- H High Key W N N D High Key
- **IOW** Low Key m n Makpo
	- 3D СНИМКИ

# **Използване на инструкции в реално време**

В режим iAUTO (**RUIO**) са налични инструкции в реално време. Въпреки че iAUTO е напълно автоматичен режим, чрез инструкциите в реално време ще получите лесен достъп до разнообразни фотографски техники за напреднали.

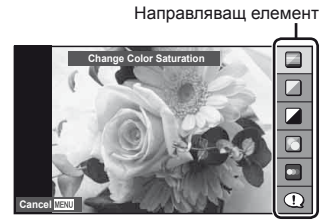

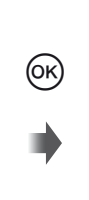

Лента за ниво/избор

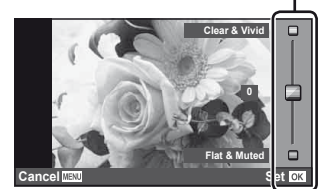

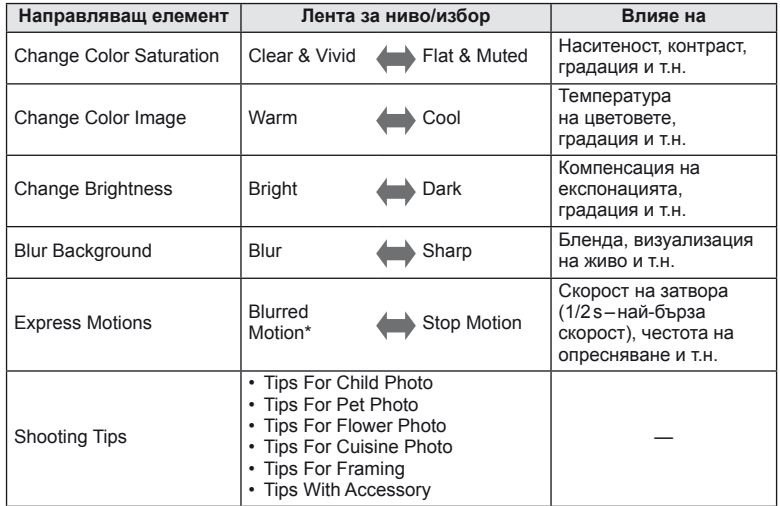

Честотата на опресняване на монитора се забавя.

Наименования на части и функции

- **1** Поставете диска за избор на режим в позиция **И. Порта**.
- **2** След натискане на бутона  $\circledcirc$  за показване на инструкции в реално време използвайте бутоните  $\Delta \nabla$  от бутона със стрелки, за да маркирате даден елемент, след което натиснете бутона  $\circledcirc$  за избор.
- **3** Използвайте  $\Delta \nabla$  от бутона със стрелки, за да изберете ниво.
	- Ако е избрана опцията [Shooting Tips], маркирайте даден елемент и натиснете ®, за да видите описанието му.
	- Натиснете спусъка наполовина, за да извършите избор.
	- Ефектът на избраното ниво е видим на монитора. Ако е избрана опцията [Blur Background] или [Express Motions], мониторът ще се върне в нормален режим на показване, но ефектът ще е видим на завършената снимка.

# **4** Направете снимка.

- Натиснете спусъка, за да снимате.
- За да премахнете ръководството в реално време от екрана, натиснете бутона MENU.

# $\bm{\theta}(\bm{\theta})$  Внимание

- Ако текущо избраната настройка за качество на изображение е [RAW], то тази настройка ще бъде автоматично зададена на [BN+RAW].
- Настройките на ръководството в реално време не се прилагат към копието в RAW формат.
- Изображенията може да изглеждат зърнести при някои нива на настройка на ръководството в реално време.
- Промените в нивата на настройка на ръководството в реално време може да не са видими на монитора.
- Светкавицата не може да се използва с ръководството в реално време.
- Промените на опциите на ръководството в реално време отменят предишни промени.
- Изборът на настройки на ръководството в реално време, които надвишават ограниченията за параметри на експонацията на фотоапарата, може да доведе до свръхекспонация или недостатъчна експонация на изображенията.
- В режими  $\mathsf{P},\, \mathsf{A},\, \mathsf{S}$  и  $\mathsf{M}$  ръководствата в реално време може да се покажат чрез натискане на бутона **Fn**. Снимките ще се направят с помощта на настройките на ръководството в реално време. [Button Function]:  $\mathbb{R}$  «Потребителски настройки на фотоапарата» (стр. 81)

Направляващ елемент

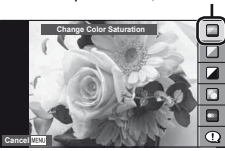

Лента за ниво

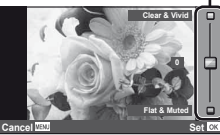

# **Използване на управление в реално време**

Чрез функцията за управление в реално време може да се променят настройките на режимите  $\overline{P}$ , S, A, M и  $\mathfrak{S}$ . Използването на управление в реално време позволява да визуализирате ефектите на различни настройки на монитора. Налични са потребителски настройки, които позволяват употребата на функцията за управление в реално време в други режими (стр. 81).

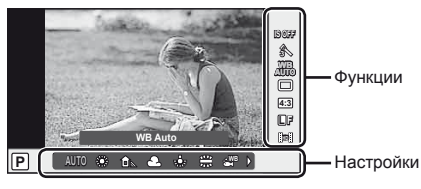

# ■ Налични настройки

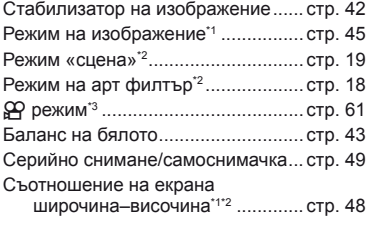

- $*$ 1 Само за режимите  $P$ ,  $A$ ,  $S$  и  $M$ .
- \*2 Само за ART и SCN.
- $*3$  Само за режим  $\mathfrak{P}$ .

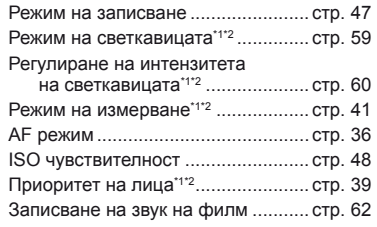

- **1** Натиснете  $\circledcirc$  за показване на управлението в реално време. • За скриване на управлението в реално време натиснете отново бутона  $\circledast$ .
- **2** Използвайте бутоните  $\Delta \nabla$ от бутона със стрелки, за да избирате настройки; използвайте ⊲⊳, за да промените избраните настройки, след което натиснете @.
	- Избраните настройки влизат в сила автоматично, ако не се извършват никакви действия за около 8 секунди.

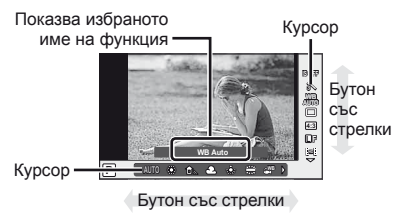

# $($  $\prime)$  Внимание

• Някои елементи не са налични при някои режими на снимане.

# % Съвети

• За информация относно показването или скриването на управлението в реално време. [Control Settings]:  $\mathbb{R}$  «Потребителски настройки на фотоапарата» (стр. 81)

# **Използване на менютата**

# **1** Натиснете бутона MENU, за да се покажат менютата.

### **Менюта**

- **В** Основни опции за снимане Пипия Раздел и подготовка
- $\bullet$  Разширени опции за снимане
- Опции за възпроизвеждане и ретуширане
- c Потребителско меню\*
- Меню за допълнителен порт\*
- d Настройка на фотоапарата (напр. дата и език)
- \* Не се показва при настройки по подразбиране.

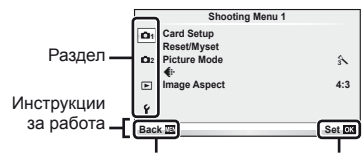

Натиснете бутона MENU, за да върнете един екран

Натиснете  $@$ за потвърждаване на настройката

- **2** С помощта на  $\Delta \nabla$  изберете раздел и натиснете  $\otimes$ .
- $\boldsymbol{3}$  Изберете даден елемент с помощта на  $\Delta\nabla$ , след което натиснете <sup>(ок)</sup> за показване на опциите за въпросния.

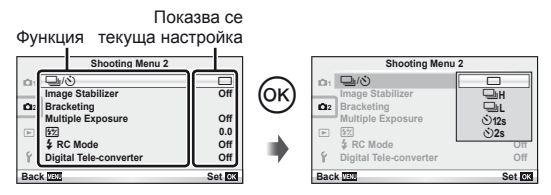

- **4** Маркирайте дадена опция с помощта на  $\Delta \nabla$  и натиснете  $\circledcirc$  за избор.
	- Натиснете продължително бутона **MENU**, за да излезете от менюто.

# **12 Забележки**

- За подробности относно функциите, които могат да се настройват от менюто, вж. «Директория на менюто» (стр. 107).
- След като изберете дадена опция, на екрана се показва ръководство за около 2 секунди. Натиснете бутона INFO за показване или скриване на ръководствата.

# % Съвети

- Настройките на фотоапарата може да се персонализират, за да подхождат на вашия стил: използвайте потребителските менюта, за да персонализирате настройките на фотоапарата съобразно собствените си цели и вкус. Потребителските менюта по подразбиране не се показват и ще трябва да ги изведете на монитора, преди да продължите.  $\mathbb{R}$  «Потребителски настройки на фотоапарата» (стр. 81)
- Използване на устройства за допълнителния порт: настройките за EVF и OLYMPUS PENPAL принадлежности се намират в менюто за допълнителен порт. Това меню по подразбиране не се показва и ще трябва да го изведете на монитора, преди да продължите.  $\mathbb{R}$  «Потребителски настройки на фотоапарата» (стр. 81)

# **Снимане**

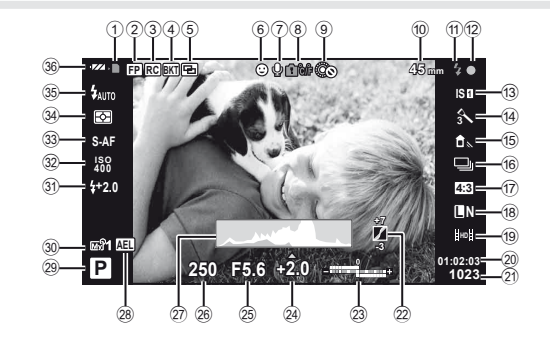

- $(1)$  Индикатор за запис върху карта... стр. 10
- $(2)$  Super FP светкавица  $F$ ......... стр. 105
- 3 RC режим ................................... стр. 93 <sup>4</sup> Автоматичен експонационен клинt..................................... стр. 57
- (5) Множествена експонация [• ... стр. 56
- $(6)$  Приоритет на лица  $\odot$  ......... стр. 39, 82
- 7 Звук на филм ............................. стр. 62
- 8 Предупреждение за вътрешната температура **P** °C/°F ................. стр. 97
- 9 dЗаключване ........................... стр. 82
- 0 Фокусно разстояние ................ стр. 100 a Светкавица ................................ стр. 59 (мига: в момента се зарежда,
- светва: зареждането е приключило) 12) АГ маркировка за потвърждение ....................... стр. 14 c Стабилизатор на изображение... стр. 42
- d Арт филтър ................................ стр. 18 Режим на сцена ......................... стр. 19 Режим на изображение............. стр. 45 e Баланс на бялото ...................... стр. 43
- f Серийно снимане/ самоснимачка ............................ стр. 49 17) Съотношение на екрана
- широчина-височина .................. стр. 48  $(n)$  Режим на запис (на снимки) ..... стр. 47
- 19 Режим на запис (на филми) ..... стр. 48
- 20 Налично време за запис
- 21) Брой на снимките. които могат да се запаметят... стр. 106 (22) Контрол на тона ............................. стр. 34 <sup>m</sup> Отгоре: Регулиране на интензитета на светкавицата ........................ стр. 60 на експонацията ........................... стр. 40 24 Компенсация на експонацията ... стр. 40 o Стойност на блендата ....... стр. 50 – 53 p Скорост на затвора ............ стр. 50 – 53 (27) Хистограма ................................ стр. 32, 33 28 АЕ заключване [AEL] .................... стр. 41 s Режим на снимане ....... стр. 12, 50 – 55 **30 Моя настройка................................ стр. 35** 31) Регулиране на интензитета на светкавицата ........................ стр. 60 32 ISO чувствителност...................... стр. 48 w AF режим ................................... стр. 36 34) Режим на измерване.................. стр. 41 35 Режим на светкавицата ............ стр. 59 36 Проверка на батерията<br>• Глав Свети (зелено) 7 Свети (зелено) : Готовност за десет секунди след включване на фотоапарата) **8 Свети (зелено) : Зарядът на батерията е слаб** 
	- 9 Премигва (червено) : Необходимо е зареждане

Можете да превключвате дисплея на монитора с помощта на бутона INFO. **IG «Включване на информационния екран»** (стр. 32)

# BG **25 Наименования на части** Наименования на части и функции **функции ръководство Основно**

# **Възпроизвеждане**

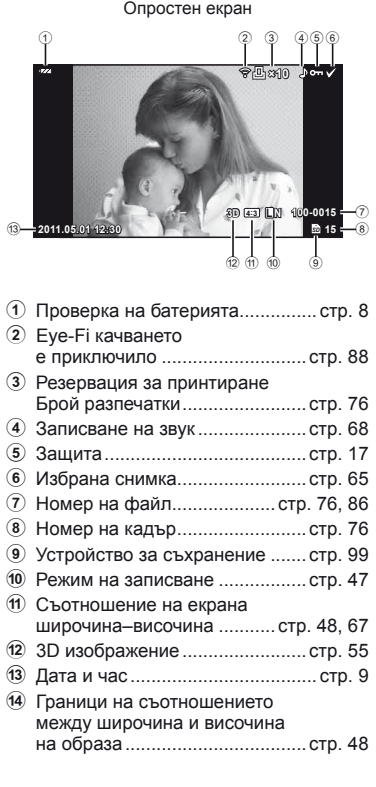

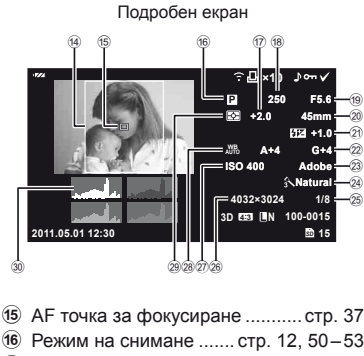

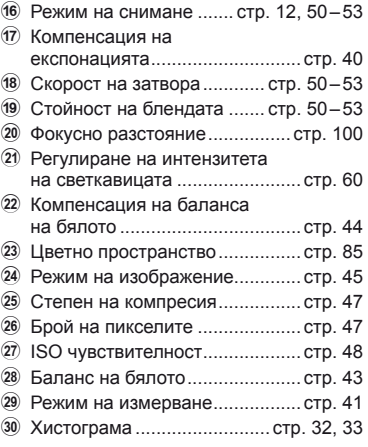

Можете да превключвате дисплея на монитора с помощта на бутона INFO. **[**  $\otimes$  **«Показване на информационния екран по време на възпроизвеждане» (стр. 33)** 

# **Бърз индекс на задачите**

# **Снимане альза в сервето в село в тема в тема в тема в тема в тема в тема в тема в тема в тема в тема в тема**

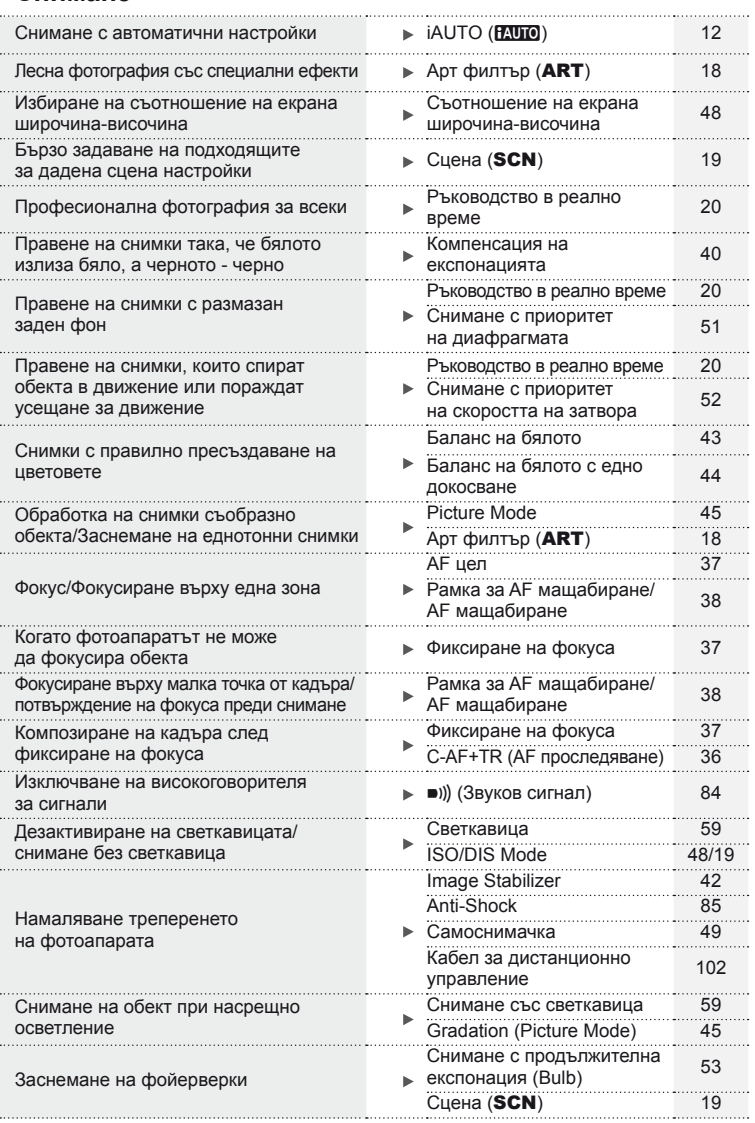

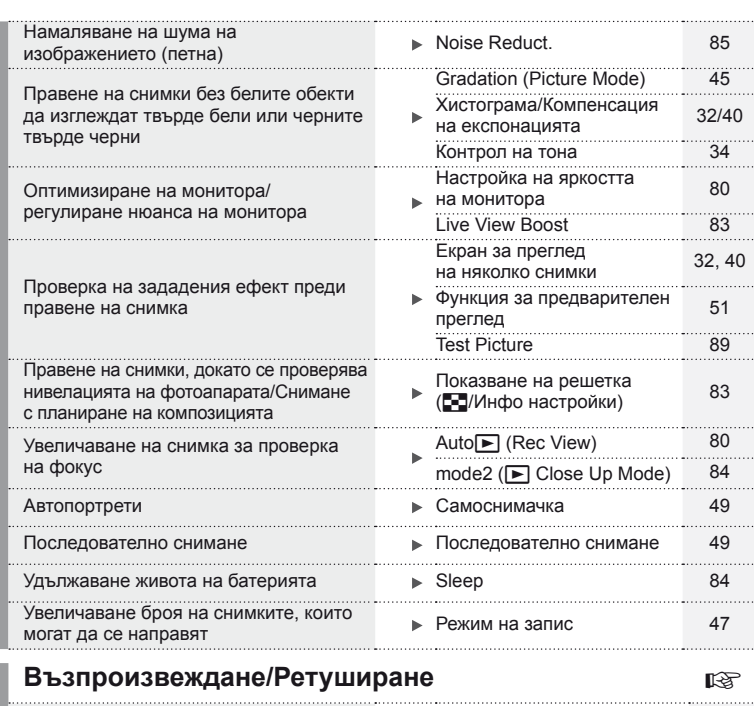

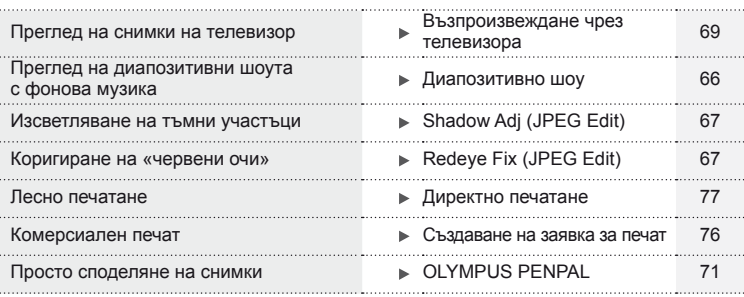

# **Настройки на фотоапарата** g

Възстановяване на настройки Reset (Връщане в изходно **Experience State Business State State State State State State State State State State State State State State** 35 по подразбиране Запазване на настройките **Myset** Myset 35 Промяна на езика на менюто  $\blacktriangleright \bigoplus$   $\equiv$ . . . 1. . . . . . .

# **Таблица със съдържанието**

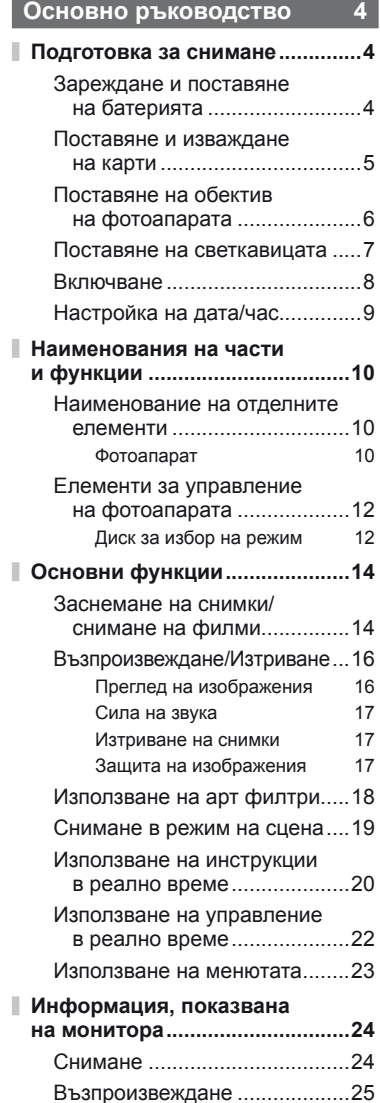

# **Бърз индекс на задачите 26**

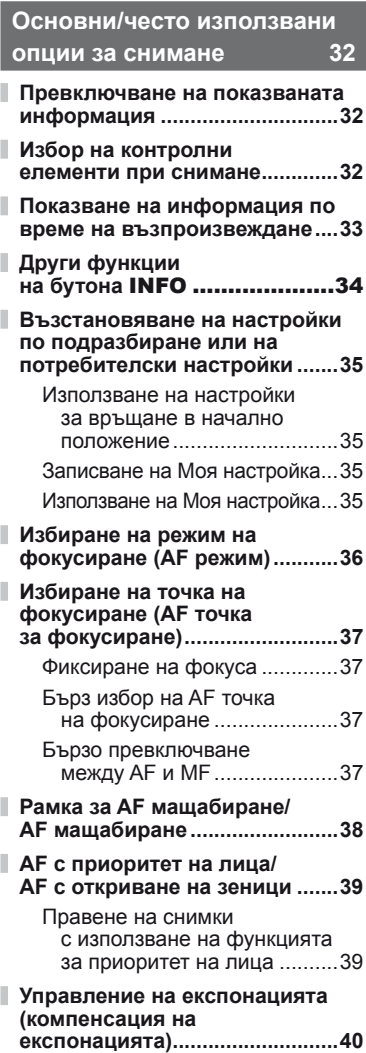

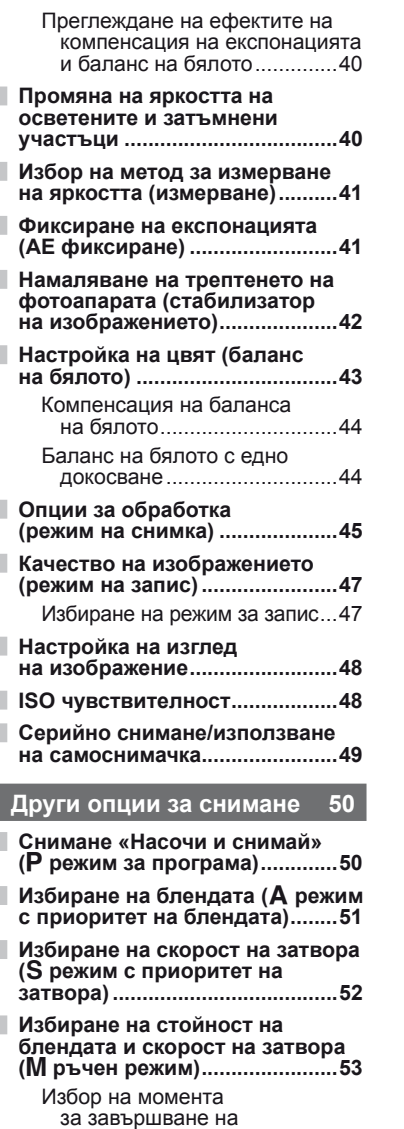

експонирането .....................53

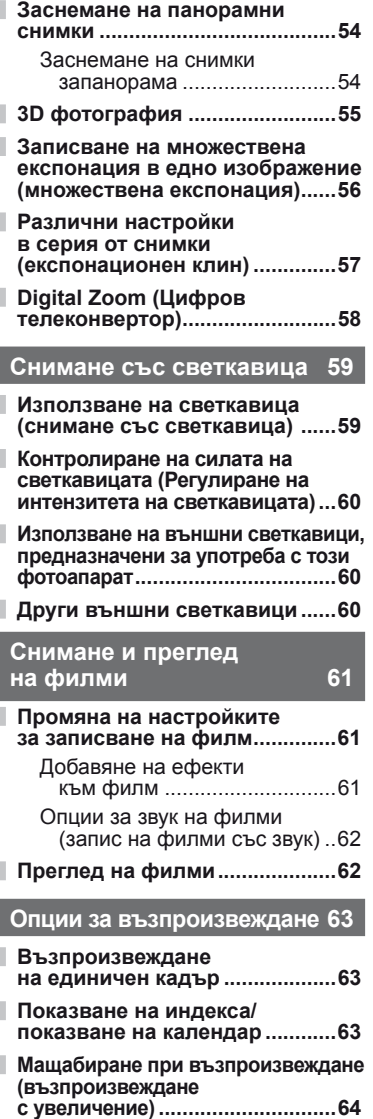

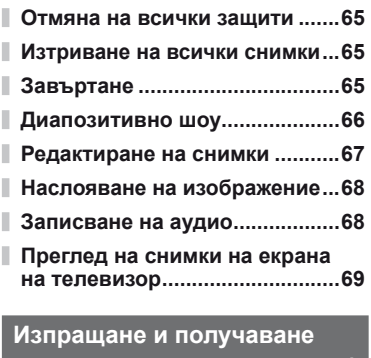

# **на снимки 71**

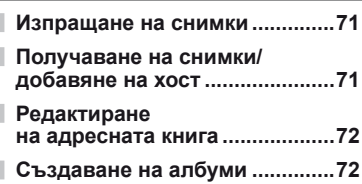

# **Използване на**

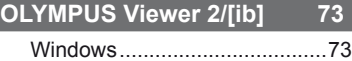

# Macintosh .................................74 **Копиране на снимки на компютър без**

**OLYMPUS Viewer 2/[ib] ..............75**

# **Печат на снимки 76**

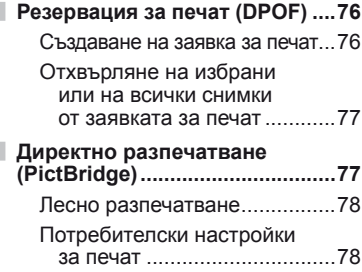

# **Настройка на фотоапарата80**

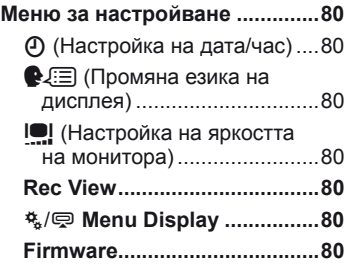

# **Потребителски настройки на фотоапарата 81**

I

I

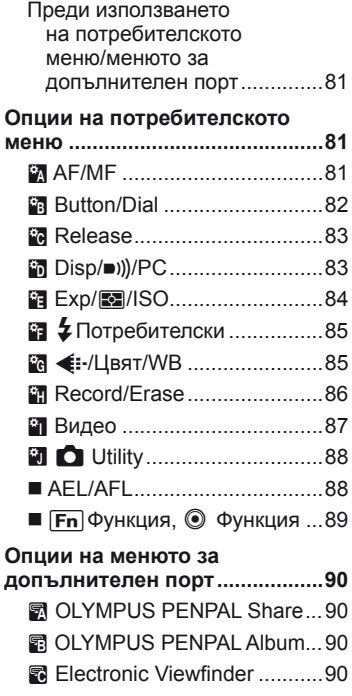

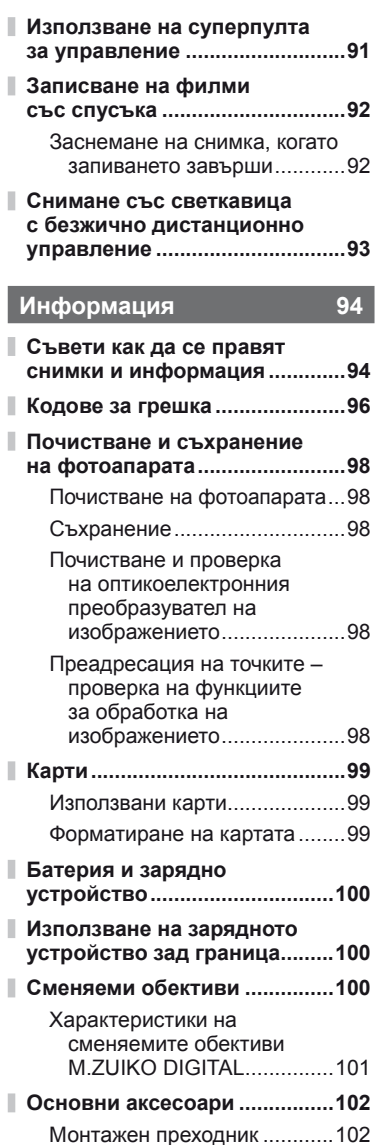

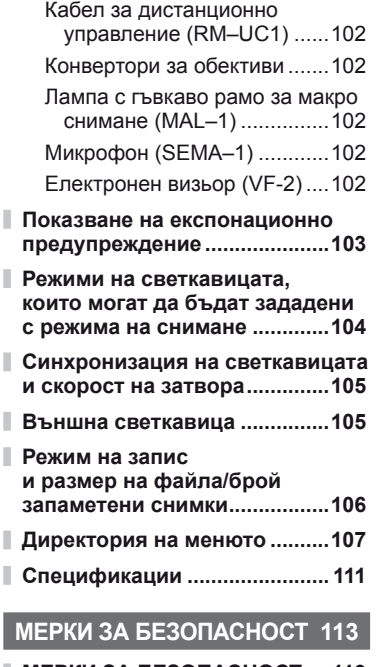

I

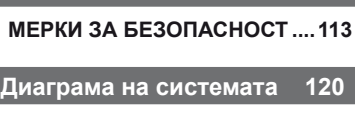

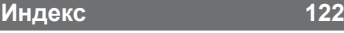

Чрез бутона INFO можете да избирате каква информация и какъв тип контролни елементи да се показват по време на снимане.

# **Превключване на показваната информация**

Натиснете бутона INFO, за да изберете каква информация да се показва по време на снимане.

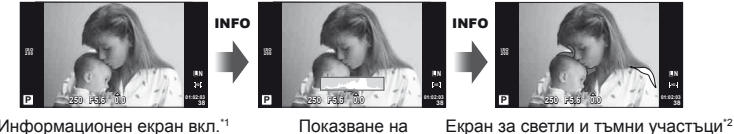

Информационен екран вкл. \*1

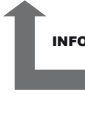

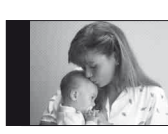

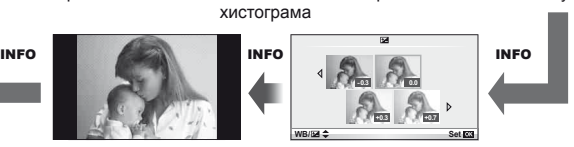

Само снимка Екран за преглед на няколко снимки\*2

- \*1 Можете да покажете решетка за кадриране или да изберете типа на показваната решетка с помощта на [G-I/Info Settings] > [LV-Info]. [S «Потребителски настройки на фотоапарата» (стр. 81)
- \*2 Показва се, когато е избрано [On] за [[-]/Info Settings] > [LV-Info]. **[** $\sqrt{3}$  «Потребителски настройки на фотоапарата» (стр. 81)

# **Избор на контролни елементи при снимане**

Опциите за заснемане може да се покажат чрез натискане на ®. Можете да избирате типа на показваната информация чрез опцията [О Настройки за управление] в потребителските менюта (стр. 81).

# ART/SCN

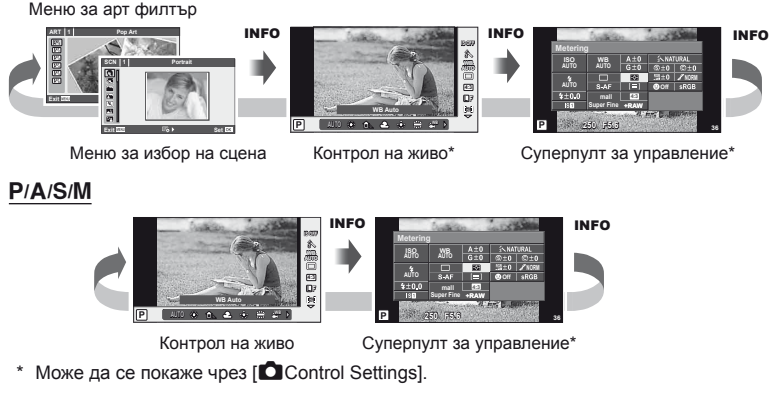

*1*

# **Показване на информация по време на възпроизвеждане**

Чрез бутона INFO можете да избирате каква информация да се показва по време на възпроизвеждане.

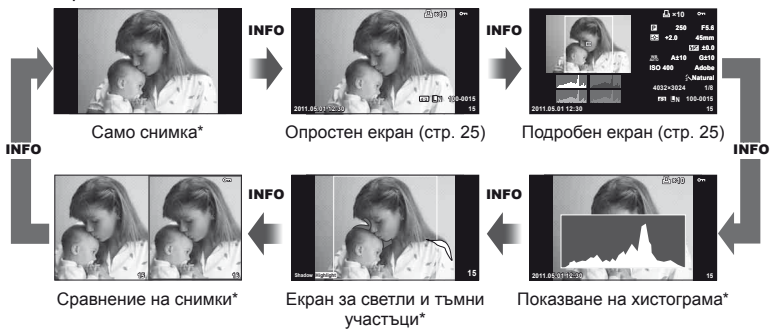

Показва се, когато е избрано [On] за  $\left[\frac{d}{dx}\right]$ /Info Settings] >  $\left[\frac{d}{dx}\right]$  Info]. **IG «Потребителски настройки на фотоапарата»** (стр. 81)

### **Показване на хистограма**

Показва се хистограма, която показва разпределението на яркостта в изображението. Хоризонталната ос показва яркостта, а вертикалната ос показва броя на пикселите с определена яркост в изображението. Зоните над горния лимит при снимане се показват в червено, тези под долния лимит – в синьо, а зоната, измерена чрез точково измерване – в зелено.

### **Екран за светли и тъмни участъци**

Зоните над горния лимит на яркостта за изображението се показват в червено, тези под долния лимит – в синьо. [Histogram Settings]:  $\mathbb{R}$  «Потребителски настройки на фотоапарата» (стр. 81)

### **Показване на две снимки на монитора**

Сравнете две снимки една до друга. Натиснете  $\otimes$ , за да изберете изображението на другата част от дисплея. В допълнение към регулирането на настройките с помощта на [G/Info Settings] в потребителските менюта, ще трябва също да изберете [mode2] за [► Close Up Mode].  $\mathbb{R}$  «Потребителски настройки на фотоапарата» (стр. 81)

- Основната снимка се показва вдясно. С помощта на  $\triangleleft$  изберете дадена снимка и натиснете  $\circledast$ , за да я преместите наляво. Снимката, която ще сравнявате с тази вляво, може да се избере вдясно. За да смените основната снимка, маркирайте дясната рамка и натиснете  $\circledcirc$ .
- Натиснете Q, за да увеличите текушата снимка. За да видите другите части на снимката, натиснете бутона **INFO** и използвайте  $\Delta \nabla$  или диска за управление.
- С помошта на  $\wedge \nabla \triangleleft \triangleright$  разгледайте другите части на снимката. Показаното изображение се сменя с всяко натискане на  $Q$ .

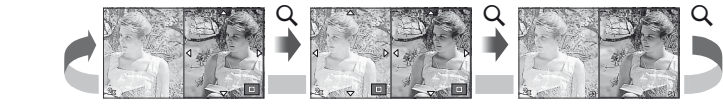

# **Други функции на бутона** INFO

### Баланс на бялото с едно докосване

За да видите диалоговия прозорец за баланс на бялото с едно докосване, натиснете бутона INFO в менюто за баланс на бялото с едно докосване (стр. 44)

## Цветна температура

За да видите диалоговия прозорец за цветната температура, натиснете бутона INFO в потребителското меню за баланс на бялото (стр. 43).

### ■ Мащабиране при възпроизвеждане

За да увеличите или намалите дадена снимка, натиснете бутона  $Q$ , за да активирате мащабирането, след което натиснете бутона **INFO** и оперирайте с  $\triangle \nabla$ .

# ■ Контрол на тона

Компенсацията на експонацията, блендата и скоростта на затвора може да се регулират чрез натискане на бутона  $\mathbb Z$ . Диалоговият прозорец за контрол на тона може да се изведе на монитора с помощта на бутона **INFO** след натискане на бутона  $\mathcal{L}$ . След това вече може да използвате  $\triangleleft\triangleright$ , за да изберете ниво на тона. LS «Промяна на яркостта на осветените и затъмнени участъци» (стр. 40)

# Дължина на фокус

За да изберете фокусното разстояние за стабилизиране на изображението, натиснете бутона INFO в диалоговия прозорец за режима IS и използвайте  $\Delta \nabla \triangleleft \triangleright$  или диска за управление. **IG** «Намаляване на трептенето на фотоапарата (стабилизатор на изображението)» (стр. 42)

## ■ Помош

Помощта се показва автоматично около 2 секунди след избирането на даден елемент. За да дезактивирате помощта, натиснете бутона INFO. Натиснете отново бутона INFO, за да активирате пак помощта.

*1*

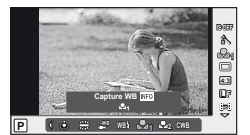

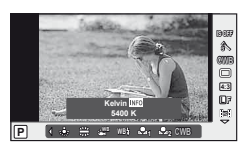

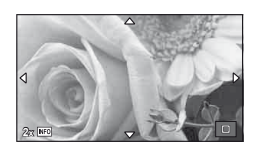

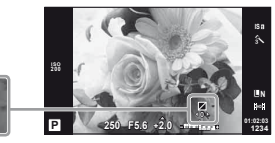

**0 +1**

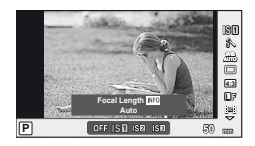

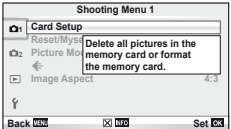

 $RG$  35

# **Възстановяване на настройки по подразбиране или на потребителски настройки**

Настройките на фотоапарата може лесно да се възстановяват до една от трите предварително зададени комбинации от настройки.

**Reset:** Възстановяват се настройките по подразбиране. **Myset:** Възстановяват се предварително зададените настройки за режими P, A, S или M. Режимът на снимане не се променя. Може да се съхраняват до четири набора от предварително избрани настройки. **Quick Myset:** Предварително зададените настройки се използват само докато е натиснат бутон **Fn** или  $\odot$ . Режимът на снимане се наглася спрямо настройките. [Button Function]: **IG «Потребителски настройки на фотоапарата»** (стр. 81)

# **Използване на настройки за връщане в начално положение**

- **1** Изберете [Стандартни настройки/Моя настройка] в менюто за снимане  $\Phi_1$  (стр. 107).
- **2** Изберете [Стандартни настройки], след което натиснете <sub>( $\odot$ </sub>).
	- Маркирайте [Reset] и натиснете  $\triangleright$ , за да изберете типа на връщане в начално положение. За да върнете **в начално положение всички настройки, с изключение** Ваский Ваский Ваский на часа, датата и няколко други, маркирайте [Full] и натиснете  $@$ . **IG «Директория на менюто» (стр. 107)**
- **3** Изберете [Yes] и натиснете  $\circledcirc$ .

# **Записване на Моя настройка**

- **1** Регулирайте настройките, за да ги запишете.
- **2** Изберете [Стандартни настройки/Моя настройка] в менюто за снимане  $\Phi_1$  (стр. 107).
- **3** Изберете желания слот за запис ([Моя настройка1]– [Моя настройка4]) и натиснете  $\triangleright$ .
	- [Set] се показва до слотовете ([Myset1]–[Myset4]), в които вече са записани настройки. Повторният избор на [Set] презаписва регистрираните настройки.
	- За да отмените регистрацията, натиснете [Reset].

**4** Изберете [Настр.], след което натиснете ®. **IG «Директория на менюто» (стр. 107)** 

# **Използване на Моя настройка**

- **1** Изберете [Стандартни настройки/Моя настройка] в менюто за снимане  $\mathbf{D}_1$  (стр. 107).
- **2** Изберете желаните настройки ([Моя настройка1]–[Моя настройка4]) и натиснете  $(\infty)$ .
- **3** Изберете [Настр.], след което натиснете  $\circledcirc$ .

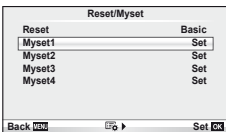

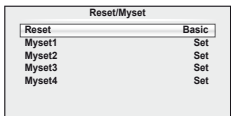

# **Избиране на режим на фокусиране (AF режим)**

Изберете метод на фокусиране (режим за фокусиране).

**1** Изведете на монитора екрана за управление в реално време (стр. 22) и изберете елемент от режима АF с помощта на  $\Delta \nabla$ .

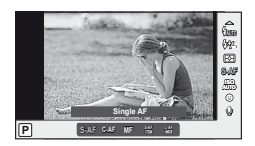

- **2** Изберете опция с помощта на  $\triangleleft$   $\triangleright$ , след което натиснете  $@$ .
	- Избраният режим AF се показва на монитора.

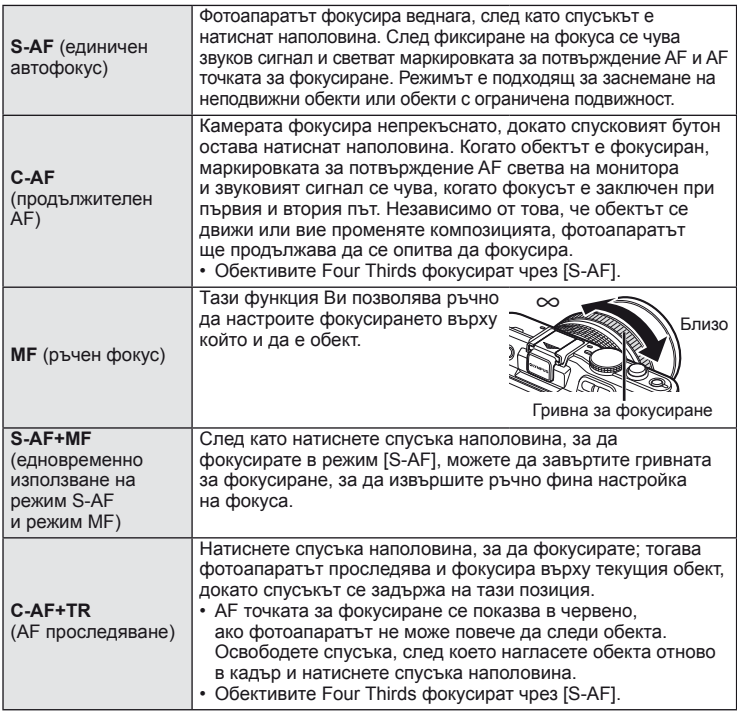

# % Съвети

- Чрез опциите [Rls Priority S] (стр. 83) и [Rls Priority C] (стр. 83) можете да укажете дали затворът да бъде освободен, когато фотоапаратът не може да фокусира.
- [MF Асистент] (стр. 82) може да се използва за включване на автоматично мащабирано показване, когато гривната за фокусиране на обектива се завърти.
- [Фокусна гривна] (стр. 82) позволява да променяте посоката на въртене на гривната за фокусиране.

# $\omega$  Внимание

• Възможно е фотоапаратът да не може да фокусира обекта, ако е слабо осветен, забулен в мъгла или пушек или при липса на контраст.
*1*

# **Избиране на точка на фокусиране (AF точка за фокусиране)**

Изберете коя от 35-те точки за фокусиране да се използват за автофокус-фокус.

- **1** Натиснете бутона  $\lceil \cdot \cdot \cdot \rceil$  (<) за показване на АF точката на фокусиране.
- 2 Използвайте  $\Delta \nabla \langle \mathcal{D} \rangle$ , за да изберете екрана за единична точка, след което позиционирайте AF точката за фокусиране.
	- Режимът «Всички точки» се възстановява, ако преместите курсора извън екрана.
	- Можете да избирате от следните три групи точки на фокусиране. Натиснете бутона **INFO**, след което използвайте  $\Delta \nabla$ .

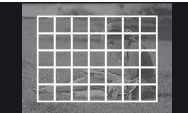

Фотоапаратът автоматично избира от пълния набор точки за фокусиране.

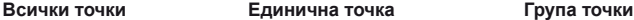

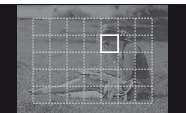

Ръчно избиране на точката за фокусиране.

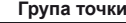

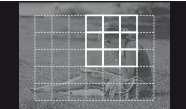

Фотоапаратът автоматично избира от точките за фокусиране в избраната група.

### **Фиксиране на фокуса**

Ако фотоапаратът не може да фокусира обекта, който сте избрали, изберете режима за единична точка и фиксирайте фокуса върху друг обект, който се намира на същото разстояние.

- **1** В режим [S-AF] разположете AF точката за фокусиране върху избрания обект, след което натиснете спусъка наполовина.
	- Уверете се, че AF маркировката за потвърждение свети.
	- При натискане на спусъка наполовина фокусът се фиксира.
- **2** Докато държите спусъка наполовина натиснат, композирайте кадъра след което натиснете докрай спусъка.
	- Не променяйте разстоянието между фотоапарата и обекта, докато натискате спусъка наполовина.

### **Бърз избор на AF точка на фокусиране**

Можете да запаметите избраната AF точка на фокусиране за бързо извикване с помощта на бутоните **Fn** или  $\odot$ .

- Изберете АF точката на фокусиране чрез [[ $\cdot$ и] Настр. начало] (стр. 82).
- Използвайте [ $\mathsf{F}_{\mathsf{P}}$ ] Функция] или [ $\odot$  Функция], за да назначите тази функция на бутона. [Button Function]: g «Потребителски настройки на фотоапарата» (стр. 81)

### **Бързо превключване между AF и MF**

Бутоните **Fn** и © може да се използват за включване и изключване на [MF].

• Използвайте [Fn] Функция] или [ $\odot$  Функция], за да назначите тази функция на бутона. [Button Function]:  $\square$  «Потребителски настройки на фотоапарата» (стр. 81)

# **Рамка за AF мащабиране/AF мащабиране**

Можете да увеличите част от кадъра, когато настройвате фокуса. Избирайки по-голям мащаб, ще можете да използвате авто-фокуса за фокусиране върху по-малка област, отколкото обикновено се покрива от AF точката за фокусиране. Можете също така да разположите по-прецизно точката на фокусиране.

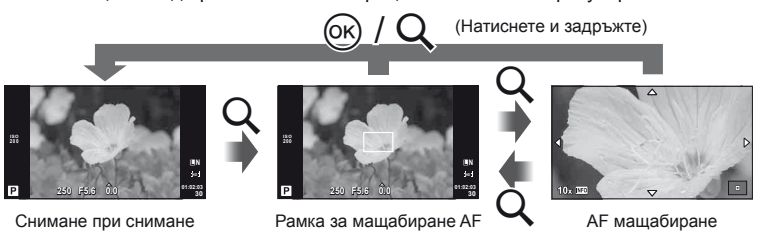

- Натиснете бутона Q, за да се покаже рамката за мащабиране.
	- Ако фотоапаратът е фокусирал с помощта на функцията за автоматично фокусиране точно преди натискането на бутона, рамката за мащабиране ще се покаже на текущата позиция на фокуса.
	- Използвайте  $\Delta\nabla\!\triangleleft\mathcal{\triangleright}$ , за да разположите рамката за мащабиране.
	- Натиснете бутона INFO, след което използвайте  $\Delta \nabla$ , за да изберете коефициент на мащабиране.

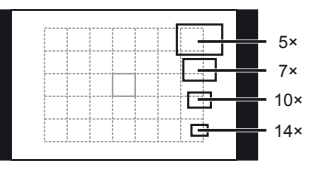

Сравнение между AF рамка и рамка за мащабиране

- **2** Натиснете отново бутона Q за увеличаване на зоната в рамката за мащабиране.
	- Използвайте  $\triangle \nabla \triangleleft \triangleright$ , за да разположите рамката за мащабиране.
	- Натиснете бутона INFO, след което използвайте  $\Delta \nabla$ , за да изберете коефициент на мащабиране.
- **3** Натиснете спусъка наполовина за започване на автоматично фокусиране.

# \$ Забележки

• Авто-фокусът е наличен и може да се правят снимки както когато е показана рамка за мащабиране, така и когато изгледът през обектива е увеличен.

### $($  $)$  Внимание

• Мащабирането е видимо само на монитора и не се отразява на крайната снимка.

# **AF с приоритет на лица/AF с откриване на зеници**

Фотоапаратът открива лица и настройва фокуса и цифровото ESP измерване.

### **Правене на снимки с използване на функцията за приоритет на лица**

**1** Изведете на монитора екрана за управление в реално време (стр. 22) и изберете елемента за приоритет на лица с помощта на  $\Delta \nabla$ .

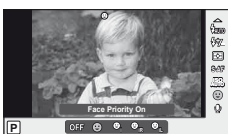

**2** Използвайте  $\triangleleft$   $\triangleright$ , за да изберете опция. след което натиснете (%).

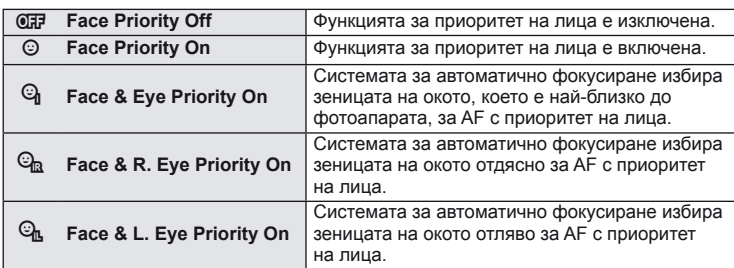

# **3** Насочете фотоапарата към обекта.

• Ако фотоапаратът открие лице, то ще бъде оградено в бяла рамка.

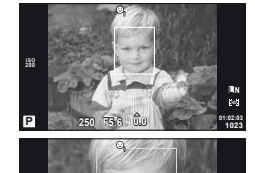

**01:02:03 P 250 F5.6 <sup>1023</sup> 0.0**

**200**

### **4** Натиснете спусъка наполовина, за да фокусирате.

- Когато фотоапаратът фокусира върху лице, оградено с бяла рамка, рамката ще се оцвети в зелено.
- Ако фотоапаратът успее да различи очите на обекта, ще се покаже зелена рамка около избраното око. (AF с откриване на зеници)

**5** Натиснете спусъка надолу докрай, за да снимате.

## $($  $)$  Внимание

- При серийно снимане функцията за приоритет на лица се използва само за първата снимка от серията.
- В зависимост от обекта фотоапаратът може и да не успее правилно да засече лицето.
- В режими за измерване, различни от [**[3]** (Цифрово ESP измерване)], фотоапаратът ще измери експонацията за избраната позиция.

# **12 Забележки**

• Функцията за приоритет на лица е налична и за [MF]. Лица, разпознати от фотоапарата, се показват в бели рамки.

**L N**

# **Управление на експонацията (компенсация на експонацията)**

Натиснете бутона  $\underline{\mathbb{Z}}$  ( $\Delta$ ), след което използвайте  $\textsf{Q}\triangleright$  за настройване на компенсацията на експонацията. Изберете положителни («+») стойности, за да направите снимките по-ярки, отрицателни («-») стойности, за да направите снимките по-тъмни. Експонацията може да се настрои с помощта на ±3 EV.

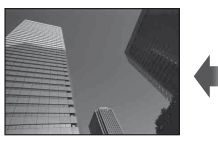

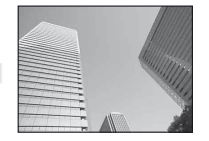

Негативна (–) Без компенсация (0) Позитивна (+)

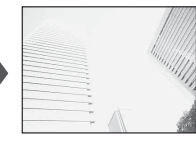

**WB/**

### **Съвети**

• За промяна на интервала при настройка на експонацията. [EV Step]: **IG «Потребителски настройки на фотоапарата» (стр. 81)** 

### **Внимание**

 $\phi$ ункцията за компенсация на експонацията не е достъпна в режим **П. Ш. М** или SCN.

### **Преглеждане на ефектите на компенсация на експонацията и баланс на бялото**

Ефектите от компенсацията на експонацията и баланса на бялото може да се визуализират на екран, разделен на 4 части.

- **1** Изберете [Вкл.] за [**G-**J/Инфо настройки] > [Мулти преглед] в потребителското меню  $\frac{R_{\alpha}}{R_{\alpha}}$ (стр. 81).
- **2** Натиснете няколко пъти бутона INFO, докато се покаже екранът за преглед на няколко снимки.
	- Тази функция не е налична в режими  $M\bar{M}$ , ART, SCN или  $\mathfrak{P}$ .
- **3** Използвайте  $\triangleleft$  , за да изберете желаната стойност, след което натиснете <sub>( $\odot$ </sub>).
	- Използвайте  $\Delta \nabla$ , за да превключвате между екраните за компенсация на експонацията и баланс на бялото.

### **Промяна на яркостта на осветените и затъмнени участъци**

За да изведете диалоговия прозорец за контрол на тона, натиснете бутона  $\mathbb{Z}(\Delta)$ , след което натиснете бутона **INFO**. Изберете ниво на тона чрез  $\triangleleft\triangleright$ . Изберете «ниско», за да затъмните тъмните участъци или «високо», за да изсветлите светлите участъци.

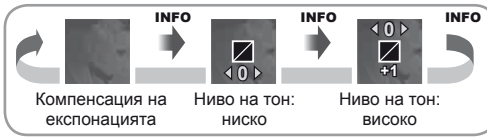

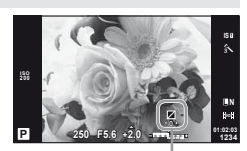

**0.0 +0.3 +0.7**

**Set**

**-0.3**

## **Избор на метод за измерване на яркостта (измерване)**

Изберете начина, по който фотоапаратът да измерва яркостта на обекта.

- **1** Покажете управлението в реално време (стр. 22), след което изберете елемента за измерване с помощта на  $\Delta \nabla$ .
- **2** Изберете опция с помошта на  $\triangleleft\triangleright$ . след което натиснете  $@$ .

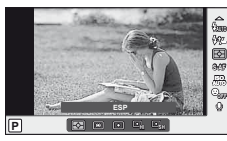

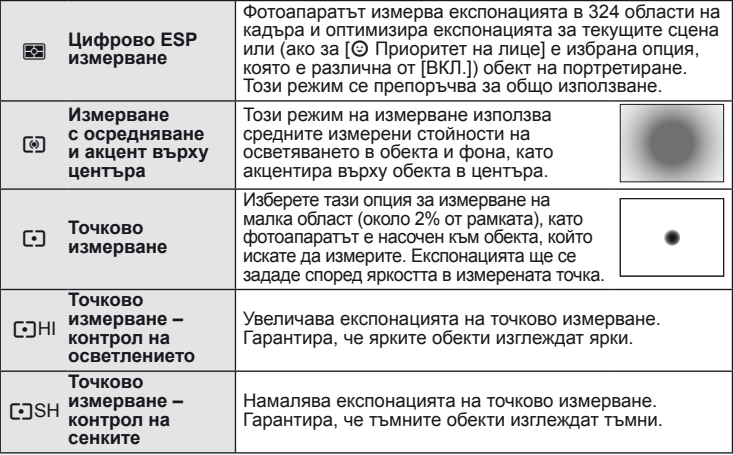

- **3** Натиснете спусъка наполовина.
	- Обикновено фотоапаратът започва измерване, когато спусъкът е натиснат наполовина, и фиксира експонацията, докато спусъкът е задържан в тази позиция.

### **Фиксиране на експонацията (AE фиксиране)**

За да фиксирате експонацията, без да фиксирате фокуса, натиснете бутона **Fn** или R. Можете да използвате функцията за фиксиране на експонацията, когато искате да зададете фокуса и експонацията поотделно, докато композирате наново снимки, или когато искате да заснемете серия от снимки с еднаква експонация.

**250 F5.6 L N 0.0 0.0 0.0 0.0 0.0 0.0 0.0 0.0 0.0 0.0 AEL 0.0 400**

• Назначете AEL/AFL на бутона **Fn** или ©, като използвате [[Fn] Функция] или [© Функция]. L<sup>2</sup> «Потребителски настройки на фотоапарата» (стр. 81)

Фиксиране на автоматични експонационни параметри

Експонацията се фиксира, а на монитора се показва иконата [AEL] при еднократно натисване на бутона. Натиснете спусъка, за да направите снимка.

• Натиснете повторно бутона, за да откажете AE заключването.

# % Съвети

• За фиксиране на експонацията при натиснат бутон. [AEL/AFL Memo]: За активиране на AE заключване при зададен режим на измерване. [AEL Metering]: **G** «Потребителски настройки на фотоапарата» (стр. 81)

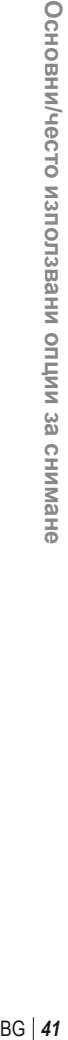

*1*

# **Намаляване на трептенето на фотоапарата (стабилизатор на изображението)**

Можете да намалите трептенето на фотоапарата, което се появява при снимане в условия на слаба светлина или снимане с голямо увеличение.

**1** Покажете управлението в реално време (стр. 22), след което изберете елемента на стабилизатор на изображението с помощта на  $\Delta \nabla$ .

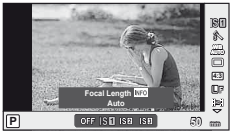

**2** Изберете опция с помощта на  $\triangleleft\triangleright$ , след което натиснете (<sup>ok</sup>).

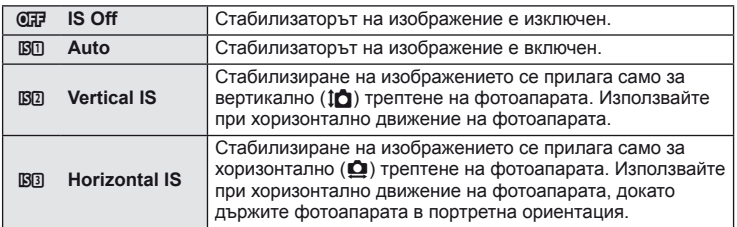

#### **Избор на фокусна дължина (вкл. обективи Micro Four Thirds/Four Thirds System)**

Използвайте информацията за фокусна дължина, за да намалите трептенето на фотоапарата, когато снимате с обектив, който не е от системата Micro Four Thirds или Four Thirds.

**1** Изберете елемента [Стабилизатор на изображение] в екрана за управление в реално време (стр. 22) и натиснете бутона INFO.

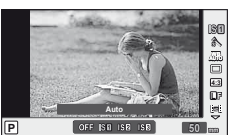

- **2** Използвайте  $\triangleleft$ , за да изберете фокусното разстояние, след което натиснете  $\circledcirc$ .
	- Изберете фокусна дължина между 8 мм и 1,000 мм.
	- Изберете стойността, която е най-близка до отпечатаната на обектива.

## $($  $)$  Внимание

- Стабилизаторът на изображение не може да коригира силно клатене на фотоапарата или клатене, което се появява, когато скоростта на спусъка е зададена на най-ниската степен. В тези случаи е препоръчително да използвате статив.
- Когато използвате статив, задайте [Стабилизатор на изображение] на [ВКЛ.].
- Когато използвате обектив с функция за стабилизатор на изображение, изключете тази функция на обектива или на фотоапарата.
- Може да чуете операционен звук или да усетите вибрация, когато стабилизаторът на изображение е активиран.
- Стабилизаторът на изображение няма да се активира при скорост на затвора над 2 сек.

*1*

# **Настройка на цвят (баланс на бялото)**

Функцията на баланса на бялото (WB) се състои в показване в бяло на белите обекти в изображенията, записани от фотоапарата. Настройката [AUTO] е подходяща в повечето случаи, но могат да се избират други стойности според източника на светлина, когато [AUTO] не може да постигне желаните резултати или искате умишлено да внесете цветен оттенък във вашите изображения.

**1** Покажете управлението в реално време (стр. 22), след което изберете елемента на баланс на бялото с помошта на  $\wedge \nabla$ .

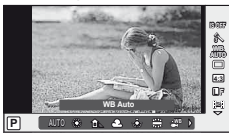

**2** Изберете дадена опция с помощта на  $\triangleleft\triangleright$ .  $C$ лед което натиснете  $\circledcirc$ .

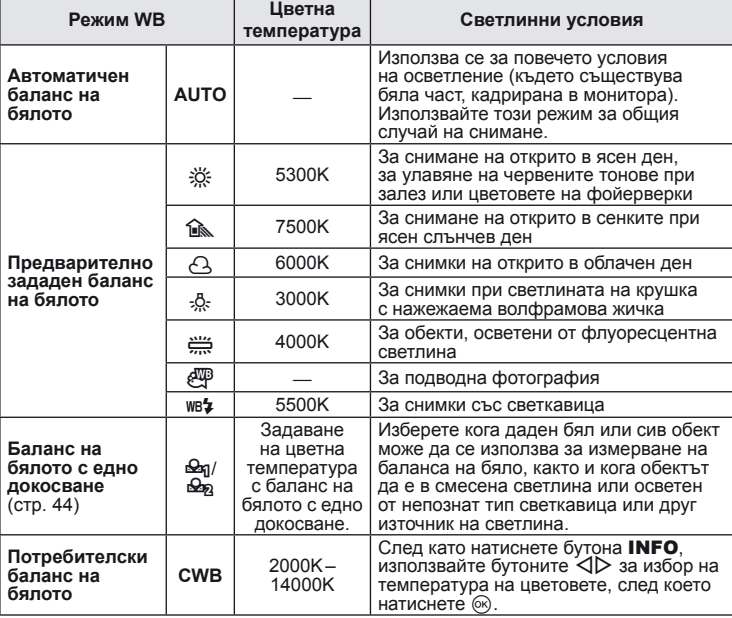

#### **Цветна температура на баланса на бялото**

Когато температурата им се покачва, обектите първо започват да светят в червено, след което започват да светят в синьо, когато температурата продължи да се покачва. Температурата на цветовете показва цвета на светлината по този начин, като използва абсолютни температурни стойности в градуси по K (келвин).

• Източниците на флуоресцентна светлина, отбелязани с бели точки в съпровождащата диаграма, са оцветени малко по-различно от тези в скалата за температура на цветовете. Стойностите, показани в диаграмата, са конвертирани в температури на цветовете за прегледност.

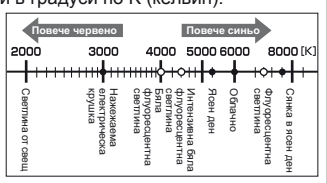

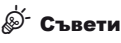

• Отстраняване на топлите цветове от снимките, заснети с помощта на автоматичен баланс на бялото при осветление с нажежаема жичка.  $\int_{M}^{W_{\text{BD}}}$  Keep Warm Color]: Избиране на [wв $\sharp$ ] за баланс на бялото само когато се използва светкавицата. [ $\sharp$ +WB]: **IG «Потребителски настройки на фотоапарата»** (стр. 81)

### **Компенсация на баланса на бялото**

Функцията позволява да въвеждате фини корекции в настройките за автоматичен и предварително зададен баланс на бялото.

- **1** Изберете [WB] в потребителското меню  $\frac{a}{b}$  (стр. 81), раздел **1**.
- **2** Изберете опцията, която желаете да коригирате, след което натиснете  $\triangleright$ .
- **3** Изберете плъзгач с  $\triangleleft\triangleright$ , след което използвайте  $\triangle\nabla$ , за да изберете количество.

#### **Настройка на баланс на бялото по посока A (кехлибарено-синьо)**

По-високите стойности водят до «по-топли» (червенеещи) нюанси, а по-ниските – до «по-студени» (синеещи) нюанси.

#### **Настройка на баланс на бялото по посока G (зелено-пурпурно)**

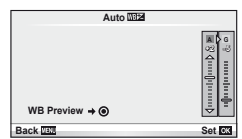

При по-високи стойности се получават зеленеещи нюанси, а при по-ниски – нюансите клонят повече към лилаво.

**4** Натиснете ® за запазване на настройките и изход.

# $\circledB$  Съвети

- За да изведете на монитора пробната снимка, направена с избраната стойност за баланса на бялото, натиснете бутона  $\textcircled{\}.$
- Едновременно регулиране на всички настройки в режима за баланс на бялото. [All **WB**<sup>1</sup>2]:  $\mathbb{R}$  «Потребителски настройки на фотоапарата» (стр. 81)

### **Баланс на бялото с едно докосване**

Измерете баланса на бялото, като нагласите лист хартия или друг бял предмет под осветлението, което ще се използва за крайната снимка. Това е полезно, когато снимате обекти в естествено осветление, както и под осветлението на различни светлинни източници с различна цветна температура.

- **1** Изберете [ $\bigcirc$ я] или [ $\bigcirc$ я] (баланс на бялото с едно докосване 1 или 2), след което натиснете INFO.
- **2** Заснемете парче безцветна (бяла или сива) хартия.
	- Нагласете обекта в кадъра по такъв начин, че да запълни дисплея и върху него да не пада никаква сянка.
	- Появява се екранът за настройка на баланс на бялото с едно докосване.

### **3** Изберете [Yes] и натиснете  $\circledcirc$ .

- Новата стойност се записва като предварително зададена опция за баланс на бялото.
- Новата стойност се съхранява, докато балансът на бялото с едно докосване бъде измерен отново. Изключването на фотоапарата не води до изтриване на информацията.

# % Съвети

• Ако обектът е твърде светъл или твърде тъмен, или с видим нюанс, ще се появи съобщението «WB NG Retry» и няма да се запише стойност. Поправете проблема, след което повторете процеса от стъпка 1.

# **Опции за обработка (режим на снимка)**

Изберете даден режим на снимка и направете индивидуални настройки на контраста, остротата и други параметри. Промените за всеки от режимите на снимка се съхраняват отделно.

**1** Изберете [Режим снимки] в менюто за снимане <sup>®</sup> (стр. 107).

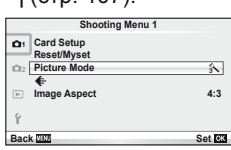

# **2** Изберете опция с помощта на  $\Delta \nabla$ , след което натиснете  $\textcircled{\tiny{\mathbb{R}}}$ .

#### **Режими на снимка**

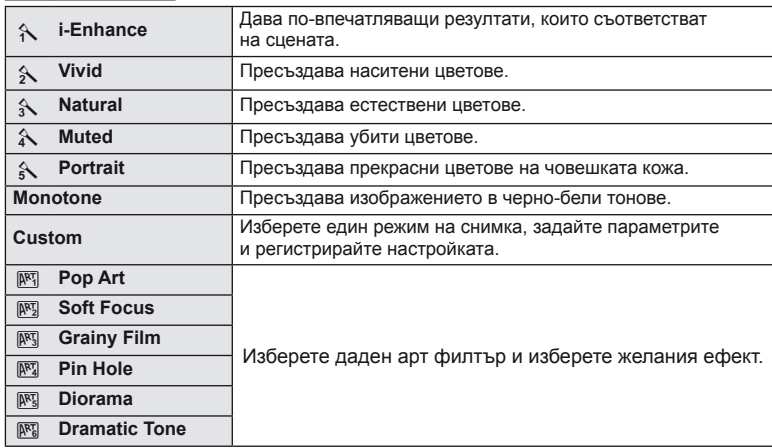

*1*

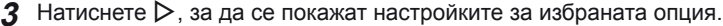

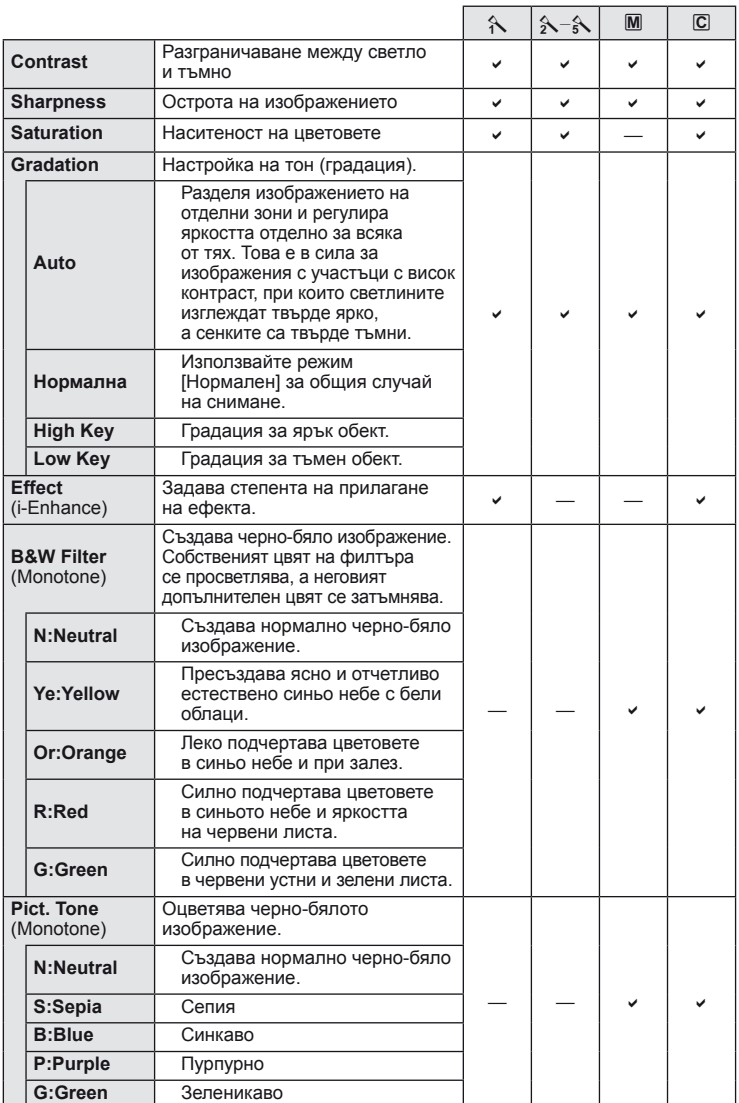

# $<sup>①</sup>$  Внимание</sup>

<sup>•</sup> Промените в контраста не оказват ефект върху настройки, различни от [Normal].

# **Качество на изображението (режим на запис)**

Изберете качество на изображението за снимките и клиповете съобразно евентуалната им употреба – например за ретуширане на компютър или за използване в уеб.

### **Избиране на режим за запис**

- **1** Изведете на монитора екрана за управление в реално време (стр. 22) и изберете режим на запис на филми или снимки с помощта на  $\wedge \nabla$ .
- **2** Изберете дадена опция с помощта на  $\triangleleft\triangleright$ , след което натиснете  $\circledcirc$ .

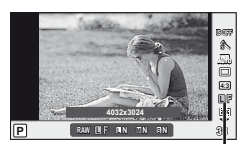

Режим на запис

#### Режими на запис (на снимки)

Изберете един от режимите RAW и JPEG (UF, UN, MN и SN). Изберете дадена RAW+JPEG опция, за да записвате както RAW, така и JPEG изображение с всяко снимане. JPEG режимите комбинират размер на изображението ( $\blacksquare$ ,  $\blacksquare$  и  $\blacksquare$ ) и съотношение на компресия (SF, F, N и B). Опциите са налични и може да се избират чрез опцията [ $\leq$ :- Set] в потребителските менюта.  $\mathbb{R}$  «Потребителски настройки на фотоапарата» (стр. 81)

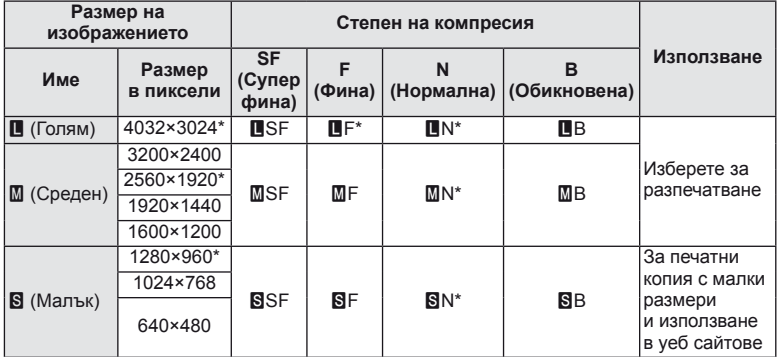

\* По подразбиране.

• Размерите на  $[\overline{M}]$  и  $[\overline{S}]$  изображения може да се избират чрез опцията [Pixel Count] в потребителските менюта.  $\mathbb{I}\mathbb{R}\mathbb{F}$  «Потребителски настройки на фотоапарата» (стр. 81)

#### **Данни на RAW изображение**

Този формат (разширение «.ORF») съхранява необработени данни за изображението за по-късна обработка. Данните на RAW изображението не може да се преглеждат с помощта на други фотоапарати или софтуер и не можете да избирате RAW изображения за печат. С фотоапарата може да се създават JPEG копия на RAW изображенията.  $\mathbb{R}$  «Редактиране на снимки» (стр. 67)

#### ■ Режими на запис (на филми)

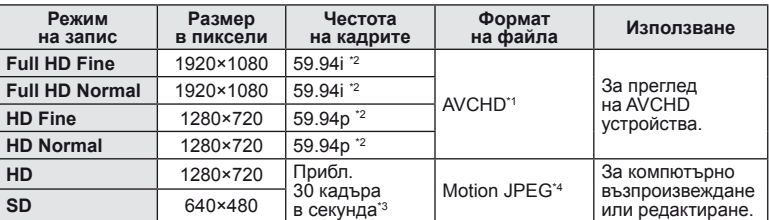

• В зависимост от типа на използваната карта записът може да завърши преди достигане на максималната продължителност.

- \*1 Отделните файлове могат да бъдат с размер до 4 GB или с дължина до 29 минути.
- \*2 Изходният сигнал на сензора за изображения е около 30 кадъра в секунда.
- \*3 Честотата на кадрите може да спадне при използване на арт филтър.
- \*4 Файловете могат да са с размер до 2 GB.

### **Настройка на изглед на изображение**

Можете да промените съотношението между широчина и височина на образа, когато правите снимки чрез «live view». В зависимост от вашите предпочитания можете да настроите съотношението между широчината и височината до [4:3] (стандартно), [16:9], [3:2], [6:6] или [3:4].

- **1** Покажете управлението в реално време (стр. 22), след което изберете елемента на съотношение на широчина-височина с помошта на  $A \nabla$ .
- **2** Използвайте  $\triangleleft$   $\triangleright$ , за да изберете съотношение на широчинависочина, след което натиснете  $\circledcirc$ .

#### $($  $)$  Внимание

- Изображенията в JPEG формат се изрязват до избраното съотношение широчинависочина на екрана, но изображенията в RAW формат не се изрязват, а вместо това се записват с информация за избраното съотношение широчина-височина на екрана.
- Когато се възпроизвеждат изображения в RAW формат, избраното съотношение широчина-височина се показва с кадър.

### % Съвети

• За информация относно изрязване на съществуващи снимки или промяна на тяхното съотношение широчина-височина вижте «Редактиране на снимки» (стр. 67).

## **ISO чувствителност**

Увеличаването на ISO чувствителността увеличава шума (зърнеността), но позволява снимане при слабо осветление. Настройката, която се препоръчва в повечето случаи е [AUTO], която започва при ISO 200 – стойност, при която шумът и динамичният обхват са балансирани – след което задава ISO чувствителността според условията за снимане.

- **1** Покажете управлението в реално време (стр. 22), след което изберете елемента на ISO чувствителност с помощта на  $\Delta \nabla$ .
- $2$  Изберете дадена опция с помощта на  $\triangleleft\triangleright$ , след което натиснете  $\circledcirc$ .

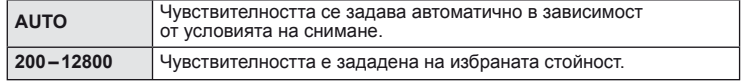

# $\widetilde{\mathcal{P}}$  Съвети

• Стойността по подразбиране и горната граница за автоматична ISO чувствителност могат да се изберат с помощта на [ISO-Auto Set]. Опциите, достъпни за ISO чувствителност, могат да се изберат с помощта на [ISO Step]. Функцията за автоматична ISO чувствителност може да се разреши в режим M с помощта на [ISO-Auto].

**IG** «Потребителски настройки на фотоапарата» (стр. 81)

# **Серийно снимане/използване на самоснимачка**

Фотоапаратът ще прави снимки, докато спусъкът е натиснат надолу докрай. Самоснимачката може да се използва за собствени или групови портретни снимки или за намаляване на трептенето на фотоапарата, когато той е поставен на статив или е фиксиран на място по друг начин.

- **1** Натиснете бутона  $\Box_{I}(\nabla)$ , за да се покаже директното меню.
- **2** Изберете дадена опция с помощта на  $\triangleleft\mathcal{D}$ , след което натиснете  $\circledcirc$ .

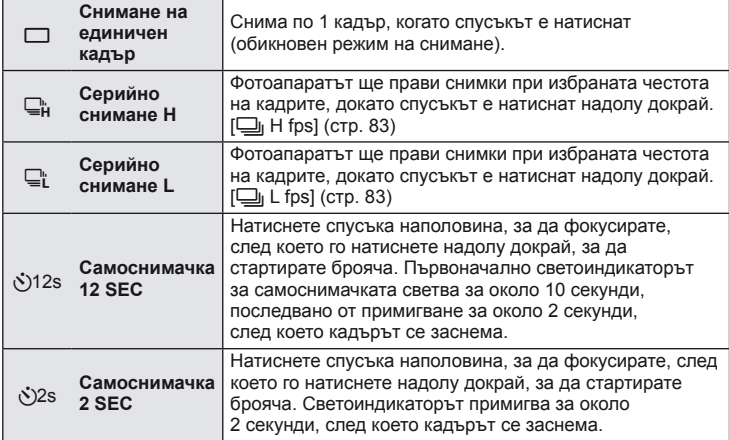

# **12 Забележки**

- За изключване на активирана самоснимачка натиснете бутона  $\square$
- В режимите на фокусиране [S-AF] и [MF] фокусът и експонацията ще се фиксират на стойностите за първия кадър във всяка серия от снимки.

## $\omega$  Внимание

- По време на серийни снимки, ако поради изтощаване индикаторът за батерията започне да примигва, фотоапаратът ще прекрати снимането и ще започне да записва заснетите снимки върху картата. В зависимост от оставащия заряд на батерията фотоапаратът може и да не запише всички снимки.
- За снимки със самоснимачка необходимо да закрепите устойчиво фотоапарата върху статив.
- Ако застанете пред фотоапарата, за да натиснете спусъка наполовина, когато използвате самоснимачка, снимката може да не е фокусирана.

# **Снимане «Насочи и снимай» (**P **режим за програма)**

В режим P фотоапаратът автоматично настройва скоростта на затвора и стойността на блендата съобразно яркостта на обекта.

**1** Настройте диска за избор на режим на P.

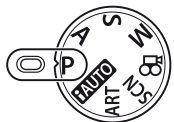

- **2** Заснемане на снимки.
	- Скоростта на затвора и стойността на блендата, избрани от фотоапарата, се показват на монитора.

AF маркировка за потвърждение

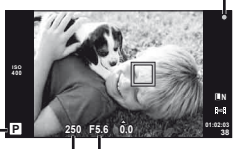

Скорост Стойност на затвора на блендата

Режим на снимане

#### $\Pi$ ромяна на програма (Ps)

В режими  $P$  и ART може да натиснете бутона  $E$  $(\triangle)$ , след което да използвате  $\triangle \nabla$ , за да изберете различни комбинации от бленда и скорост на затвора, без да променяте експонацията. Това е т.нар. «избор на алтернативна програмна скорост». «**s**» се показва до режима на снимане по време на избор на алтернативна програмна стойност. За да откажете избора на алтернативна програмна стойност, натиснете и задръжте  $\Delta \nabla$ , докато символът « $\mathbf{s}$ » изчезне от монитора, или изключете фотоапарата.

### $($  $\prime)$  Внимание

• Изборът на алтернативна програмна стойност не е активен, когато използвате светкавица.

## $\left( \prime \right)$  Внимание

• Показанията за скоростта на затвора и стойността на блендата премигват, ако фотоапаратът не може да постигне най-добра експонация. Вж. «Показване на предупреждение за експонацията» (стр. 103).

# % Съвети

• Промяна на функциите на диска за управление. [Dial Function]: **[G]** «Потребителски настройки на фотоапарата» (стр. 81)

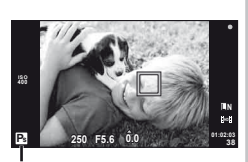

Избор на алтернативна програмна стойност

# **Избиране на блендата (**A **режим с приоритет на блендата)**

В режим A можете да изберете стойността на блендата и да оставите фотоапаратът автоматично на настрои скоростта на затвора за най-добра експонация.

**1** Завъртете диска за избор на режим до A.

**2** След като натиснете бутона  $\mathbb{Z}(\Delta)$ , използвайте  $\Delta \nabla$ , за да изберете бленда.

• Компенсацията на експонацията също може да се настрои с помощта на диска за управление.

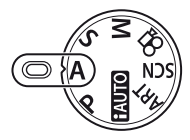

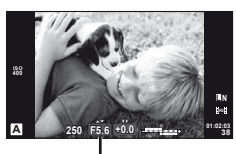

Стойност на блендата

### **3** Заснемане на снимки.

• По-високите стойности на блендата (по-малки f-числа) намаляват дълбочината на рязкост (зоната пред или зад точката на фокусиране, която се показва във фокус), като омекотяват детайлите на фона. По-ниските стойности на блендата (по-големи f-числа) увеличават дълбочината на рязкост.

При намаляване на стойността на блендата (f-стойност)

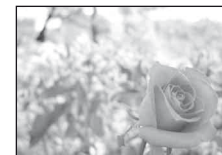

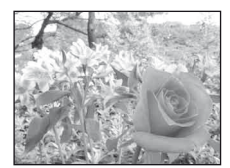

При увеличаване на стойността на блендата (f-стойност)

#### **Функция за предварителен преглед**

Бутоните **Fn** и © може да се използват за визуализиране на дълбочината на рязкост. Ако на някой от бутоните е назначена функцията [Преглед] с помощта на опцията [[Fn] Функция] или [© Функция] в потребителските менюта, можете да натиснете и задържите въпросния бутон, за да фиксирате блендата на избраната стойност и да визуализирате на монитора дълбочината на рязкост (разстоянието пред и зад точката на фокус, които все още се намират във фокус). [Button Function]:  $\mathbb{R}$  «Потребителски настройки на фотоапарата» (стр. 81)

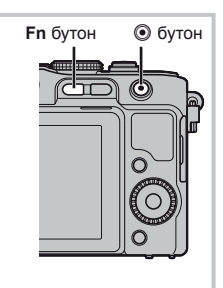

# % Съвети

• Използване на диска за управление за настройване на блендата. [@ Lock]: Промяна на функциите на диска за управление. [Dial Function]: **IG «Потребителски настройки на фотоапарата»** (стр. 81)

# **Избиране на скорост на затвора (**S **режим с приоритет на затвора)**

В режим S можете да изберете скоростта на затвора и да оставите фотоапаратът автоматично да настрои стойността на блендата за най-добра експонация.

- **1** Завъртете диска за избор на режим до S.
- **2** След като натиснете бутона  $\mathbf{\Xi}(\Delta)$ , използвайте  $\Delta \nabla$ , за да изберете скорост на затвора.
	- Компенсацията на експонацията също може да се настрои с помощта на диска за управление.

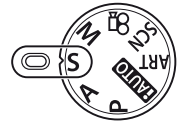

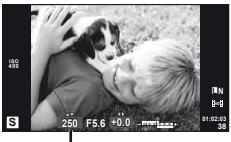

Скорост на затвора

#### **3** Заснемане на снимки.

• Бързата скорост е в състояние да «замрази» бързо развиваща се сцена, без тя да се размаже. Бавната скорост ще доведе до размазване на бързо развиваща се сцена. Такова размазване създава усещане за динамика.

Бърза скорост на затвора

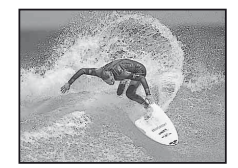

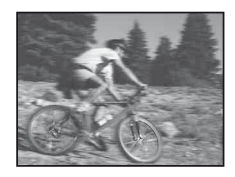

Бавна скорост на затвора

# % Съвети

• Използване на диска за управление за настройване на скоростта на затвора. [@ Lock]: Промяна на функциите на диска за управление. [Dial Function]: **IG «Потребителски настройки на фотоапарата» (стр. 81)** 

# **Избиране на стойност на блендата и скорост на затвора (**M **ръчен режим)**

В режим M избирате както стойността на блендата, така и скоростта на затвора. За продължителни експонации изберете скорост на затвора [BULB] или [TIME].

**1** Завъртете диска за избор на режим до M.

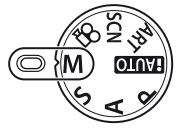

**2** Натиснете бутона  $\mathbb{E}(\triangle)$ , след което използвайте  $\triangle$  за настройване на блендата и  $\Delta \nabla$  за избор на скорост на затвора.

- Скоростта на затвора може да се зададе на стойности между 1/4000 сек и 60 сек или на [BULB] или [TIME].
- **3** Заснемане на снимки.

#### $\bm{\theta}(\bm{\theta})$  Внимание

• Компенсацията на експонацията не е достъпна в режим М.

### **Избор на момента за завършване на експонирането**

Използвайте за нощни пейзажи и фойерверки. Скоростите на затвора [TIME] и [BULB] са налични в режим  $M$ .

• [TIME] или [BULB] се показва на монитора.

**Снимане на ръчна скорост (BULB):** Затворът остава отворен, докато спусъкът е натиснат. Краят на експонацията настъпва, когато спусъкът се освободи.

**Снимане за произволен период от време (TIME):**

Експонацията започва, когато спусъкът се натисне надолу докрай. За да завърши експонирането, натиснете отново спусъка надолу докрай.

# % Съвети

• Промяна на функциите на диска за управление. [Dial Function]: Автоматично завършване на експонацията след зададен период от време. [Bulb Timer]: За фиксиране на фокуса по време на снимки с ръчно фокусиране. [Bulb Focusing]: **IG «Потребителски настройки на фотоапарата» (стр. 81)** 

# $\left( \rho \right)$  Внимание

- За да се избегне размазване, монтирайте фотоапарата на статив и използвайте кабел за дистанционно управление (стр. 102).
- Не могат да се използват следните функции: Серийно снимане/самоснимачка/AE снимане с експонационен клин/стабилизатор на изображение/клин при снимки със светкавица

#### **Шум в изображението**

При снимане на бавни скорости на затвора в екрана може да се появи шум. Това явление се причинява, когато оптикоелектронното устройство генерира ток в онези участъци, които обикновено не са изложени на светлина; в резултат температурата на устройството или неговата верига се повишава. Такава ситуация може да възникне при снимане с висока чувствителност ISO в околна среда с висока температура. За намаляване на шума фотоапаратът ще активира системата за шумопотискане. [Noise Reduct.]:  $\mathbb{R}$  «Потребителски настройки на фотоапарата» (стр. 81)

### **Заснемане на панорамни снимки**

Ако сте инсталирали предоставения компютърен софтуер, можете да го използвате, за да обединявате снимки с цел създаване на панорамна снимка.  $R$  «Използване на OLYMPUS Viewer 2/[ib]» (стр. 73)

#### **Заснемане на снимки за панорама**

**1** Завъртете диска за избор на режим до SCN.

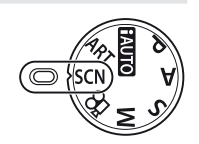

- **2** Изберете [Панорама], след което натиснете  $\circledcirc$ .
- **3** Използвайте  $\Delta \nabla \langle \mathcal{D} \rangle$ , за да изберете посока на панорамата.
- **4** Заснемете снимка, като използвате водачите за нагласяне на снимката в кадър.
	- Фокусът, експонацията и други настройки се фиксират на стойностите от първия кадър.

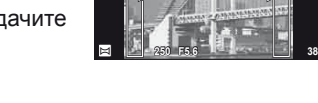

**ISO**

**5** Направете останалите изображения, като нагласите всеки кадър така, че водачите да се припокриват с предишната снимка.

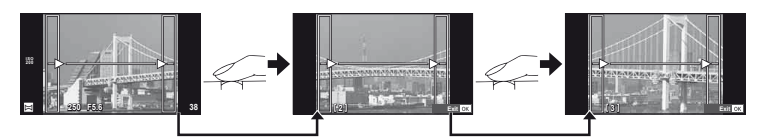

- Една панорама може да включва до 10 изображения. След десетия кадър се показва индикатор за предупреждение ( $[\mathbb{I}^{\mathsf{m}}]$ ).
- **6** След заснемането на последния кадър натиснете  $\circledcirc$ , за да завършите серията.

### $( \bm{\ell} )$  Внимание

• По време на панорамното снимане предварително заснетото с цел подравняване на позициите изображение не се показва. С рамки или други маркировки за показване в изображенията като ориентир настройте композицията така, че краищата на припокриващите се изображения да се препокриват в рамките.

# \$ Забележки

• Натискането на  $\circledast$  преди да направите първата снимка връща към екрана за избиране на режим «сцена». Натискането ® по средата на снимането прекъсва серията панорамно снимане и Ви позволява да продължите със следващата.

# **3D фотография**

Направете 3D снимки. Резултатите могат да се видят на устройства, които поддържат 3D дисплей. Мониторът на фотоапарата не може да се използва за преглед на изображения в 3D.

- **1** Завъртете диска за избор на режим до SCN.
- **2** Изберете [3D фото], след което натиснете  $\infty$ .
- **3** Натиснете спусъка, за да направите първата снимка, и задръжте спусъка в тази позиция.
	- Фокусът и експонацията се фиксират на стойностите от първия кадър.
- **4** Преместете фотоапарата хоризонтално, без завъртане, докато първият кадър се наложи върху вашия обект. Фотоапаратът ще направи втория кадър автоматично.
	- Не настройвайте фокуса или мащабирането.
	- Ако фотоапаратът не направи автоматично втория кадър или ако освободите спусъка преди да се заснеме втория кадър, отново натиснете спусъка докрай.
- **5** Двете изображения се комбинират автоматично.
	- Ако фотоапаратът показва съобщението [3D photo was not created.], направете снимката отново. Двата кадъра се запаметяват в отделни файлове.

#### $\bm{\theta}(\bm{\theta})$  Внимание

- Настройването на мащабирането, след като е заснета първата снимка, отменя първата снимка.
- Фотоапаратът фокусира върху обекта само в централната точка на фокусиране.
- Размерът на изображението се фиксира на 1920 × 1080.
- Не могат да се използват 3D обективи или обективи с ръчен фокус.
- В зависимост от обектива и настройките на фотоапарата е възможно 3D ефектът да не се забелязва.
- Фотоапаратът няма да влезе в енергоспестяващ режим по време на 3D фотография.
- Няма налично снимане в RAW формат.
- Покритието на кадъра не е 100%.

### © Забележки

• За да направите повторно снимката, след като е заснет първия кадър, натиснете  $\overline{\mathbf{u}}$ . Натиснете Q, за да съхраните първия кадър и да излезете без записване на 3D изображение.

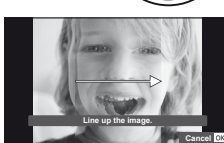

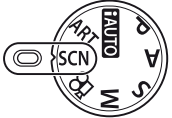

### **Записване на множествена експонация в едно изображение (множествена експонация)**

Запишете една снимка с няколко експонации, използвайки текущо избраната опция за качество на изображението.

- **1** Изберете [Множествена експонация] в менюто за снимане  $\blacksquare$  (стр. 107).
- **2 Задаване на настройки. Multiple Exposure**

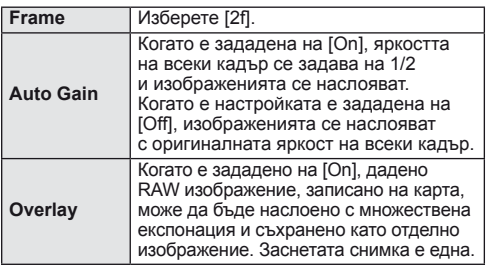

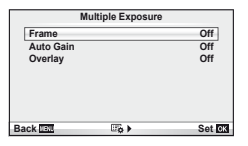

**250 F5.6 0.0 01:02:03 P <sup>38</sup>**

**L N**

• **• В** се показва на монитора, докато функцията за множествена експозиция е активна.

#### **3** Заснемане на снимки.

- $\overline{P}$  се показва в зелено, когато започне заснемането.
- Натиснете  $\overline{m}$  за изтриване на последната снимка. • Предишната снимка се налага върху изгледа
- през обектива като насока за нагласяне на следващата снимка.

## $\circledR$  Съвети

- За да наслоите 3 или повече кадъра: Изберете RAW за [ $\Longleftarrow$  и чрез опцията [Overlay] направете повторение на множествената експонация.
- За повече информация относно наслояването на изображения в RAW формат: **IG «Наслояване на изображения» (стр. 68)**

### $($ .) Внимание

- Фотоапаратът няма да влезе в енергоспестяващ режим, докато е активна множествената експонация.
- В множествената експонация не може да се включват снимки, направени с друг фотоапарат.
- Когато функцията [Overlay] е зададена на [On], изображенията, показани при избрано RAW изображение, са създадени с настройките от момента на снимане.
- За да настроите функциите на снимане, първо отменете снимането с множествена експозиция. Някои функции не могат да бъдат настроени.
- Множествената експонация се отменя автоматично от първата снимка, ако: Изключите фотоапарата/Натиснете бутона  $\blacktriangleright$ /Натиснете бутона MENU/ Избраният режим на снимане е различен от  $\overline{P}$ , A, S, M/Батерията се изтощи/ Някой от кабелите бъде включен във фотоапарата/Превключите между монитора и електронния визьор
- Когато изображение във формат RAW е избрано с помощта на [Overlay], се показва снимка във формат JPEG за снимката, записана като JPEG+RAW.
- Когато снимате с множествена експозиция посредством експонационен клин, приоритет има снимането с множествена експозиция. Докато наслоеното изображение се запазва, експонационният клин се връща към стандартните настройки на производителя.

# **Различни настройки в серия от снимки (експонационен клин)**

«Експонационен клин» се отнася до автоматичното променяне на настройките в серия от кадри или серия от изображения, за да се направи «клин» на текущата стойност. Експонационният клин е достъпен в режими P, A, S и M.

- **1** Изберете [Клин] в менюто за снимане  $\blacksquare$ (стр. 107). **Off 2 Image Stabilizer Bracketing**
- **2** Изберете тип на експонационния клин.
	- **371** се показва на монитора.

#### **AE BKT (AE експонационен клин)**

Фотоапаратът прави три снимки, като променя експонацията с 0.3 EV, 0.7 EV или 1.0 EV. В режим на снимане на единично изображение се заснема една снимка с всяко натискане на спусъка докрай, докато в режим на серийно снимане фотоапаратът продължава да прави снимки, докато е спусъкът е натиснат докрай, в следния ред: без промяна, негативна, позитивна. Брой снимки: 2, 3, 5 или 7

- Индикаторът ПКП се оцветява в зелено по време на използване на експонационен клин.
- Фотоапаратът променя експонацията като променя стойността на блендата и скоростта на затвора (режим  $\mathsf{P}$ ), скоростта на затвора (режими  $\mathsf{A}$  и  $\mathsf{M}$ ) или стойността на блендата (режим S).
- Фотоапаратът използва клин за текущата стойност, избрана за компенсация на експонацията.
- Размерът на нарастването на клина се променя с избраната стойност за [EV Step]  $\mathbb{R}$  «Потребителски настройки на фотоапарата» (стр. 81)

#### **WB BKT (WB експонационен клин)**

Три изображения с различен баланс на бялото (настроени в специфични цветови направления) се създават автоматично от едно заснемане, като се започва от текущо избраната стойност за баланс на бялото.

- Балансът на бялото може да се променя с 2, 4 или 6 стъпки на всяка от осите A – B (жълто – синьо) и G – M (зелено – пурпурно).
- Фотоапаратът използва клин за текущо избраната стойност за компенсация на баланса на бялото.
- Не могат да се правят снимки по време на WB експонационен клин, ако няма достатъчно свободна памет в картата за избрания брой кадри.

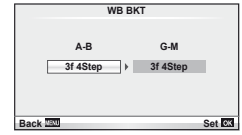

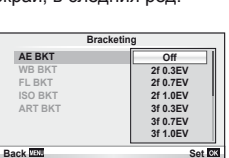

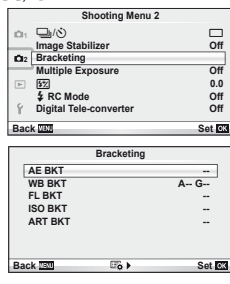

Фотоапаратът променя интензитета на светкавицата в три снимки (без промяна в първата снимка, негативна във втората и позитивна в третата). При снимане на единичен кадър една снимка се прави всеки път, когато спусъкът се натиска, а при серийно снимане всички снимки се правят, докато спусъкът е натиснат.

- Индикаторът ПКП се оцветява в зелено по време на използване на експонационен клин.
- Размерът на нарастването на клина се променя с избраната стойност за [EV Step]  $\mathbb{R}$  «Потребителски настройки на фотоапарата» (стр. 81)

#### **ISO BKT (ISO експонационен клин)**

Фотоапаратът променя чувствителността с 0.3 EV, 0.7 EV или 1.0 EV в три снимки (без промяна в първата снимка, негативна във втората и позитивна в третата), като използва клин за настоящата настройка на чувствителност (или ако е избрана автоматична ISO чувствителност, най-добрата настройка за ISO чувствителност), като запазва скоростта на затвора и стойността на блендата фиксирани. При снимане на единичен кадър една снимка се прави всеки път, когато спусъкът се натиска, а при серийно снимане всички снимки се правят, докато спусъкът е натиснат.

- Размерът на експонационния клин не се променя с избраната стойност за [ISO Step]. **IG «Потребителски настройки на фотоапарата» (стр. 81)**
- Експонационният клин се използва независимо от горния лимит, зададен с [ISO-Auto Set].  $\mathbb{I}\mathbb{S}\mathbb{F}$ «Потребителски настройки на фотоапарата» (стр. 81)

#### **ART BKT (ART експонационен клин)**

При всяко освобождаване на затвора фотоапаратът записва множество изображения, всяко от които е с различна настройка за арт филтър. Можете да включвате или изключвате експонационния клин на арт филтър поотделно за всеки режим на изображение.

- Процесът на записване може да отнеме известно време.
- ART BKT не може да се комбинира с WB BKT или с ISO BKT.

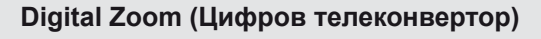

Цифровият телеконвертор се използва за увеличаване извън границите на текущия мащаб. Фотоапаратът съхранява централната рамка за изрязване. Мащабирането се увеличава с около 2×.

- **1** Изберете [Вкл] за [ Цифров телеконвертор] в менюто за снимане  $\blacksquare$ (стр. 107).
- **2** Изгледът в монитора ще се уголеми двукратно.
	- Обектът ще бъде записан както изглежда на монитора.

### $($  $)$  Внимание

- Цифровото мащабиране не е налично при множествена експонация или при избиране на  $\overline{3D}$ ,  $\Box$ ,  $\overline{v}_n$ ,  $\overline{v}_n$  или  $\overline{v}_n$  в режим **SCN**.
- Когато се показва изображение в RAW формат, зоната, която се вижда на монитора, е обозначена с рамка.

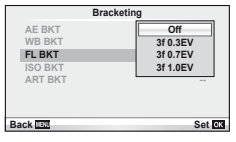

**AE BKT WB BKT FL BKT ISO BKT**

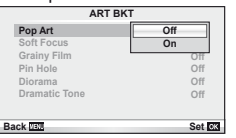

**ART BKT --**

**Back <b>ISS** Set **ISS** 

**Bracketing**

**A-- G-- 3f 0.3EV Off 3f 0.7EV 3f 1.0EV**

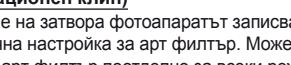

При необходимост светкавицата може да се настройва ръчно. Светкавицата може да се използва за снимане със светкавица при различни условия на снимане.

## **Използване на светкавица (снимане със светкавица)**

**1** Поставете светкавицата и вдигнете нейната глава.

*3*

• G «Поставяне на светкавицата» (стр. 7)

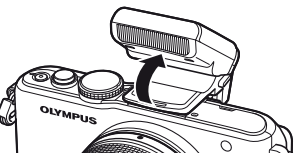

- **2** Натиснете бутона  $\sharp$  ( $\triangleright$ ) за показване на опции.
- **3** Използвайте  $\triangleleft$  , за да изберете режим на светкавицата, след което натиснете  $\circledcirc$ .
	- Достъпните опции и редът, в който те се показват, се различават в зависимост от режима на снимане.  $\mathbb{R}$  «Режими на светкавицата, които могат да бъдат зададени с режима на снимане» (стр. 104)

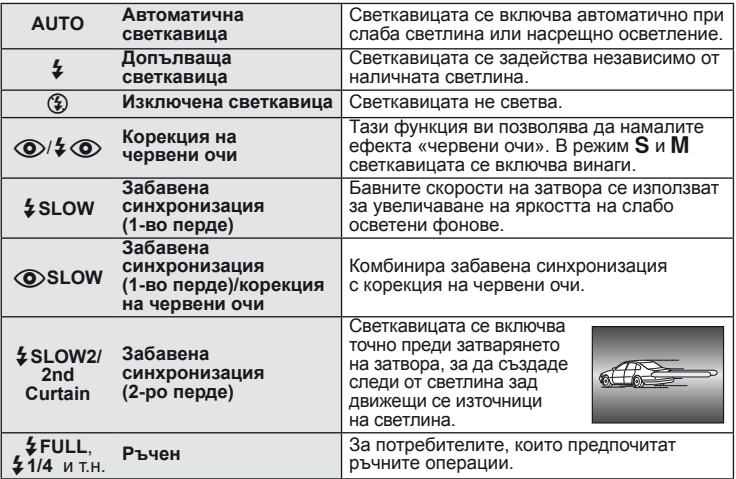

**4** Натиснете спусъка докрай.

#### $($ .) Внимание

- В  $\overline{1}$  ( $\odot$ )/ $\overline{4}$  ( $\odot$ ) (Red-eve reduction flash)], след предварителните светкавици, изминава около 1 сек., преди затворът да се освободи. Не местете фотоапарата, преди заснемането да приключи.
- $| \langle \bigotimes / 2 \langle \bigotimes \rangle$  (Red-eye reduction flash)] може да не работи ефективно при някои условия на снимане.
- Когато светкавицата светне, скоростта на затвора се задава на 1/160 сек. или по-бавно. При заснемане на обект на ярък фон със запълваща светкавица фонът може да бъде преекспониран.

# **Контролиране на силата на светкавицата (Регулиране на интензитета на светкавицата)**

Интензитетът на светкавицата може да се регулира, ако обектът се окаже преекспониран или недоекспониран, докато експонацията е правилна за останалата част от кадъра.

**1** Покажете управлението в реално време (стр. 22), след което изберете елемента на регулиране на интензитета на светкавицата с помощта на  $\Delta \nabla$ .

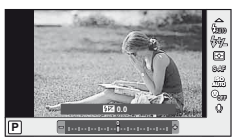

**2** Изберете стойността на компенсация с помощта на  $\triangleleft$  след което натиснете  $\circledast$ .

### % Съвети

• За информация относно клина на светкавица:  $\mathbb{I}\mathcal{F}\times\mathbb{I}$  EL BKT (клин на светкавицата)» (стр. 58)

### $(Q)$  Внимание

- Тази настройка не функционира, когато режимът за управление на външната светкавица е зададен на MANUAL.
- Промените на интензитета на светкавицата, направени с външната светкавица, се добавят към онези, които са направени с фотоапарата.
- Когато [ $\sqrt{2}$ ] е зададено на [On], стойността на интензитета на светкавицата се добавя към стойността за компенсация на експонацията  $\mathbb{R}$  «Потребителски настройки на фотоапарата» (стр. 81)

# **Използване на външни светкавици, предназначени за употреба с този фотоапарат**

Външните светкавици, предназначени за употреба с този фотоапарат, поддържат голямо разнообразие от опции за снимане със светкавица, включително автоматично управление на светкавица, super FP и безжично управление на светкавица (стр. 93).

# **Други външни светкавици**

Обърнете внимание на следното, когато използвате произведена от трети лица светкавица, монтирана в гнездото за външна светкавица на фотоапарата:

- Използването на остарели светкавици, които прилагат напрежение, по-голямо от 24 V, към контакта Х на гнездото за външна светкавица на фотоапарата, ще повреди фотоапарата.
- Свързването на светкавица с контакти за сигнал, които не съответстват на характеристиките на Olympus, може да повреди фотоапарата.
- Използвайте само когато фотоапаратът е в режим на снимане  $M$  при скорост на затвора по-бавна от 1/160 сек., както и при настройки на ISO чувствителност, различни от [AUTO].
- Управлението на светкавицата може да се изпълни само при ръчно задаване на ISO чувствителност и стойности на блендата, избрани от фотоапарата. Яркостта на светкавицата може да се настрои със задаване на ISO чувствителност или стойност на блендата.
- Използвайте светкавица с ъгъл на осветление, пригоден за обектива. Ъгълът на осветление обикновено се изразява с помощта на фокусна дължина, еквивалентна на формат 35 мм.

Използвайте бутона <sup>®</sup> за запис на високодетайлни (HD) филми със звук. В режим на филм можете да създавате филми, като се възползвате от ефектите, достъпни в режими A и M.

# **Промяна на настройките за записване на филм**

### **Добавяне на ефекти към филм**

**1** След като изберете режима  $\mathbb{R}$ , изведете на монитора екрана за управление в реално време (стр. 22) и с помощта на  $\Delta \nabla$ маркирайте режима на снимане.

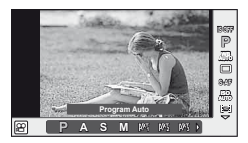

**2** Използвайте  $\triangleleft$  >, за да изберете режим, след което натиснете  $\circledcirc$ .

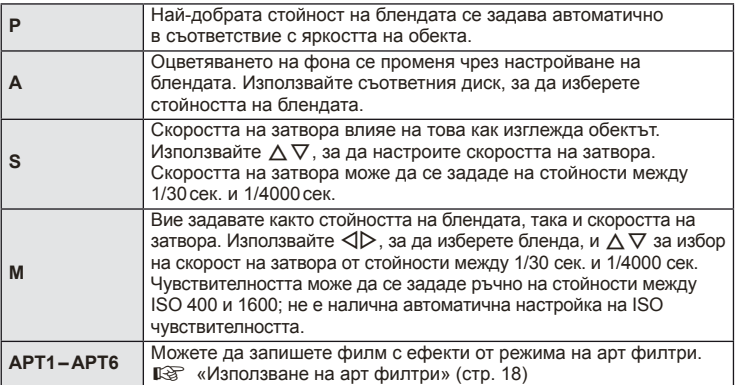

# $($  $\prime)$  Внимание

- Когато записвате филм, не можете да променяте настройките за компенсация на експонацията, стойност на блендата и скорост на затвора.
- Ако е активирана опцията [Image Stabilizer], докато записвате филм, записаното изображение леко се уголемява. Дори ако е избрано [Vertical IS] или [Horizontal IS], се прилага настройката за [Auto].
- Стабилизирането не е възможно, когато трептенето на фотоапарата е голямо.
- Когато използвате обектив с функцията за стабилизатор на изображение, изключете тази функция на обектива или на фотоапарата.
- Когато вътрешността на фотоапарата се нагорещи, снимането спира автоматично за да предпази фотоапарата от повреда.
- С някои арт филтри работата на [C-AF] е ограничена.
- За снимане на филми е препоръчително да се използва карта с SD скорост клас 6 или по-висок.

### **Опции за звук на филми (запис на филми със звук)**

- **1** Покажете управлението в реално време (стр. 22), след което изберете елемента за филм  $\mathbb \Phi$  с помощта на  $\Delta \nabla$ .
- **2** Изберете ВКЛ./ИЗКЛ. с помощта на  $\triangleleft\triangleright$ , след което натиснете  $\circledcirc$ .

### $\omega$  Внимание

- Когато записвате звук във филм, звукът от работата на обектива и фотоапарата може също да се запишат. Ако желаете, можете да намалите тези звуци, като снимате в режим [AF Mode], зададен на [S-AF], или като ограничите натискането на бутоните.
- В режим [АРТ5] (Диорама) не се записва звук.

# **Преглед на филми**

- **1** Изведете даден филм на монитора при възпроизвеждане на единичен кадър, след което натиснете @.
- **2** Изберете [Възпроизвеждане на видео] с помощта на  $\Delta \nabla$ , след което натиснете  $\circledast$ за начало на възпроизвеждане.
	- По време на възпроизвеждане на филм могат да се изпълняват следните действия:

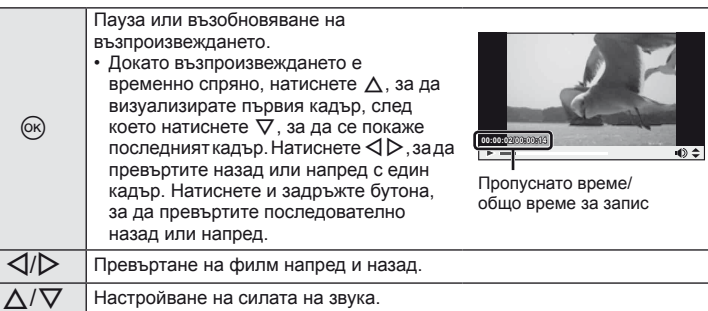

# % Съвети

- Записване на филми с натискане на спусъка:  $\mathbb{R}\Reals$  «Записване на филми с натискане на спусъка» (стр. 92)
- Записване в стерео режим или намаляване на шума от вятър: **П**Э «Микрофон (SEMA–1)» (стр. 102)

*4*

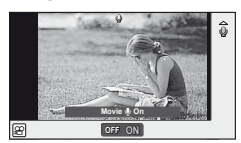

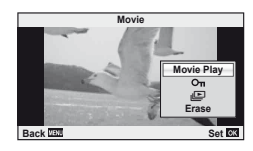

# **Възпроизвеждане на единичен кадър**

Натиснете бутона  $\blacktriangleright$ , за да преглеждате снимки на цял екран.

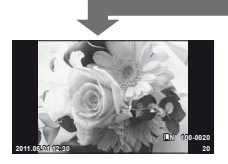

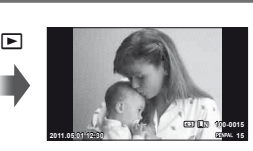

**250 F5.6 01:02:03 L N P b** 250 F5.6 0.0 **400**

⊪

 $\overline{\phantom{0}}$ 

Снимки на картата с памет

OLYMPUS PENPAL Режим на снимане с осъществена връзка

• За да се върнете към режим на снимане, натиснете спусъка наполовина.

По време на възпроизвеждане на цял екран може да се изпълняват операциите по-долу.

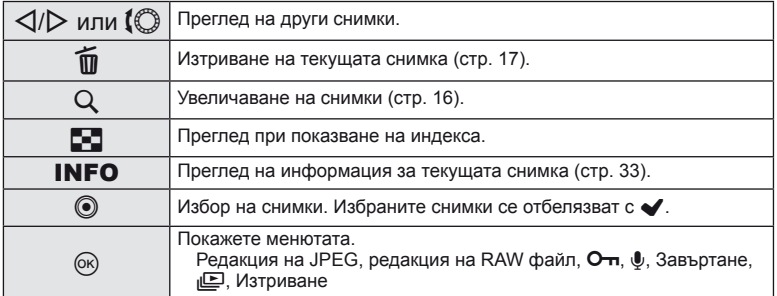

# **Показване на индекса/показване на календар**

#### Показване на индекса

За преглед на няколко снимки натиснете бутона  $\blacksquare$  в режим на възпроизвеждане на цял екран.

#### Показване на календар

Показва се първата снимка, заснета на всяка от датите.

*5*

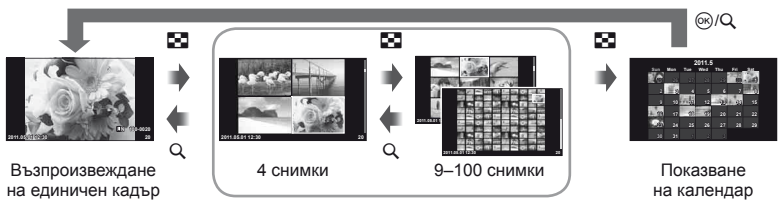

Показване на индекса

Показват се само елементите, за които е избрано [On]. [[-]/Инфо настройки]: **IS** «Потребителски настройки на фотоапарата» (стр. 81)

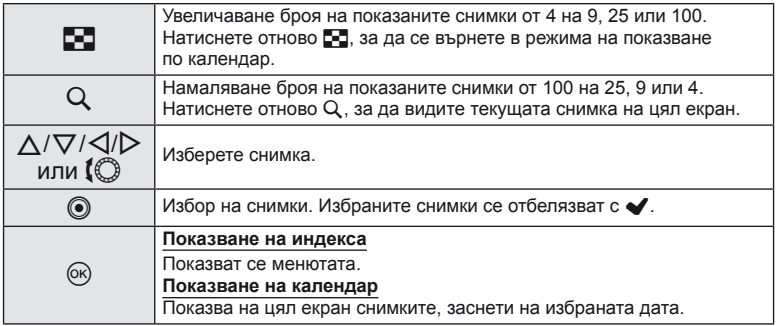

## **Мащабиране при възпроизвеждане (възпроизвеждане с увеличение)**

Освен обикновеното увеличение при възпроизвеждане, можете бързо да увеличавате снимки и да преглеждате други кадри в текущия мащаб (прелистване в мащаб), ако за [► Макро режим] е избрано [режим2]. **13 «Потребителски настройки на фотоапарата» (стр. 81)** 

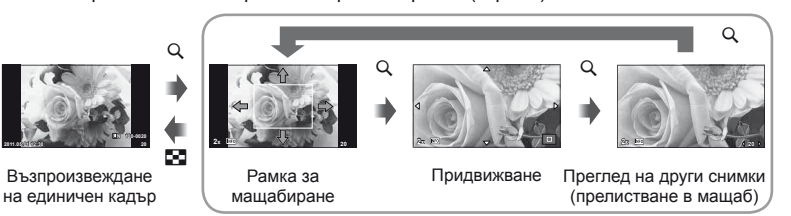

Възпроизвеждане с увеличение

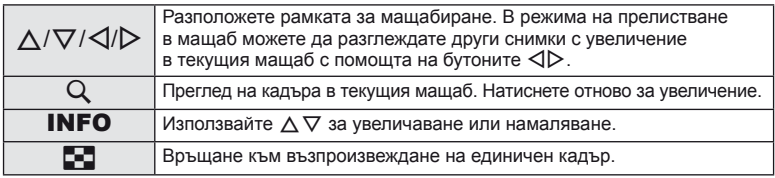

### **Избиране на снимки**

Изберете няколко снимки за защита или за изтриване. Натиснете бутона ©, за да изберете текущата снимка. Избраните снимки се маркират с  $\blacktriangleright$ . За да отстраните

v и да се откажете от избора на снимките, натиснете повторно бутона  $\textcircled{\tiny{\textcircled{\tiny{}}}}$ .

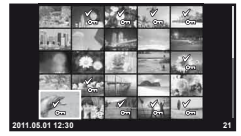

• Множество снимки могат да се изберат във възпроизвеждане в индекс.

### **Отмяна на всички защити**

Функцията позволява отмяна на защитата на няколко кадъра едновременно.

- **1** Изберете [Стандартни настройки за защита] от менюто **►** (възпроизвеждане) (стр. 107).
- **2** Изберете [Yes] и натиснете  $\circledcirc$ .

### **Изтриване на всички снимки**

Изтриване на всички изображения от картата с памет.

- **1** Изберете [Настройка на картата] в менюто за снимане  $\blacksquare$  (стр. 107).
- **2** Изберете [Изтрива всичко], след което натиснете  $\circledast$ .
	- Опцията [Формат] (стр. 99) може да се използва за изтриване на останалите данни, различни от снимки.
- **3** Изберете [Yes] и натиснете  $\circledcirc$ .

# **Завъртане**

Изберете дали да завъртите снимките.

- **1** Изведете снимката на монитора, след което натиснете  $\infty$ .
- **2** Изберете [Завъртане], след което натиснете @.
- **3** Натиснете  $\Delta$ , за да завъртите изображението обратно на часовниковата стрелка или  $\nabla$ , за да го завъртите по часовниковата стрелка; изображението се завърта с всяко натискане на бутона.
	- Натиснете ® за запазване на настройките и изход.
	- Завъртяното изображение се записва в текущата си ориентация.
	- Филми, 3D снимки и защитени изображения не могат да се завъртат.

## **Диапозитивно шоу**

Функцията показва последователно изображения, записани на картата.

**1** Натиснете  $\circ$  по време на възпроизвеждане, след което изберете опцията за диапозитивно шоу.

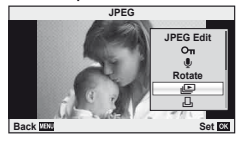

**2** Задаване на настройки.

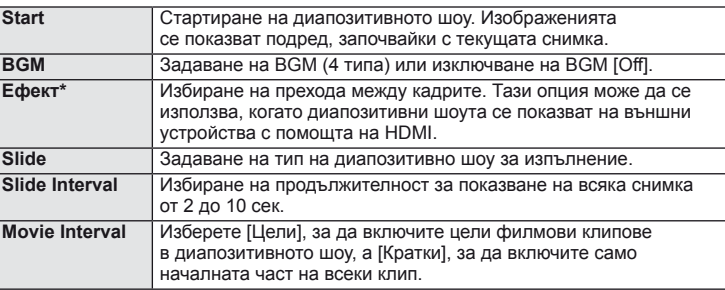

Не са показват филми, когато е избран ефект, различен от [Fade].

- **3** Изберете [Начало], след което натиснете  $\otimes$ .
	- Диапозитивно шоу ще започне.
	- Натиснете  $\circledast$ , за да прекратите диапозитивното шоу.

#### **Сила на звука**

Натиснете  $\Delta \nabla$  по време на диапозитивно шоу, за да зададете основната сила на звука на високоговорителя на фотоапарата. Натиснете  $\langle \downarrow \rangle$ , за да настроите баланса между фоновата музика и звука, записан към снимки или филми.

### **Редактиране на снимки**

Запаметените изображения могат да бъдат редактирани и съхранени като нови изображения.

- **1** Покажете изображението за редактиране, след което натиснете  $\infty$ .
	- [RAW Data Edit] се показва, ако снимката е RAW изображение, [JPEG Edit] ако е JPEG изображение. Ако снимката и била записана в RAW+JPEG формат, копието, което ще се редактира, се определя от Вашия избор на опцията [Edit].
- **2** Изберете [Редакция на RAW файл] или [Редакция на JPEG], след което натиснете  $@$ .

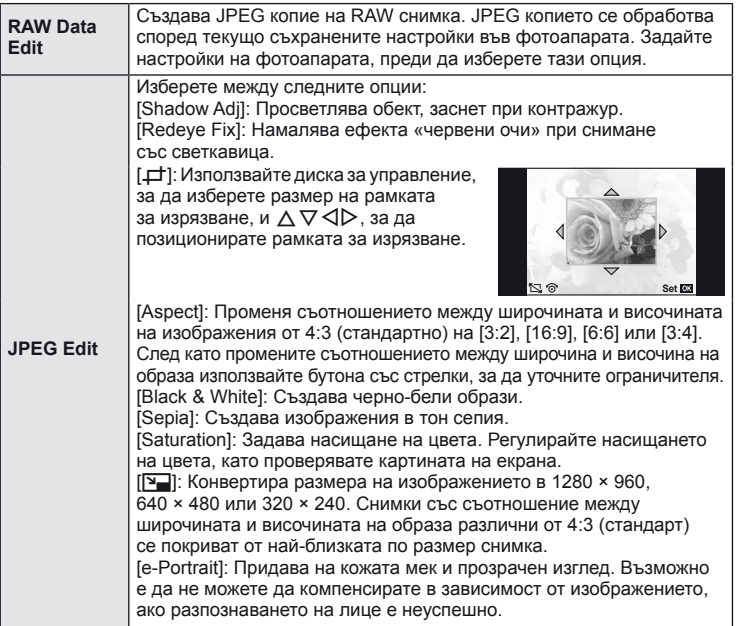

### $\omega$  Внимание

- Не може да се редактират филми и 3D снимки.
- Коригирането на ефекта червени очи може да не функционира, в зависимост от изображението.
- Редактирането на изображение JPEG е невъзможно в следните случаи: Когато изображение е записано като RAW, когато изображението е обработвано на компютър, когато няма достатъчно място в паметта на картата, когато образът е записан с друг фотоапарат.
- Когато променяте размера ( $[\overline{N}$ ]) на дадено изображение, не може да изберете по-голям брой пиксели от първоначално записания.
- [ $\pm$ ] и [Aspect] могат да се използват само за редактиране на изображения със съотношение между широчина и височина на екрана 4:3 (стандартно).

До 3 кадъра на RAW изображения, заснети с фотоапарата, могат да бъдат насложени и съхранени като отделни изображения. Изображението е съхранено с режима, зададен при съхраняването на изображението. (Ако е избрана опцията  $IRAWI$ , копието ще се запише във формат  $IRN+RAWI$ .)

- **1** По време на възпроизвеждане на RAW изображение натиснете  $\otimes$ , след което изберете [Наслояване на кадри].
- **2** Изберете броя на изображенията, които ще наслоите, след което натиснете <sub>(ск)</sub>.
- **3** Използвайте  $\Delta \nabla \langle \mathcal{D} \rangle$ , за да изберете RAW изображения, които ще се използват за наслояване, след което натиснете  $\circledast$ за избиране.
	- След като изберете броя на изображения, както е указано в стъпка 2, ще се покаже наслояването.
- **4** Настройване на видимост.
	- Използвайте  $\triangleleft$ , за да изберете изображение, след което използвайте  $\Delta \nabla$ , за да настроите видимост.
	- Видимостта може да се зададе в диапазон от 0.1 – 2.0. Проверете резултатите на монитора. **×0.3 ×1.5 ×0.5**

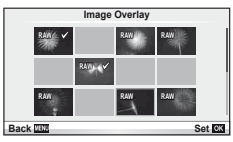

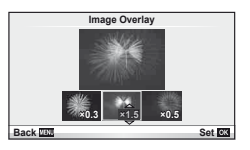

**5** Натиснете  $\circledcirc$ . Ще се покаже диалогов прозорец за потвърждение. Изберете [Да], след което натиснете  $\circledcirc$ .

# **Съвети**

• За да наслоите 4 или повече кадъра, съхранете наслоеното изображение като RAW файл и използвайте многократно [Наслояване на кадри].

# **Записване на аудио**

Добавете аудиозапис (до 30 сек. продължителност) към текущата снимка.

- **1** Изведете на монитора изображението, към което искате да добавите аудиозапис, след което натиснете  $@$ .
	- Не можете да записвате аудио към защитени снимки.
	- Аудиозаписването е достъпно също така от менюто за възпроизвеждане.
- **2** Изберете [ $\bigcirc$ ], след което натиснете  $\circledcirc$ .
	- За да излезете, без да добавите запис, изберете [No].
- **3** Изберете [ $\bigcirc$  Начало], след което натиснете (%), за да започне записването.  $\cdot$  За да прекратите записването, натиснете  $\circledast$ .
- **4** Натиснете ®, за да завършите записването.
	- Изображенията с аудиозаписи се показват с икона  $\mathbb{A}$ .
	- За да изтриете даден запис, изберете [Erase] в стъпка 2.

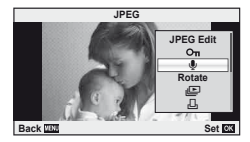

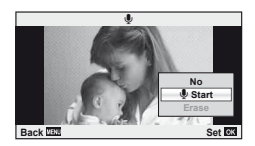

### **Преглед на снимки на екрана на телевизор**

Използвайте AV кабела, предоставен с фотоапарата, за да възпроизведете запаметените снимки през телевизор. Можете да възпроизвеждате висококачествени изображения на висококачествен телевизор, като го свържете към фотоапарата с помощта на предлаган в търговската мрежа HDMI кабел.

#### ■ Свързване чрез AV кабел

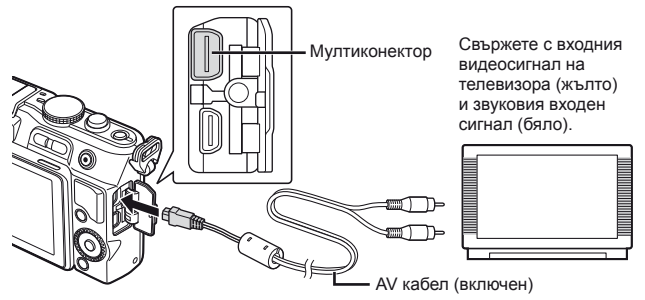

- **1** Използвайте фотоапарата, за да изберете същия формат на видео сигнала, който да съответства на този на свързания телевизор ([NTSC]/[PAL]).
	- [Видео изход]:  $\mathbb{R}$  «Потребителски настройки на фотоапарата» (стр. 81)
- **2** Свързване на телевизора и фотоапарата.
- **3** Включете телевизора и променете «INPUT» на «VIDEO» (входящ жак, свързан с фотоапарата).

### $\omega$  Внимание

- Когато AV кабелът е свързан с фотоапарата, мониторът на фотоапарата се изключва автоматично.
- Натиснете бутона  $\blacktriangleright$  при свързване чрез AV кабел.
- За подробности относно промяната на входния източник на телевизора направете справка в ръководството за експлоатация на телевизора.
- В зависимост от настройките на телевизора показваните изображения и информация може да бъдат орязани.

#### Свързване чрез HDMI кабел

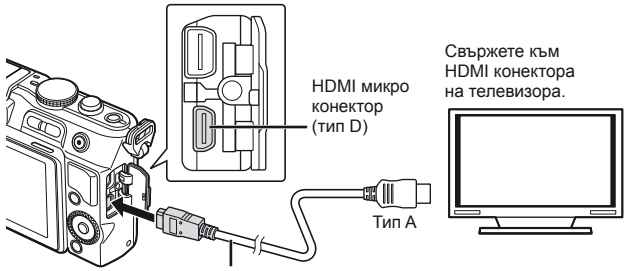

HDMI кабел (продава се отделно: CB-HD1)

- **1** Свържете фотоапарата към телевизора с помощта на HDMI кабела.
- **2** Включете телевизора и превключете от «INPUT» на «HDMI INPUT».
- **3** Включване на фотоапарата.

### $\left($ !) Внимание

- За подробности относно промяната на входния източник на телевизора направете справка в ръководството за експлоатация на телевизора.
- Когато фотоапаратът и телевизорът са свързани чрез AV кабел и HDMI кабел, HDMI кабелът е с приоритет.
- В зависимост от настройките на телевизора показваните изображения и информация може да бъдат орязани.
- Когато свързвате към телевизор чрез HDMI кабел, можете да изберете формата на цифровия видеосигнал. Изберете формат, който съответства на избрания входящ формат на телевизора. [HDMI]:

**IG «Потребителски настройки на фотоапарата» (стр. 81)** 

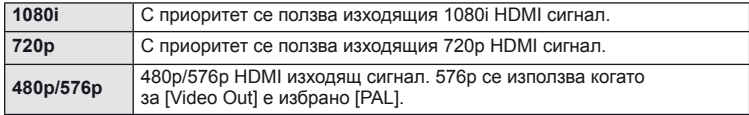

- Не можете да правите снимки или филми, докато HDMI кабелът е свързан.
- Не свързвайте фотоапарата към друго HDMI изходно устройство. Това би могло да повреди фотоапарата.
- HDMI не може да се извършва при свързване чрез USB към компютър или принтер.

#### **Използване на дистанционното управление на телевизора**

Фотоапаратът може да работи чрез дистанционно управление за телевизор, когато е свързан към телевизор, който поддържа HDMI контрола.

- **1** Изберете [HDMI] в потребителското меню  $\mathbf{F}_{\alpha}$  (стр. 81), раздел **1**.
- **2** Натиснете [HDMI управление], след което изберете [Вкл.].
- **3** Работете с фотоапарата с помощта на дистанционното управление на телевизора.
	- Можете да работите с фотоапарата, като следвате ръководството за работа, показано на телевизора.
	- По време на възпроизвеждане на единичен кадър можете да покажете или скриете информацията на монитора, като натиснете бутона «Red», както и да покажете или скриете индекса чрез натискане на бутона «Green».
	- Възможно е някои телевизори да не поддържат всички функции.

# **Изпращане и получаване на снимки**

Допълнителната функция OLYMPUS PENPAL може да се използва за качване на снимки на и получаване на снимки от Bluetooth устройства и други фотоапарати, свързани с OLYMPUS PENPAL. За повече информация относно Bluetooth устройствата посетете уеб сайта на OLYMPUS. За да можете да изпращате и получавате снимки, изберете [Вкл.] за [ $\frac{4}{3}$  / $\text{ }$  Показване на менюто] > [# Показване на менюто], за да разрешите достъпа до допълнителния порт.

### **Изпращане на снимки**

*6*

Преоразмерявайте и качвайте JPEG снимки на други устройства. Преди да изпращате снимки, се уверете че получаващото устройство е зададено на режим за получаване на данни.

- **1** Изведете на цял екран снимката, която желаете да изпратите и натиснете  $\circledcirc$ .
- **2** Изберете [Изпращане на снимка], след което натиснете (<sup>ok</sup>).
	- Изберете [Search] и натиснете  $@$  в следващия диалогов прозорец. Ще се покажат Bluetooth устройствата, които са в обхват, или в [Address Book].
- **3** Изберете местоназначението и натиснете (ок).
	- Снимката ще се качи на получаващото устройство.
		- Ако ви бъде поискан PIN код, въведете 0000 и натиснете  $@$ .

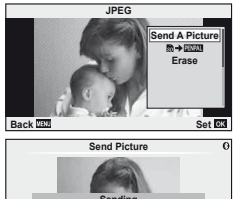

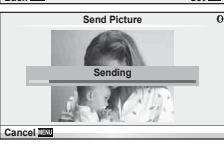

## **Получаване на снимки/добавяне на хост**

Свържете се към предаващото устройство и изтеглете JPEG снимки.

- **1** Изберете [OLYMPUS PENPAL споделяне] в раздела **• от менюто за допълнителния** порт (стр. 90).
- **2** Изберете [Моля изчакайте], след което натиснете <sup>(ok)</sup>.
	- Изпълнете операциите по изпращане на изпращащото устройство.
	- Предаването ще започне и ще се покаже диалоговият прозорец [Заявка за получаване на снимка].
- $3$  Изберете [Приемане], след което натиснете  $\circledast$ .
	- Снимката ще се изтегли във фотоапарата.
	- Ако ви бъде поискан PIN код, въведете 0000 и натиснете  $@$ .

# % Съвети

• За преоразмеряване на снимки с цел предаване или за избор на време за търсене на местоназначение: **IG** «Потребителски настройки на фотоапарата» (стр. 81)

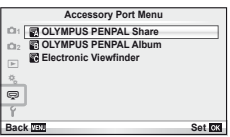

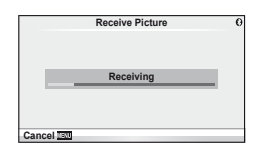

### **Редактиране на адресната книга**

OLYMPUS PENPAL предоставя възможност за съхраняване на информация за хост. Можете да назначавате имена на хостове или да изтривате информация за хостове.

- **1** Изберете [OLYMPUS PENPAL споделяне] в раздела **•** от менюто за допълнителния порт (стр. 90).
	- Натиснете  $\triangleright$  и изберете [Address Book].
- **2** Изберете [Указател], след което натиснете  $\circledcirc$ .
	- Показват се имената на вече запазените хостове.
- **3** Изберете хоста, който искате да редактирате, и натиснете  $\infty$ .

#### **Изтриване на хостове**

Изберете [Yes] и натиснете  $\circledcirc$ .

#### **Редактиране на информация за хост**

Натиснете Q, за да се изведе на монитора информация за хоста. За да промените името на хоста, натиснете отново  $\circledast$ , след което редактирайте името в диалоговия прозорец за преименуване.

## **Създаване на албуми**

Можете да преоразмерите любимите си JPEG снимки и да ги копирате в OLYMPUS PENPAL.

- **1** Изведете на цял екран снимката, която желаете да копирате и натиснете  $(\infty)$ .
- **2** Изберете  $\left[\vec{m} \right]$ , след което натиснете  $\infty$ .
	- За да копирате снимки от OLYMPUS PENPAL на картата с памет, изберете  $[$  $\mathbb{R}\mathbb{N}\rightarrow\mathbb{S}$ ] и натиснете  $\circledcirc$ .

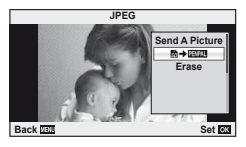

# **Съвети**

• Избиране на размера, в които да се копират снимките. [Размер на копирана снимка]: Копиране на всички изображения от картата с памет. [Копира всичко]:

Изтриване или форматиране на албуми. [Памет албум Setup]:

Премахване на защитата от всички изображения в албума. [Стандартни настр. за защита]:

Преглед на състоянието на албум (оставащо количество памет). [Памет албум Usage]: **IG «Потребителски настройки на фотоапарата» (стр. 81)** 

### $($  $)$  Внимание

• Услугата OLYMPUS PENPAL може да се използва само в региона на закупуване. В някои области използването на тази услуга може да представлява нарушение на закона и да подлежи на санкциониране.

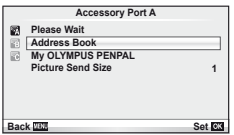
# **Windows**

*7*

### **1** Поставете предоставения компактдиск в устройството.

#### **Windows XP**

• Появява се диалогов прозорец «Setup».

#### **Windows Vista/Windows 7**

• Ще се покаже диалогов прозорец за автоматично изпълнение. Щракнете върху «OLYMPUS Setup», за да се покаже диалоговият прозорец «Setup».

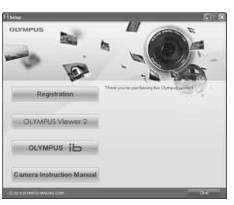

# $( f$  Внимание

- Ако прозорецът за инсталиране не се показва, изберете «My Computer» (Windows XP) или «Computer» (Windows Vista/Windows 7) от менюто «Start». Щракнете двукратно върху иконата за CD-ROM («OLYMPUS Setup»), за да отворите прозореца «OLYMPUS Setup», след което щракнете върху «LAUNCHER.EXE».
- Ако се показва диалогов прозорец «User Account Control», щракнете върху «Yes» или «Continue».
- **2** Следвайте указанията на екрана на компютъра.

# $($ .) Внимание

• Ако нищо не се появява на екрана на фотоапарата, дори след свързването на фотоапарата към компютъра, може би батерията е изтощена. Използвайте напълно заредена батерия.

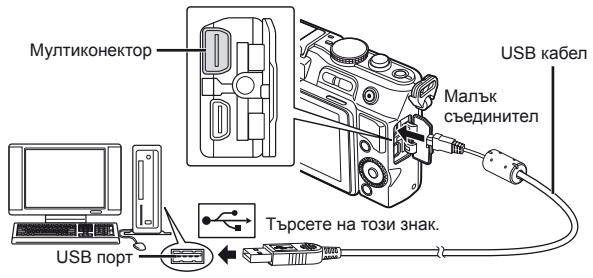

# $\omega$  Внимание

• Когато свържете фотоапарата с друго устройство посредством USB, ще се покаже съобщение с подкана да изберете типа на връзката. Изберете [Storage].

- **3** Регистрирайте продукта Olympus.
	- Щракнете върху бутона «Registration» и следвайте инструкциите на екрана.
- **4** Инсталирайте програмата OLYMPUS Viewer 2 и компютърния софтуер [ib].
	- Проверете изискванията за системата, преди да започнете инсталацията.
	- Щракнете върху бутона «OLYMPUS Viewer 2» или «OLYMPUS ib» и следвайте инструкциите на екрана, за да инсталирате софтуера.

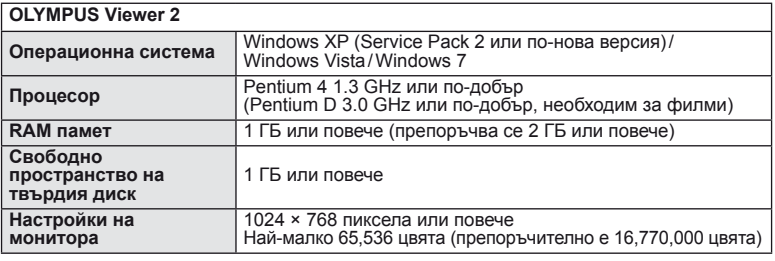

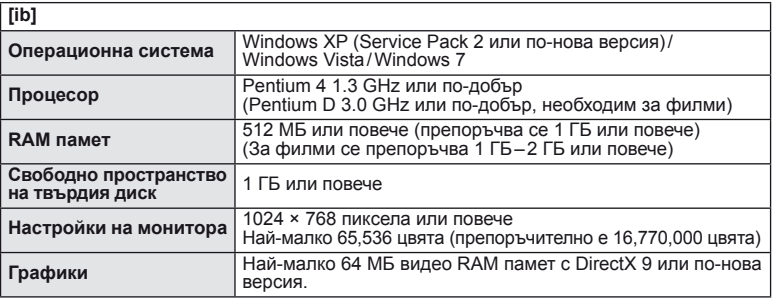

• Вж. онлайн помощта за информация относно използването на софтуера.

# **Macintosh**

- **1** Поставете предоставения компактдиск в устройството.
	- Съдържанието на диска следва автоматично да се покаже във Finder. Ако това не стане, щракнете двукратно върху иконата на CD на работния плот.
	- Щракнете двукратно върху иконата за инсталиране, за да се появи диалоговият прозорец за инсталация.
- **2** Инсталиране на програмата за визуализация OLYMPUS Viewer 2.
	- Проверете изискванията за системата, преди да започнете инсталацията.
	- Щракнете върху бутона «OLYMPUS Viewer 2» и следвайте инструкциите на екрана, за да инсталирате софтуера.

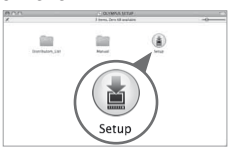

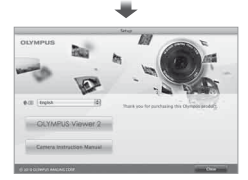

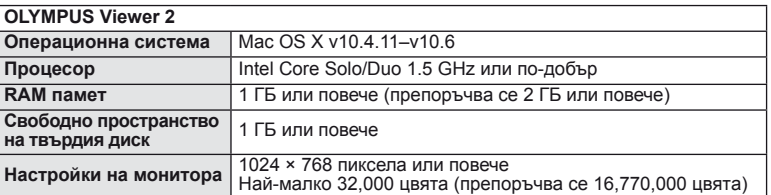

- Други езици могат да се изберат от разгъващия се списък за езици. За информация относно използването на софтуера вж. онлайн помощта.
- Можете да направите регистрация на потребител чрез «Регистрация» в «Помощ» на OLYMPUS Viewer 2.

# $\bm{\varOmega}$  Внимание

• Файловият формат за филм AVCHD не се поддържа.

# **Копиране на снимки на компютър без OLYMPUS Viewer 2/[ib]**

Вашият фотоапарат поддържа софтуера USB Mass Storage Class. Можете да прехвърляте снимки на компютър, като свържете фотоапарата с компютъра посредством доставения USB кабел. С USB връзката са съвместими следните операционни системи:

**Windows: Windows XP Home Edition/ Windows XP Professional/ Windows Vista/Windows 7**

#### **Macintosh: Mac OS X version 10.3 или по-нова версия**

- **1** Изключете фотоапарата, след което го свържете към компютъра.
	- Разположението на USB порта зависи от компютъра. За подробности направете справка с ръководството за работа с компютъра.
- **2** Включване на фотоапарата.
	- Показва се екранът за избор за USB връзката.
- **3** Натиснете  $\triangle \nabla$ , за да изберете [Съхранение]. Натиснете  $@$ .
- **4** Компютъра разпознава фотоапарата като нов уред.

### $($  $\prime)$  Внимание

- Ако вашият компютър работи под Windows Vista/Windows 7, изберете [MTP] в стъпка 3, за да използвате Windows Photo Gallery.
- Трансферът на данни не е гарантиран в следната работна среда, дори и ако Вашият компютър е оборудван с USB порт. Компютри с USB порт, прибавен посредством карта за разширение и т.н.

Компютри без фабрично инсталирана операционна система и домашно асемблирани компютри

- Елементите за управление на фотоапарата не могат да се използват, докато фотоапаратът е свързан към компютър.
- Ако диалоговият прозорец в стъпка 2 не се покаже при свързването на фотоапарата, задайте настройката [USB Mode] на [Auto] в потребителските менюта на фотоапарата.  $\mathbb{R}$  «Потребителски настройки на фотоапарата» (стр. 81)

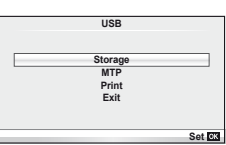

# **Печат на снимки**

# **Резервация за печат (DPOF\*)**

Можете да записвате цифрови «заявки за печат» на картата с памет, като съставите списък на снимките за печат и броя на копията от всяка снимка. След това можете да отпечатате снимките в център за печатане, който поддържа DPOF, или да отпечатате снимките сами, като свържете фотоапарата директно към DPOF принтер. Необходима е карта с памет за създаване на заявка за печат.

\* DPOF (Digital Print Order Format) е стандарт за записване на данните, нужни на принтерите или услугите за печат за автоматично отпечатване на снимки.

#### **Създаване на заявка за печат**

- **1** Натиснете  $\circledcirc$  по време на възпроизвеждане, след което изберете [Д].
- **2** Изберете [ $\Box$ ] или [ $\Box$ ], след което натиснете  $\otimes$ .

#### **Отделни снимки**

Натиснете  $\triangleleft$  >, за да изберете кадъра, който желаете да зададете като резервация за печат, след което натиснете  $\Delta \nabla$ , за да зададете броя на копията.

• Повторете тази стъпка, когато желаете да зададете резервация за печат на няколко снимки. След като изберете всички снимки, които желаете да бъдат отпечатани, натиснете  $@s$ .

#### **Всички снимки**

Изберете [ [ [ ], след което натиснете  $\circledcirc$ .

**3** Изберете формат за показване на дата и час, след което натиснете  $\circledcirc$ .

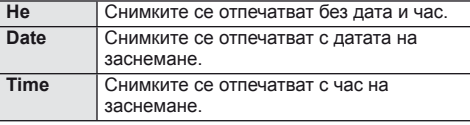

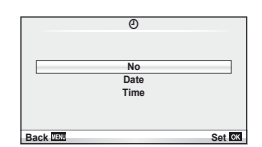

**4** Изберете [Настр.], след което натиснете  $\otimes$ .

### $\left( \rho \right)$  Внимание

- Фотоапаратът не може да се използва за промяна на заявки за печат, създадени от други устройства. При създаване на заявка за печат се изтриват всички съществуващи заявки за печат, създадени от други устройства.
- Не всички функции са налични на всички принтери или във всички фотолаборатории.
- Заявките за печат не може да съдържат 3D снимки, RAW изображения или филми.
- Когато поръчвате печат на снимки без цифрова заявка за печат, уточнете номера на файла. Поръчването на печат на снимки по номер на кадъра може да доведе до отпечатване на грешни снимки.

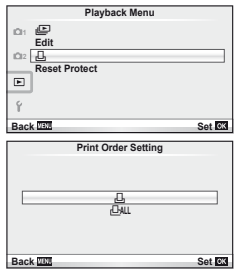

*8*

Печат на снимки

### **Отхвърляне на избрани или на всички снимки от заявката за печат**

Можете да нулирате цялата информация за резервации за печат или само данните за избрани снимки.

- **1** Натиснете  $\circledcirc$  по време на възпроизвеждане, след което изберете [Д].
- **2** Изберете [ $\Box$ ], след което натиснете  $\circledcirc$ .
	- За да премахнете всички снимки от заявката за печат, изберете [Reset], след което натиснете  $@$ . За изход без премахване на всички снимки изберете [Keep] и натиснете  $\circledast$ .
- **3** Изберете снимките, които искате да премахнете от заявката за печат, с помощта на бутоните  $\triangleleft\triangleright$ .
	- С помощта на  $\nabla$  задайте броя разпечатките на 0. След като сте премахнали от заявката за печат всички снимки, които искате да премахнете, натиснете бутона  $\circledast$ .
- **4 Изберете формат за показване на дата и час, след което натиснете**  $\circledast$ **.** 
	- Тази настройка е валидна за всички кадри с резервации за печатане.
- **5** Изберете [Настр.], след което натиснете  $\circledcirc$ .

# **Директно разпечатване (PictBridge)**

При свързване на фотоапарата към PictBridge съвместим принтер посредством USB кабел можете да разпечатате снимките си директно.

**1** Свържете фотоапарата с компютър посредством включения в комплекта USB кабел, след което включете фотоапарата.

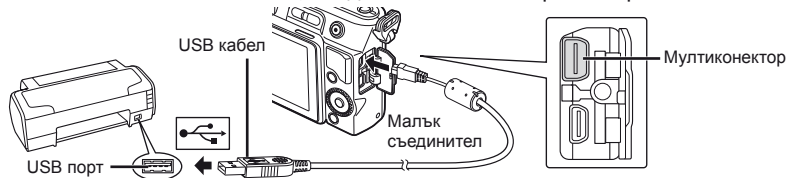

• Използвайте напълно заредена батерия за разпечатване.

• След като включите фотоапарата, на монитора ще се покаже диалогов прозорец, който ще ви подкани да изберете хост. Ако това не се случи, задайте настройката [USB Mode] на [Auto] в потребителските менюта на фотоапарата. **IG «Потребителски настройки на фотоапарата» (стр. 81)** 

### **2** Използвайте  $\Delta \nabla$ , за да изберете [Print].

- На монитора ще се покаже [One Moment], след което ще се изведе диалоговият прозорец за избор на режим за печат.
- Ако екранът не се покаже след няколко минути, изключете USB кабела и започнете отново от стъпка 1.

#### Преминете към «Потребителски настройки за печат» (стр. 78).

# $(!)$  Внимание

• Филми, 3D снимки и RAW изображения не може да се печатат.

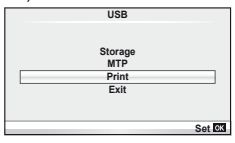

## **Лесно разпечатване**

Изведете на монитора на фотоапарата снимката, която искате да отпечатате, преди да свържете принтера посредством USB кабел.

- **1** Използвайте  $\triangleleft$   $\triangleright$ , за да покажете на екрана снимките, които желаете да разпечатате.
- **2** Натиснете  $\triangleright$ .
	- След приключване на разпечатването отново се показва екранът за избор на снимки. За да отпечатате друга снимка, използвайте  $\triangleleft\triangleright$ . за да я изберете, след което натиснете  $@$ .
	- За да напуснете режима за печат, извадете USB кабела от фотоапарата, докато е показан екранът за избор на снимки.

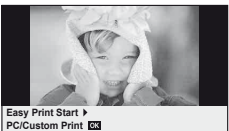

**Потребителски настройки за печат**

**1** При задаване на опция за разпечатване следвайте работните инструкции.

#### **Избор на режим на разпечатване**

Изберете типа на разпечатване (режим на разпечатване). По-долу са показани избираемите режими за печат.

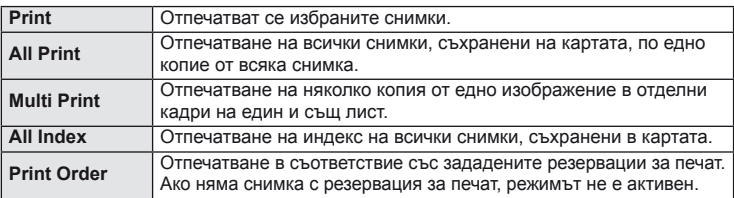

#### **Задаване на характеристиките на хартията за печат**

Тези настройки варират в зависимост от типа на принтера. Ако е достъпна само стандартната настройка на принтера (STANDARD), не можете да промените настройката.

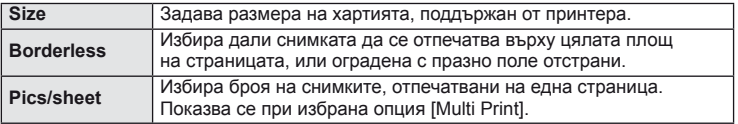

#### **Избор на снимки за печат**

Изберете снимките, които желаете да разпечатате. Избраните снимки могат да бъдат разпечатани по-късно (резервация на единичен кадър) или показваната снимка да се разпечата незабавно.

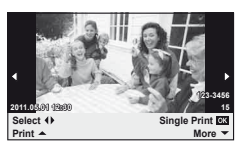

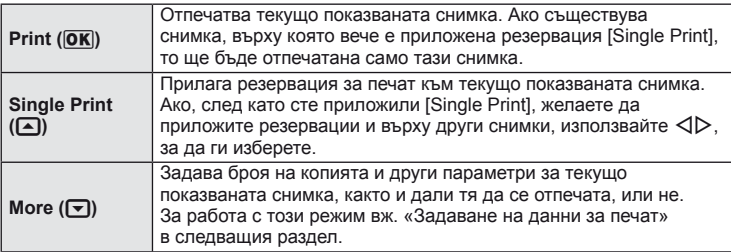

#### **Задаване на данни за печат**

Изберете дали върху разпечатваната снимка да се печата информация за дата, час или име на файл. Когато режимът за печат е зададен на [All Print] и е избрана опцията [Option Set], се показват опциите по-долу.

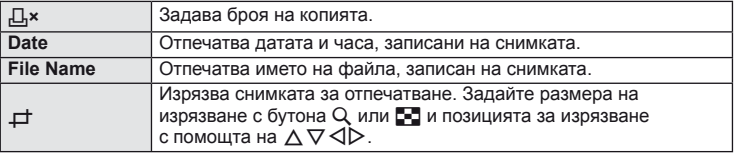

- **2** След като сте избрали снимките за разпечатване и отпечатваната върху тях информация, изберете [Печат], след което натиснете  $\circledast$ .
	- За да прекратите и отмените разпечатване, натиснете  $\circledast$ . За да възобновите отпечатването, изберете [Continue].

#### Отмяна на отпечатването

3а да отмените отпечатването, маркирайте [Cancel], след което натиснете  $\textcircled{\tiny W}$ . Обърнете внимание, че всички промени на заявката за печат ще се загубят. За да отмените отпечатването и да се върнете към предишната стъпка, където може да правите промени на текущата заявка за печат, натиснете MENU.

# **Меню за настройване**

Използвайте Менюто за настройване, за да настроите основните функции на фотоапарата. За подробности относно използването на менютата вж. «Използване на менюта» (стр. 23).

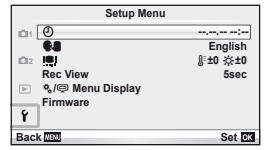

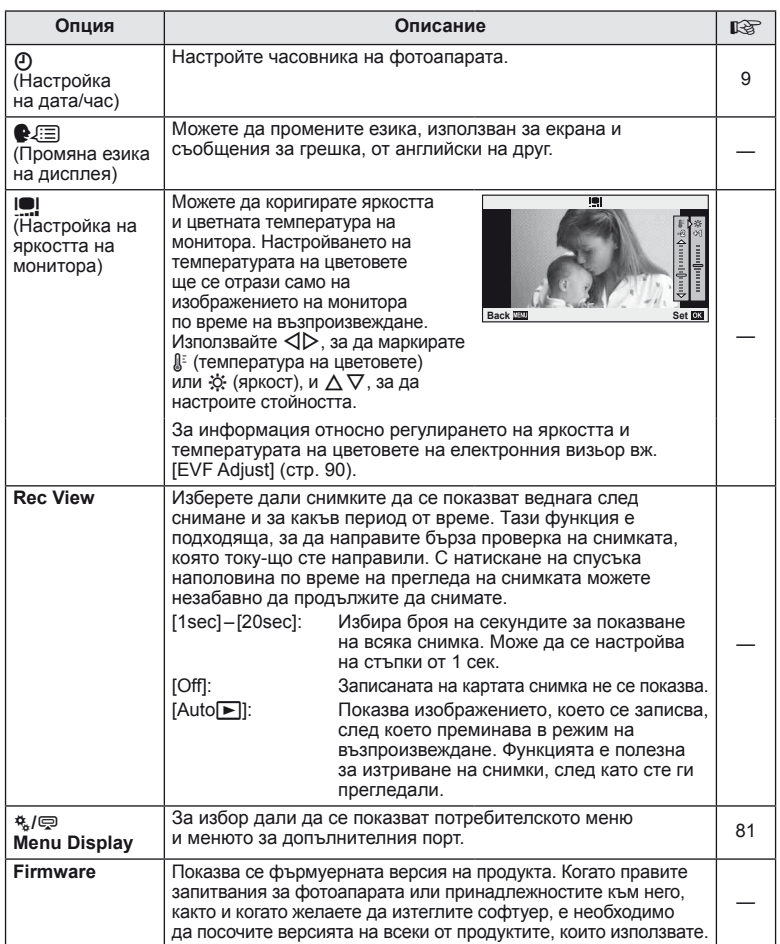

# *10* **Потребителски настройки на фотоапарата**

Настройките на фотоапарата може да се персонализират с помощта на потребителското меню и менюто за допълнителен порт.

Потребителското меню \* се използва за фино регулиране на настройките на фотоапарата. Менюто за допълнителен порт  $\oplus$  се използва за регулиране на настройките за свързаните към допълнителния порт устройства.

# **Преди използването на потребителското меню/менюто за допълнителен порт**

Потребителското меню и менюто за допълнителен порт са достъпни само когато в менюто за настройване е избрана съответната опция за елемента [ $\frac{R}{2}$  | Показване на менюто].

- **1** Натиснете бутона MENU, за да се покажат менютата.
- **2** Изберете раздела  $\mathbf{\hat{y}}$  от менюто за настройване (стр. 80) с помощта на  $\Delta \nabla$ , след което натиснете  $\triangleright$ .
- **3** Изберете [ $\frac{1}{2}$  / © Показване на менюто] с помощта на  $\Delta \nabla$  и натиснете  $\triangleright$ .
- **4** Изберете желаното меню с помощта на  $\Delta \nabla$ и натиснете  $\triangleright$ .

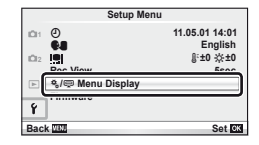

- **5** Изберете [Вкл.] с помощта на  $\Delta \nabla$ , след което натиснете  $@$ .
	- Желаното меню ще се покаже.

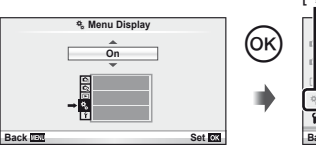

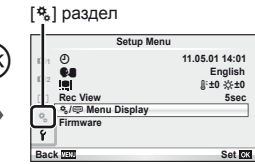

# **Опции на потребителското меню**

**References** *R*  $\mathbb{R}^n$  **AF/MF** *R*  $\mathbb{R}^n$  *R*  $\mathbb{R}^n$  *MENU*  $\rightarrow$   $\mathbb{R}$ 

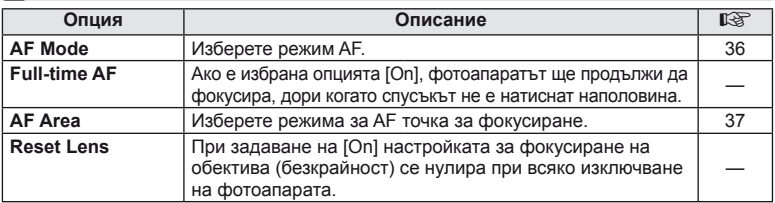

на фотоапарата BG **81 Потребителски настройки на фотоапарата** Потребителски настройки

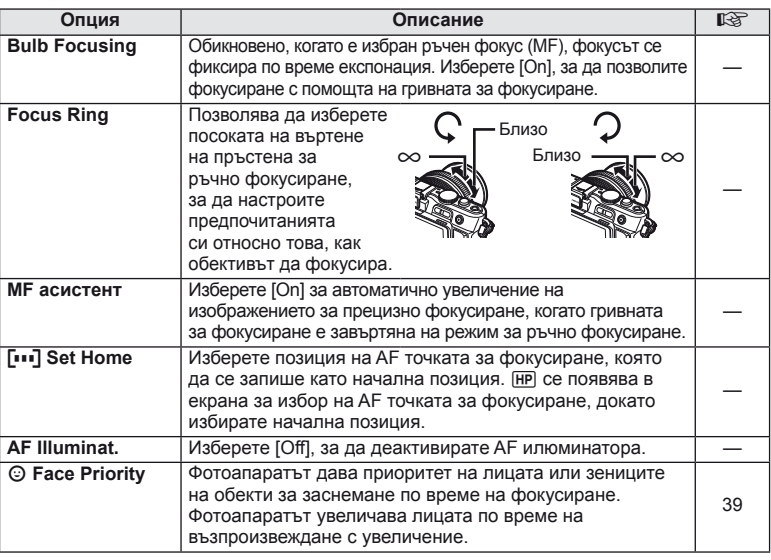

# **■ Button/Dial MENU → ☆ → 圖**

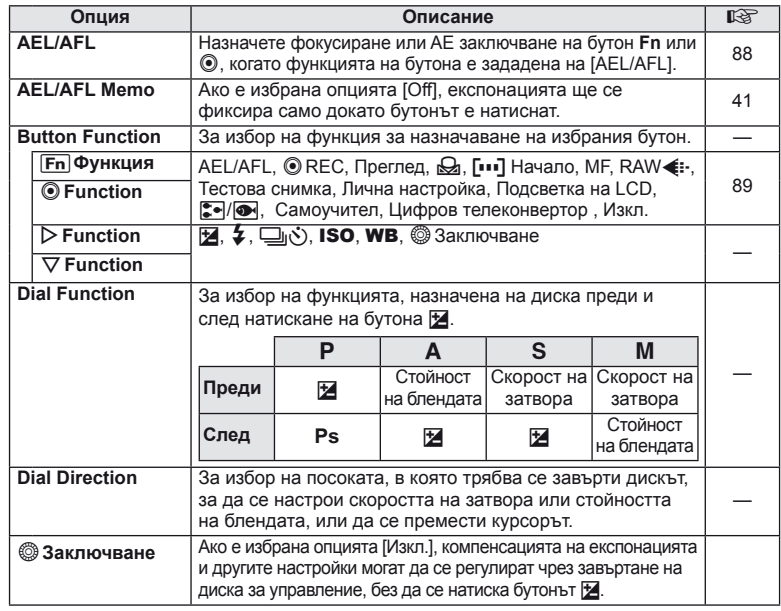

*10*

**82** BG **Потребителски настройки** Потребителски настройки<br>на фотоапарата **фотоапарата**

# **T** Release *MENU →* **\* → <b>MENU**

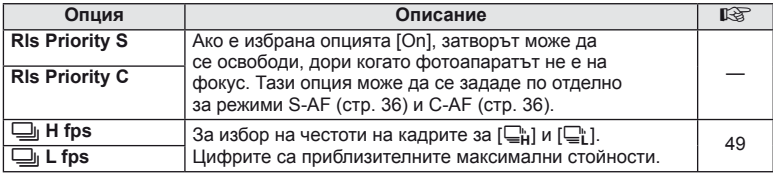

# **b** Disp/■))/PC MENU → \*。 → 的

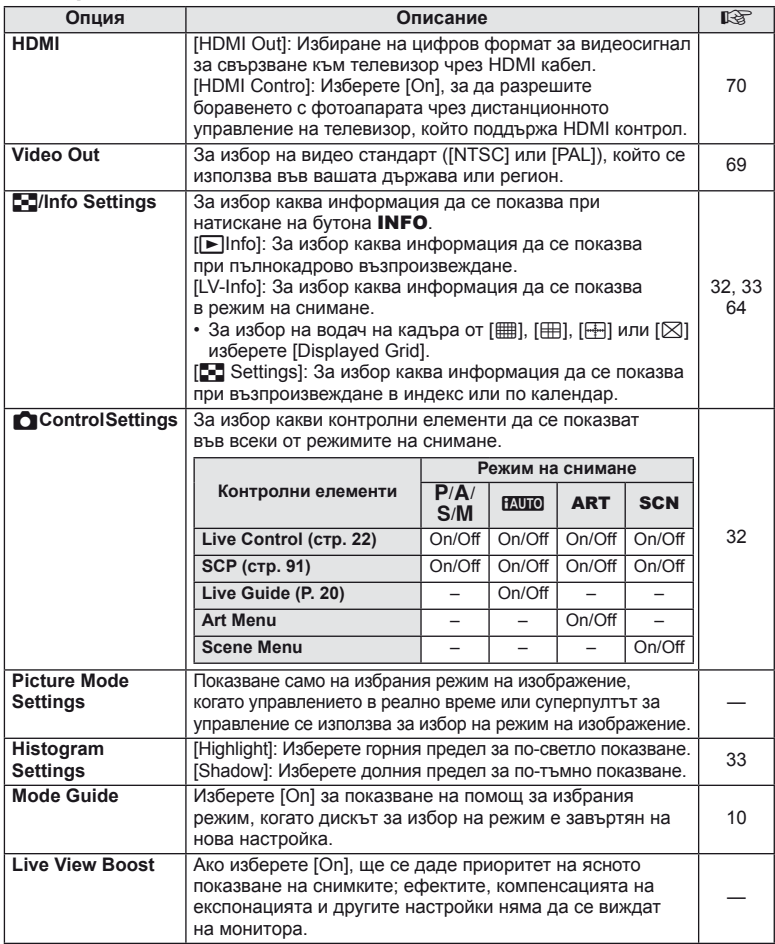

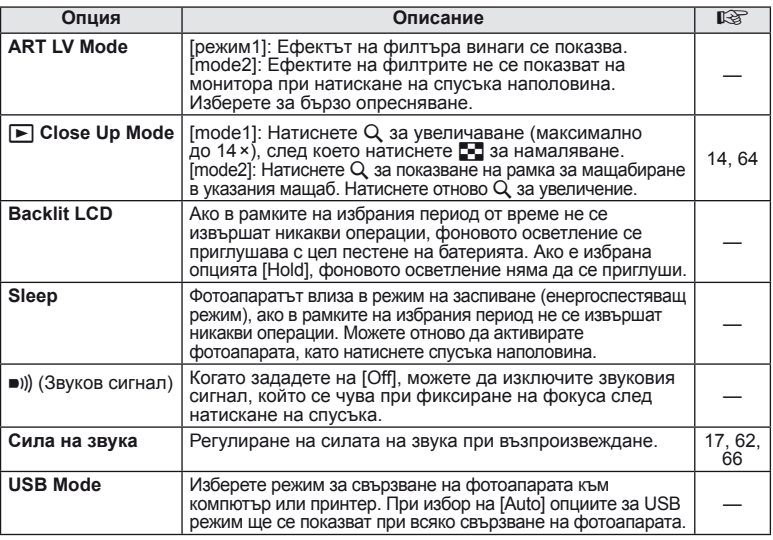

# **MENU→↓→ Propinsion in the Contract of View of View All and View All and View All and View All and View All and V**

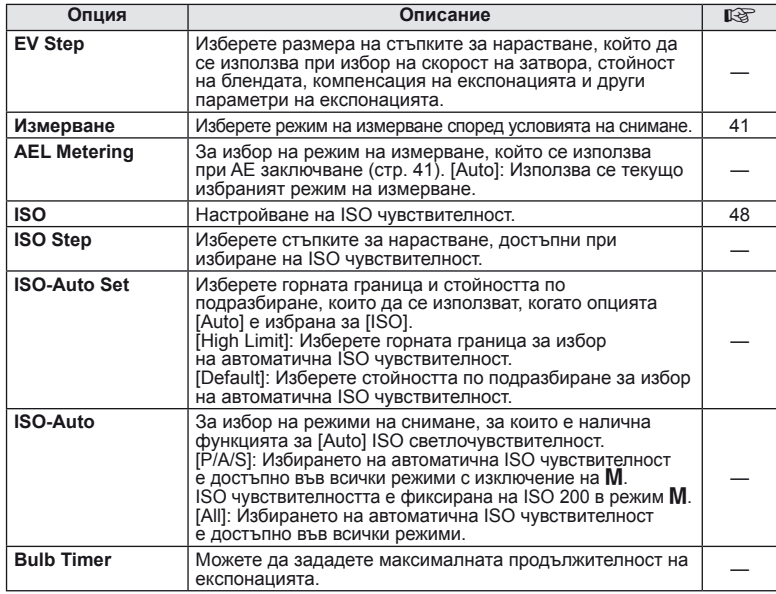

# **D** EXP/⊠ /ISO MENU c V V MENU → % → 图

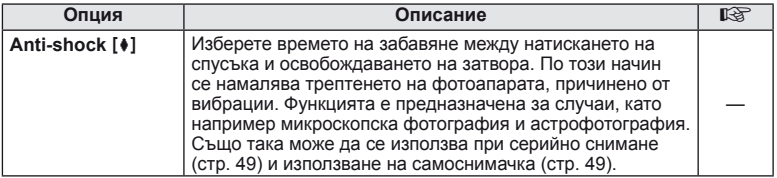

# **© # 2 Потребителски** метофологически метофологические метофологические метофологические метофологические метофологические метофологические метофологические метофологические метофологические метофологические метофологиче

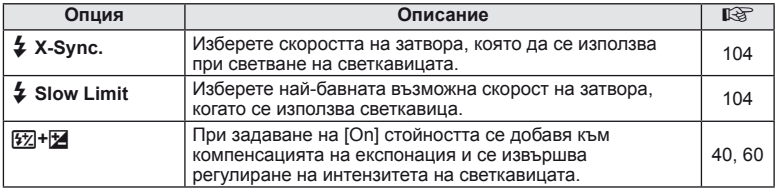

# $\frac{1}{20}$  **★:** ·/**L**ibstr<sup>1</sup> WB **b a** c  $\frac{1}{20}$  **c**  $\frac{1}{20}$  **a** c  $\frac{1}{20}$  **c**  $\frac{1}{20}$  **c**  $\frac{1}{20}$  **c**  $\frac{1}{20}$  **c**  $\frac{1}{20}$  **c**  $\frac{1}{20}$  **c**  $\frac{1}{20}$  **c**  $\frac{1}{20}$  **c**  $\frac{1}{20}$  **c**  $\frac{1}{20}$

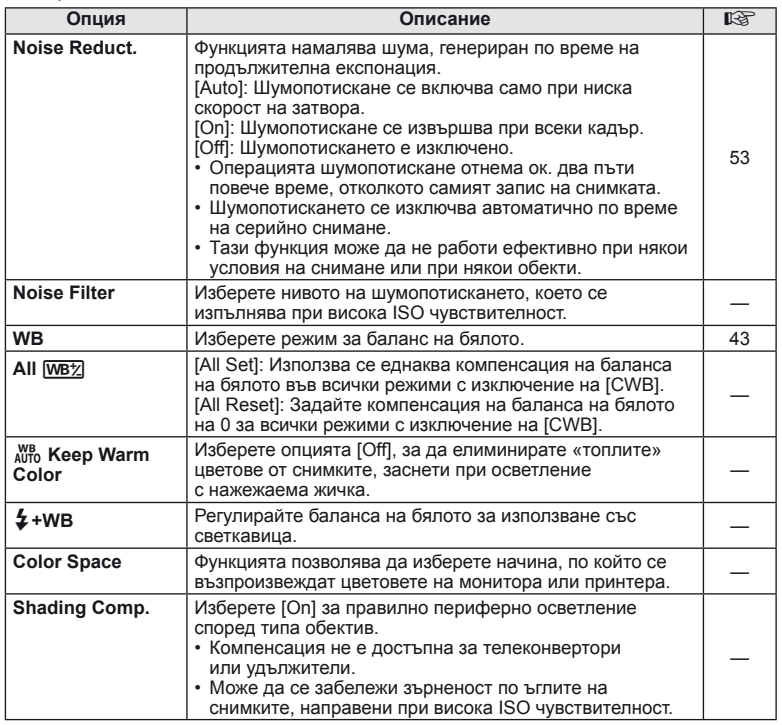

*10* Потребителски настройки<br>на фотоапарата BG **85 Потребителски настройки на фотоапарата**

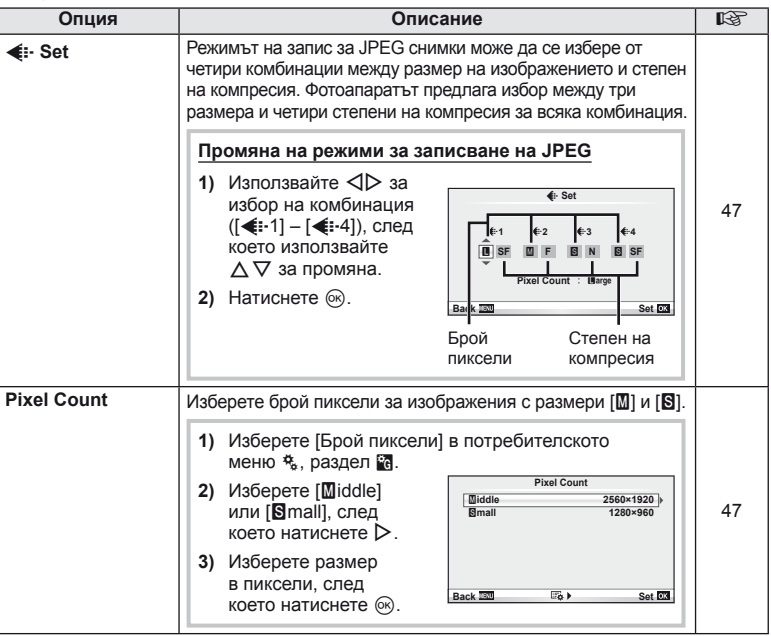

# Y **Record/Erase MENU** <sup>c</sup> <sup>Y</sup>

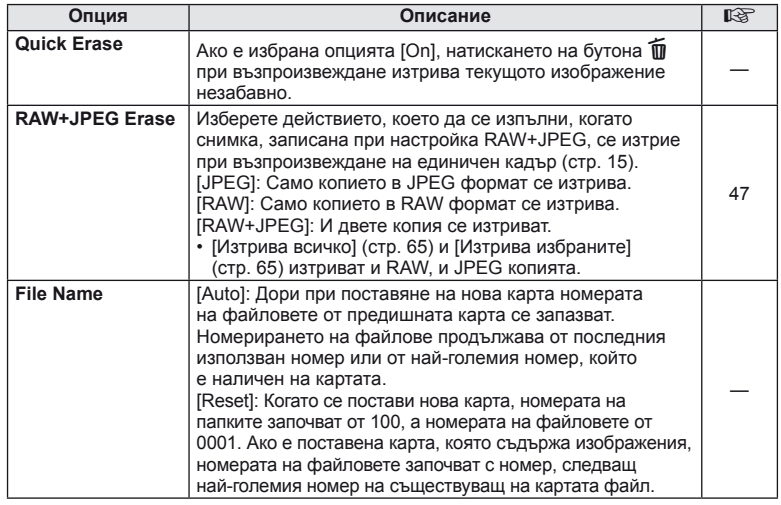

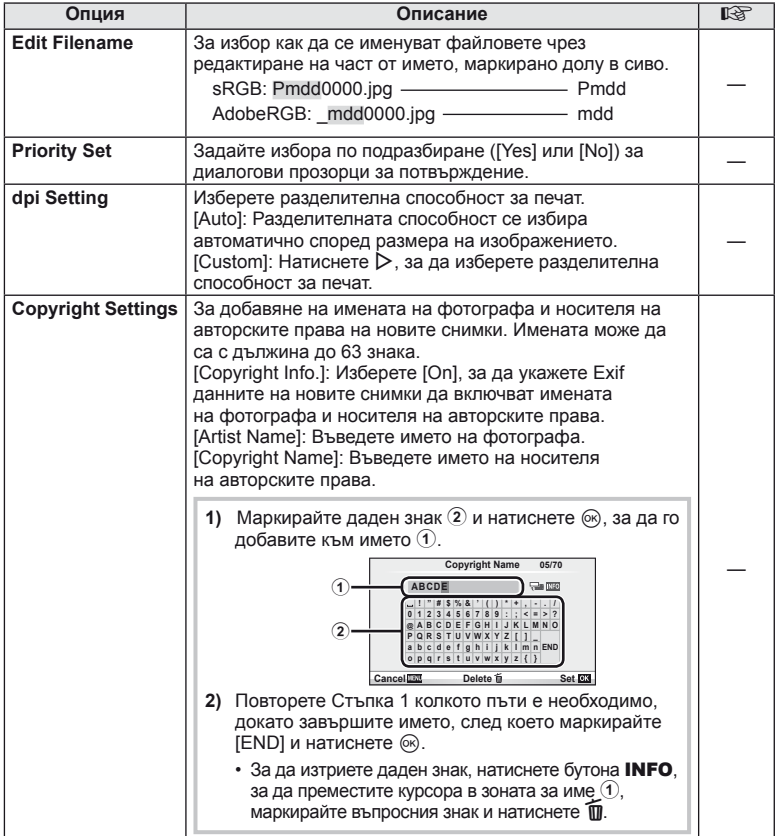

• OLYMPUS не носи отговорност за каквито и да било щети от конфликти, предизвикани от употребата на [Copyright Settings]. Използвайте тази функция на свой риск.

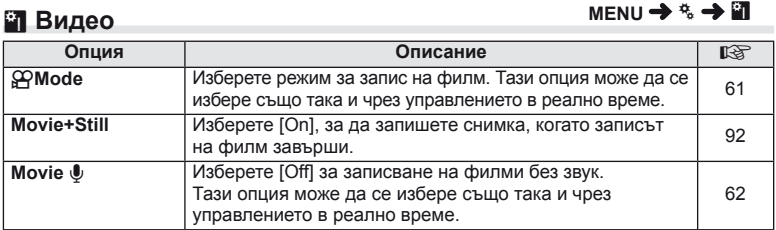

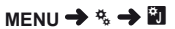

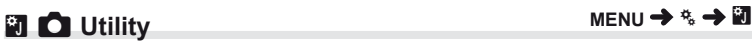

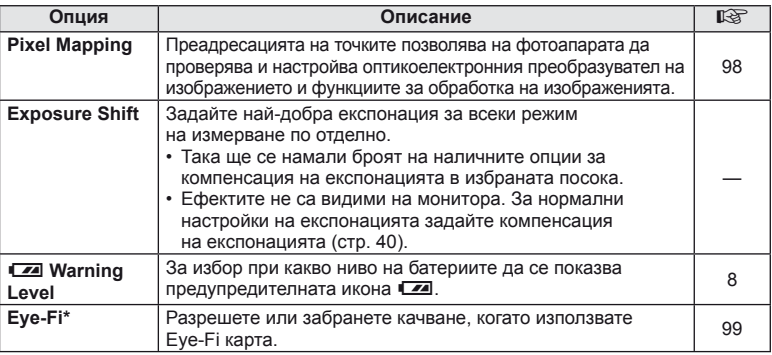

\* Фотоапаратът не поддържа «безконечен» Eye-Fi режим. Не забравяйте да прочетете следната информация преди употреба:  $\mathbb{R}$  «Основна информация за картите» (стр. 99)

### AEL/AFL

# $MENU \rightarrow$ <sup>2</sup>  $\rightarrow$   $\blacksquare$   $\rightarrow$  [AEL/AFL]

Бутоните **Fn** и © може да се използват за измерване или за автофокус-фокус. Изберете режим за всеки от режимите на фокусиране.

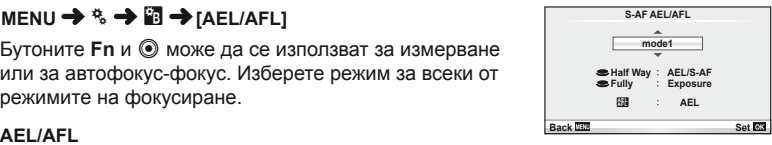

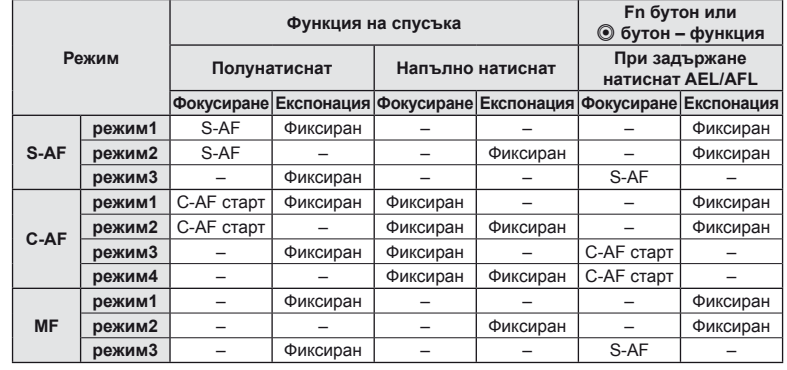

#### **• Fn Функция, © Функция MENU → \***  $\ast$  →  $\bullet$   $\bullet$  [Функция на бутон] → [Fn] Функция]/[© Функция]

Следните функции може да се назначават на бутоните **Fn** и ©. Наличните опции варират за всеки бутон.

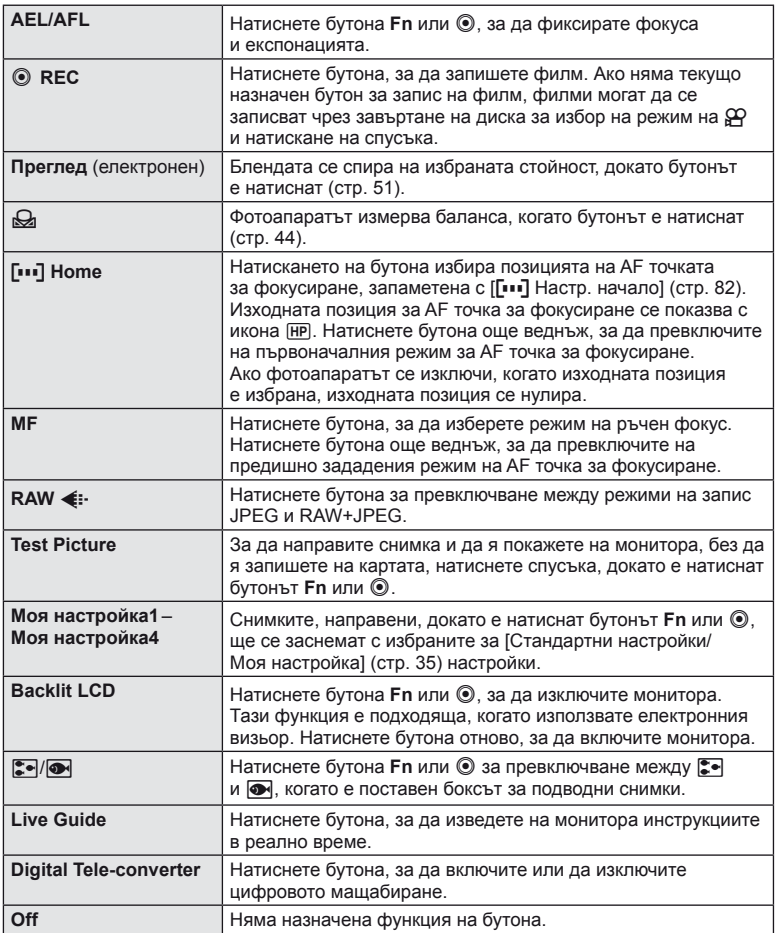

*10* Потребителски настройки<br>на фотоапарата BG **89 Потребителски настройки на фотоапарата**

# **Опции на менюто за допълнителен порт**

# **■ OLYMPUS PENPAL Share MENU → © →** *©*

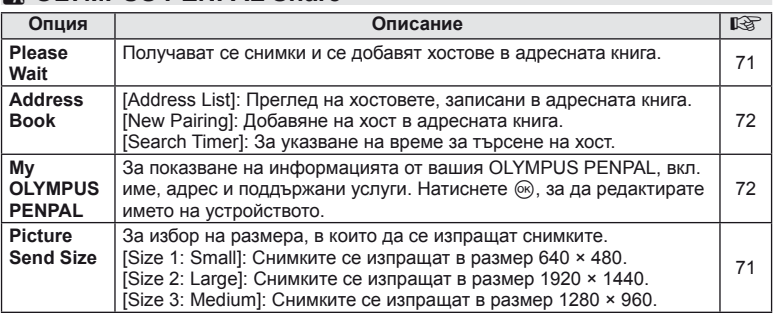

# B **OLYMPUS PENPAL Album MENU** # <sup>B</sup>

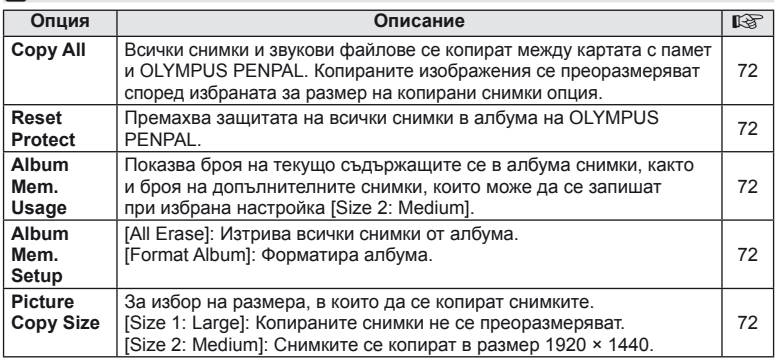

# C**R** Electronic Viewfinder *MENU → Q → Q*

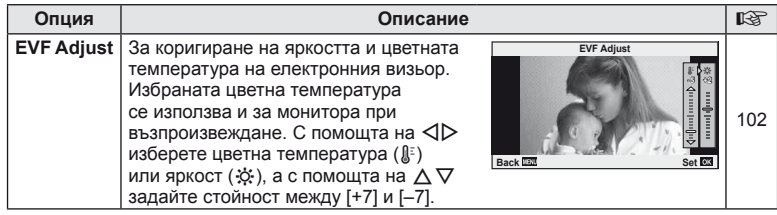

# **Използване на суперпулта за управление**

Терминът «суперпулт за управление» се отнася до екрана, показан по-долу, който показва настройките за снимане, заедно с текущо избраните за всяка от тях опции. За да използвате суперпулта за управление, изберете [Вкл.] за [ Настройки за управление] > [SCP] (стр. 83). За да изберете между управлението в реално време, суперпулта за управление и други изгледи, натиснете  $\circledast$ , докато фотоапаратът е в режим на снимане, след което натиснете бутона INFO за преминаване през различните изгледи.

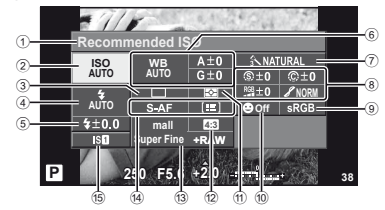

#### ■ Настройки, които могат да бъдат променяни с помощта на суперпулта за управление

- 1 Текущо избрана опция
- 2 ISO чувствителност................... стр. 48
- 3 Серийно снимане/ самоснимачка ............................ стр. 49
- 4 Режим на светкавицата ............ стр. 59
- 5 Регулиране на интензитета на светкавицата ........................ стр. 60
- 6 Баланс на бялото ...................... стр. 43 Компенсация на баланса на бялото ................................... стр. 44  $(7)$  Режим на изображение.............. стр. 45
- 8 Острота N ................................. стр. 46 Контраст J................................ стр. 46

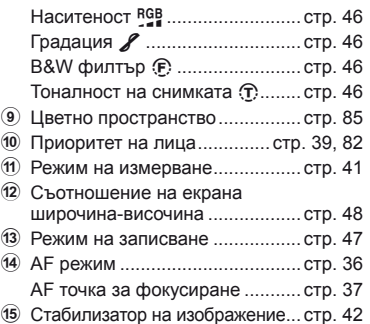

# $($  $\prime)$  Внимание

• Не се показва в режим за запис на филм.

- **1** След като суперпултът се покаже на монитора, изберете желаната настройка с помощта на  $\triangle \nabla \triangleleft \triangleright$  и натиснете  $\circledcirc$ .
	- Можете да избирате настройките също така и с помощта на дисковете.
- **2** Изберете дадена опция с помощта на  $\triangleleft\triangleright$ , след което натиснете  $\circledcirc$ .
	- Повторете стъпки 1 и 2 колкото пъти е необходимо.
	- Избраните настройки влизат в сила автоматично, ако **He се извършват никакви действия за няколко секунди. P**
- **3** Натиснете спусъка наполовина, за да се върнете обратно към режим на снимане.

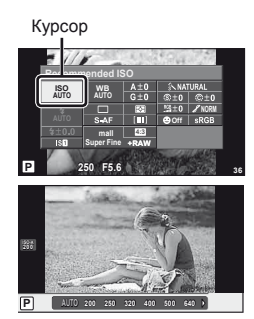

*10*

на фотоапарата

Потребителски настройкі

# **Записване на филми със спусъка**

Записването на филми обикновено се извършва чрез бутона <sup>®</sup>. но ако както на бутон **Fn**, така и на © са назначени други функции, можете да запишете филм и чрез спусъка.

- **Настройте диска за избор на режим на**  $\mathbb{P}$ **.**
- **2** Натиснете спусъка наполовина и фокусирайте това, което искате да запишете.
	- Когато обектът е на фокус, AF маркировката за потвърждение светва.

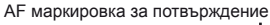

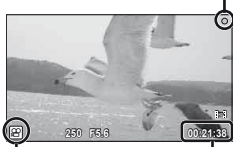

n показване на режим

Налично време за запис

- **3** Натиснете бутона на затвора докрай, за да започнете записването.
	- • REC свети, докато се записват едновременно филм и звук.

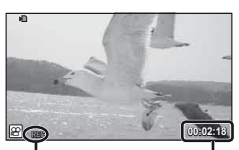

Светва в червено Общо записано по време на запис време

**4** Натиснете бутона на затвора докрай, за да завършите записването.

### **Заснемане на снимка, когато запиването завърши**

Изберете [Вкл.] за [Видео+Снимка], за да заснемете единичен кадър, когато записването на филма приключи. Тази функция е подходяща, когато искате да запишете единичен кадър и филма.

- **1** Изберете [Видео+Снимка] в потребителското меню  $\frac{1}{2}$  (стр. 81), раздел  $\frac{10}{2}$ .
- **2** Изберете [Вкл.], след което натиснете  $\circledcirc$ .

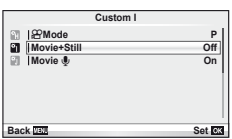

## **Внимание**

• Тази опция е достъпна само когато спусъкът се използва за записване на филми.

## **Снимане със светкавица с безжично дистанционно управление**

Външни светкавици с дистанционно управление, които са предназначени за употреба с този фотоапарат, могат да се използват за снимане с безжична светкавица. Фотоапаратът може да управлява до 3 групи, състоящи се от предоставената с фотоапарата светкавица и/или от светкавици с дистанционно управление, независимо една от друга. За подробности вж. документацията, предоставена с външните светкавици.

**1** Задайте външните светкавици на режим RC и ги нагласете по свой вкус.

- Включете външните светкавици, натиснете бутона MODE и изберете режим RC.
- Изберете канал и група за всяка външна светкавица.

# **2** Изберете [Вкл.] за [ $\frac{1}{2}$  RC режим] в менюто за снимане 2  $\bullet$  (стр. 107).

- Суперпултът за управление превключва в режим RC.
- Можете да изведете на монитора суперпулта за управление, като натиснете неколкократно бутона INFO.
- Изберете режим на светкавица (имайте предвид, че функцията за намаляване на ефекта червени очи не е налична в режим RC).
- **3** Регулирайте настройките за всяка от групите чрез суперпулта за управление.

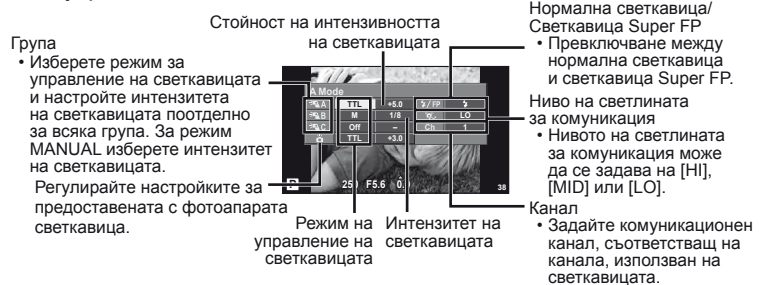

- **4** Поставете предоставената с фотоапарата светкавица и вдигнете нейната глава.
	- След като получите потвърждение, че вградената и външните светкавици а заредени, направете пробна снимка.

#### Обхват на управление на безжична светкавица

Разположете безжичните светкавици, като насочите техните сензори към фотоапарата. Илюстрацията вдясно показва приблизителния обхват, в който светкавиците може да се разположат. Действителният обхват на управление зависи от местните условия.

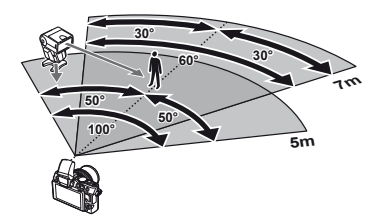

## $($  $\prime$ ) Внимание

- Препоръчителна е употребата на една група от до три светкавици с дистанционно управление.
- Светкавиците с дистанционно управление не може да се използват за бавна синхронизация по второ перде или за антишокова експонация за повече от 4 секунди.
- Ако обектът е прекалено близо до фотоапарата, контролните премигвания на предоставената с фотоапарата светкавица може да повлияят на експонацията (това може да се избегне чрез редуциране на силата на предоставената светкавица, например чрез дифузер).

# *11* **Информация**

# **Съвети как да се правят снимки и информация**

### **Фотоапаратът не се включва дори и когато батерията е заредена**

#### **Батерията не е заредена напълно**

• Заредете батерията със зарядното устройство.

#### **Батерията е временно неспособна да функционира заради студ**

• Батериите работят по-лошо при ниски температури. Свалете батерията и я сложете в джоба си за малко, за да се стопли.

#### **При натискане на спусъка не се прави снимка**

#### **Фотоапаратът се е изключил автоматично**

• Ако в рамките на зададения период от време не се извършат никакви операции, фотоапаратът влиза в енергоспестяващ режим, за да се намали консумацията на батерия.  $\mathbb{I}\mathcal{F}$  [Sleep] (стр. 15) Ако в рамките на зададеното време (5 минути) след преминаването на фотоапарата в енергоспестяващ режим не бъдат извършени някакви действия, фотоапаратът ще се изключи автоматично.

#### **Светкавицата зарежда**

• На монитора знакът  $\sharp$  мига, когато фотоапаратът се зарежда. Изчакайте примигването да спре и натиснете спусъка.

#### **Не е възможно фокусиране**

• Фотоапаратът не може да фокусира върху прекалено близки обекти или върху обекти, които не са подходящи за автоматично фокусиране (AF маркировката за потвърждение ще мига на монитора). Или се отдалечете от обекта, или фокусирайте върху силно контрастен обект, който се намира на същото разстояние като обекта, който желаете да заснемете, фиксирайте фокуса, композирайте наново кадъра и снимайте.

#### **Трудни за фокусиране обекти**

В следните ситуации е възможно автоматичното фокусиране да бъде затруднено.

Потвърждението за автоматичен фокус примигва. Обектите не са фокусирани. Обект с нисък

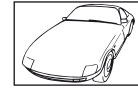

контраст

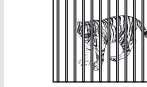

е фокусиран. Обекти на различни разстояния

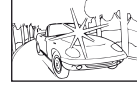

Изключително ярка светлина в центъра на рамката

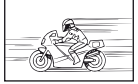

Бързо движещ се обект

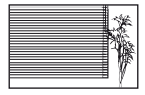

Обект без вертикални линии

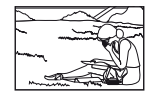

Предмет извън AF зона

Знакът за потвърждение на AF светва, но обектът не

**11**<br>SERVERS

#### **Шумопотискането е активирано**

• При заснемане на нощни сцени скоростта на затвора е по-бавна и в изображението се появява шум. Фотоапаратът активира процеса на шумопотискане, след като е снимал при ниска скорост на затвора. По време на тази обработка е невъзможно да се снима. Можете да зададете [Шумопотискане] на [Off].  $\mathbb{R}$  «Потребителски настройки на фотоапарата» (стр. 81)

### **Датата и часът не са настроени**

#### **Фотоапаратът е използван с настройките от момента на закупуването.**

• Датата и часът на фотоапарата не са настроени, когато е закупен. Настройте датата и часа, преди да използвате фотоапарата.  $\mathbb{R}$  «Настройване на дата/час» (стр. 9)

#### **Батерията е извадена от фотоапарата**

• Ако фотоапаратът остане без батерия около 1 ден, настройките на датата и часа се връщат на стандартните настройки на производителя. Параметрите на настройките ще бъдат отменени по-бързо, ако батерията е били заредена във фотоапарата само за кратко, преди да бъде махната. Преди да правите важни снимки проверете, дали настройките на датата и часовото време са правилни.

### **Зададените функции се връщат към стандартните настройки на производителя**

Когато завъртите бутона за избиране на функция или изключите захранването в режим на снимане различен от  $P$ ,  $A$ ,  $S$  или  $M$ , функциите с промени в настройките, се връщат към стандартните настройки на производителя.

#### **Направените снимки изглеждат белезникави**

Това може да се получи, когато снимката е направена срещу насрещно осветление. Това се дължи на явление, наречено рефлексно петно или ореол. Доколкото е възможно, се стремете към композиция, където на снимката не се появява източник на силна светлина. Пламък може да се появи даже когато на снимката няма източник на светлина. Използвайте сенник на обектива, за да го предпазите от източника на светлина. Ако сенникът на обектива не оказва ефект, използвайте ръката си, за да закриете обектива от светлината.  $\square \simeq \s$  «Сменяеми обективи» (стр. 100)

# **Непозната светла точка/точки се появява на обекта при правенето на снимката**

Това може да се дължи на блокирал пиксел/пиксели по оптикоелектронния преобразувател на изображението. Изпълнете [Преадресация на точките]. Ако проблемът остане, повторете неколкократно преадресацията на пикселите. g «Преадресация на точките – Проверка на функциите за обработка на изображението» (стр. 98)

#### **Функции, които не могат да се изберат от менютата**

Възможно е някои елементи да не могат да се изберат чрез бутоните със стрелки от менютата.

- Позиции, които не могат да избрани в текущия режим на снимане
- Позиции които не могат да бъдат избрани поради елемент, който вече е бил настроен: Комбинация от [ $\Box$  и [Редукция на шума] и т.н.

# **Кодове за грешка**

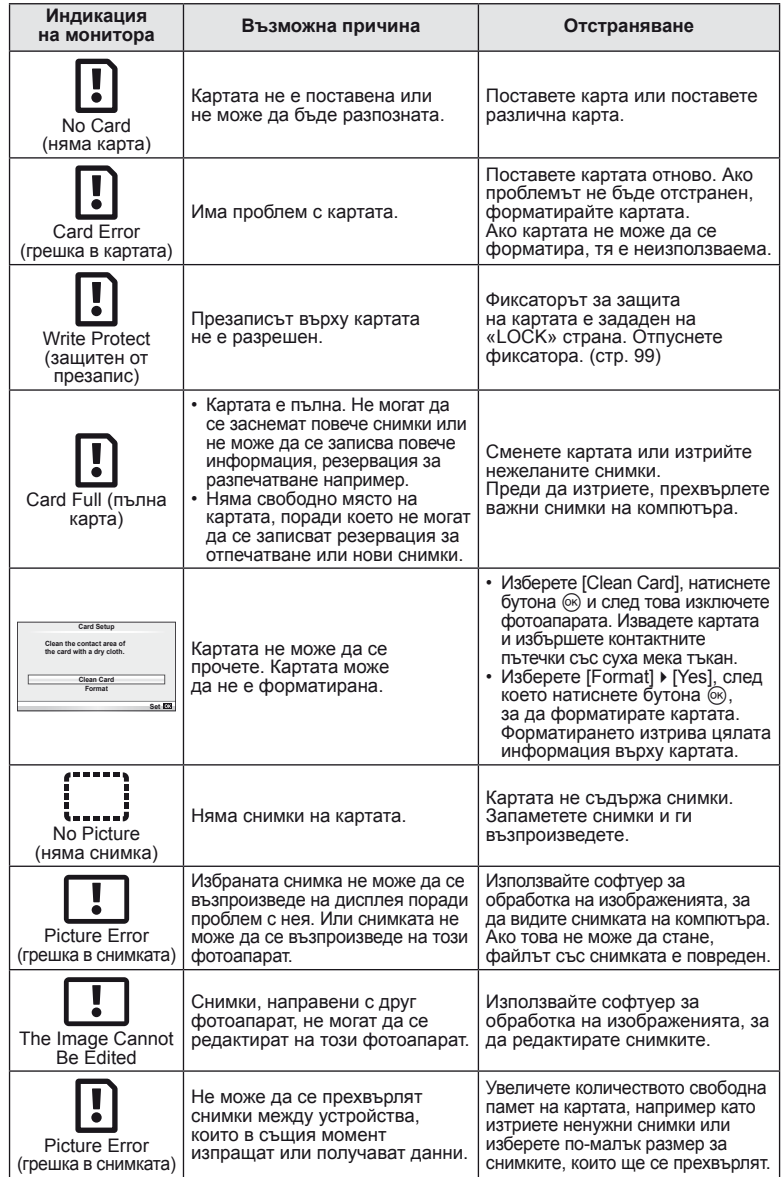

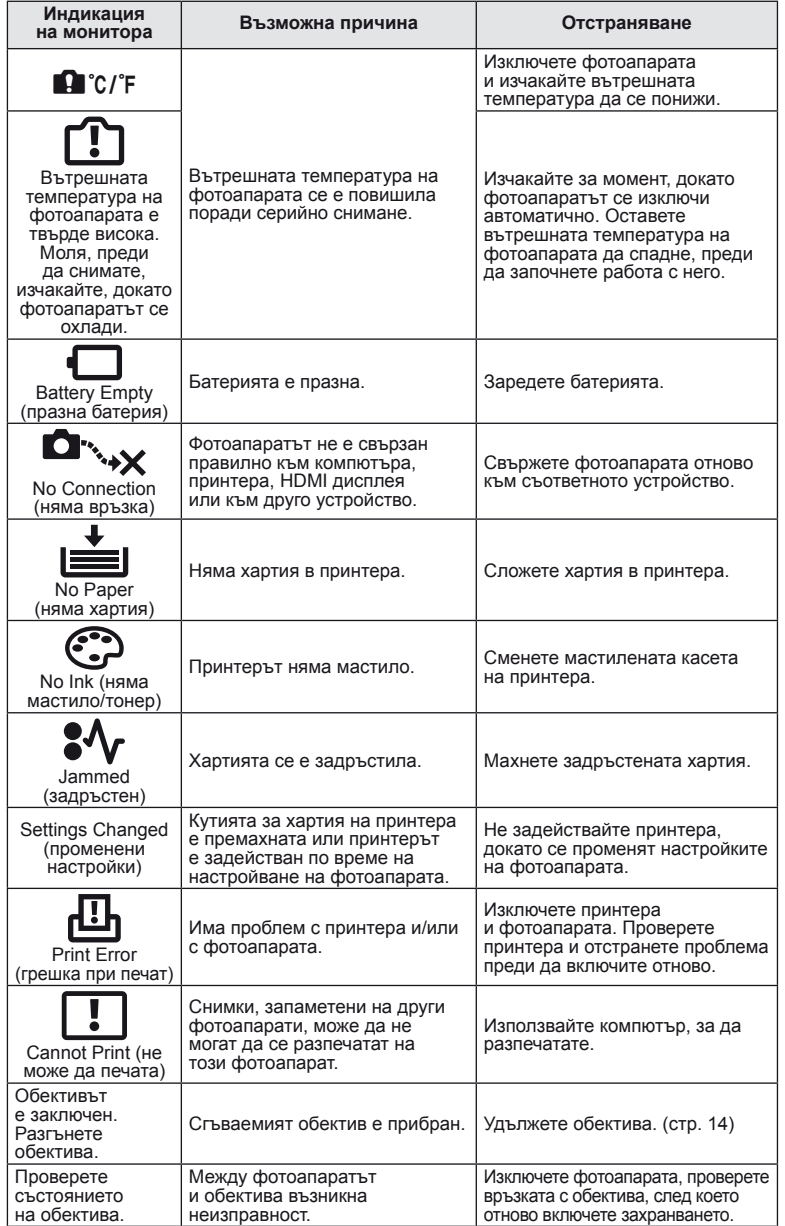

# **Почистване и съхранение на фотоапарата**

## **Почистване на фотоапарата**

Преди да почистите фотоапарата, го изключете и извадете батерията.

#### **Отвън:**

• Избършете го внимателно с мека кърпа. Ако фотоапаратът е много замърсен, натопете кърпата в сапунена вода и я изцедете добре. Избършете фотоапарата с влажната кърпа и след това го подсушете със суха кърпа. Ако сте използвали фотоапарата на плажа, използвайте напоена с чиста вода и добре изцедена кърпа.

#### **Монитор:**

• Избършете го внимателно с мека кърпа.

#### **Обектив:**

• Премахнете праха от обектива с помощта на струя въздух. Избършете обектива внимателно с хартия за почистване на обективи.

### **Съхранение**

- Ако не използвате фотоапарата продължително време, извадете батерията и картата. Съхранявайте фотоапарата на хладно, сухо и проветриво място.
- Периодично поставяйте батерията и проверявайте функциите на фотоапарата.
- Почистете прахта и други чужди частици от тялото и задните капачки, преди да ги прикачите.
- Поставяйте капачката на тялото на фотоапарата, за да го предпазите от проникване на прах, когато към него не е прикрепен обектив. Винаги поставяйте предната и задната капачки на обектива, преди да го приберете.
- Почиствайте фотоапарата след използване.
- Да не се съхранява в близост до репеленти за насекоми.

### **Почистване и проверка на оптикоелектронния преобразувател на изображението**

Този фотоапарат има функция за намаляване на праха, която предпазва оптикоелектронния преобразувател на изображението от прах и отстранява прах и мръсотия от повърхността му без ултразвукови вибрации. Функцията за намаляване на праха се задейства автоматично при включване на фотоапарата. Функцията за намаляване на праха работи по същото време като преадресацията на точките, което проверява оптикоелектронния преобразувател на изображението и процесите на обработване на снимките. Тъй като функцията за намаляване на праха се включва всеки път, когато фотоапаратът е включен, за да бъде тя ефективна, той трябва да се държи изправен.

#### $($ .) Внимание

- Не използвайте силни разтворители, като бензол или алкохол, или химически третирани тъкани.
- Избягвайте съхранението на фотоапарата на места, третирани с химически препарати, за да го предпазите от корозия.
- На повърхността на обектива може да се образува мухъл, ако обективът се оставя мръсен.
- Ако не сте използвали апарата дълго време, проверете всяка негова част, преди да го използвате. Преди да правите важни снимки, направете пробна снимка и проверите дали апаратът работи правилно.

#### **Преадресация на точките – проверка на функциите за обработка на изображението**

Преадресацията на точките позволява на фотоапарата да проверява и настройва оптикоелектронния преобразувател на изображението и функциите за обработка на изображенията. След използване на монитора или след серийно снимане изчакайте поне една минута, преди да използвате функцията за преадресация на точките, за да сте сигурни, че тя работи изрядно.

- **1** Изберете [Преадресация на точките] от потребителското меню  $\ddot{\mathbf{x}}$ (стр. 81), раздел  $\blacksquare$ .
- **2** Натиснете  $\triangleright$ . след което натиснете  $\circledcirc$ .
	- Съобщението [Работи] се показва, когато се извършва преадресация на точките. Когато приключи преадресацията на точките, менюто се възстановява.

#### $Q$  Внимание

• Ако случайно сте изключили фотоапарата по време на преадресацията на точките, започнете отново от стъпка 1.

# **Карти**

### **Използвани карти**

В настоящите инструкции всички устройства за съхранение се наричат «карти». Този фотоапарат работи със следните типове SD карти с памет (предлагат се в търговската мрежа): SD, SDHC, SDXC и Eye-Fi.

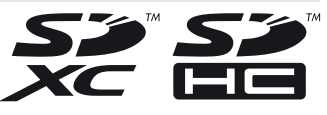

За най-актуална информация моля, посетете уеб страницата на Olympus.

#### **Превключвател за защита срещу запис на карта SD**

Тялото на SD картата има превключвател за защита срещу запис. Ако зададете превключвателя на «LOCK» позиция, няма да можете да записвате върху картата, да изтривате данни или да я форматирате. Върнете превключвателя в отключена позиция, за да разрешите записването.

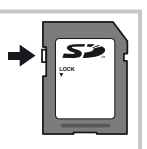

# $( f$  Внимание

- Данните в картата няма да бъдат напълно изтрити дори след форматирането й или изтриването на данните. Когато изхвърляте картата, унищожете я, за да предотвратите изтичането на лична информация.
- Използвайте Eye-Fi картата в съответствие със законите и разпоредбите на страната, където се използва фотоапаратът.
- На места, като например на борда на самолет, където е забранена Eye-Fi комуникацията, извадете Eye-Fi картата от фотоапарата или задайте [Eye-Fi] (стр. 88) на [Вкл.].
- Eye-Fi картата е възможно да се нагорещи при употреба.
- Когато използвате Eye-Fi карта, батерията може да се изтощи по-бързо.
- Когато използвате Eye-Fi карта, фотоапаратът може да функционира по-бавно.

### **Форматиране на картата**

Картите трябва да се форматират с този фотоапарат, преди да се използват за първи път или след като са били използвани с други фотоапарати или компютри. Всички записани на картата данни, включително защитени изображения, се изтриват при форматирането. Когато форматирате употребявана карта, се уверете, че няма изображения, които искате да запазите на картата.

- **1** Изберете [Настройка на карта] в менюто за снимане  $\Box$  (стр. 107).
- **2** Изберете [Формат].
- **3** Изберете [Yes] и натиснете  $\circledcirc$ .
	- Форматирането е завършено.

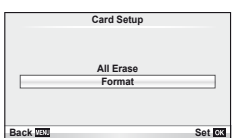

# **Батерия и зарядно устройство**

- Използвайте единична литиево-йонна батерия на Olympus. Използвайте само оригинални зареждащи се батерии на OLYMPUS.
- За зареждане на зареждащи се батерии използвайте само съвместими зарядни устройства. BLS-1 батерии трябва да се зареждат с помощта на BCS-1, а BLS-5 батерии – с помощта на BCS-5.
- Консумираната енергия от фотоапарата варира според употребата и други условия.
- Следните условия консумират много енергия, дори без снимане, и водят до бързо изтощаване на батерията.
	- Често автоматично фокусиране с натискане на спусъка наполовина в режим на снимане.
	- Показването на изображения на монитора за продължително време.
	- При връзка с компютър или принтер.
- Когато използвате изтощена батерия, фотоапаратът може да изключи и без да се появи предупреждение за падане на батерията.
- Батерията не е напълно заредена в момента на закупуване. Заредете я преди употреба, като използвате предоставеното зарядно устройство.
- Обичайното време за зареждане с предоставеното зарядно устройство е около 3 часа и 30 мин. (според приблизителна преценка).
- Не зареждайте оригиналната батерия с неоригинални зарядни устройства и не зареждайте неоригинални батерии с оригиналното зарядно устройство.

### $($  $)$  Внимание

• Съществува риск от експлозия, ако батерията е заменена с неправилен вид батерия. Отстранете употребената батерия като следвате инструкциите. «Мерки за безопасност при работа с батерията» (стр. 114)

# **Използване на зарядното устройство зад граница**

- Зарядното устройство може да се използва с повечето домашни източници на електричество по цял свят в диапазона от 100 V до 240 V AC (50/60 Hz). Въпреки това в зависимост от страната или региона, в които се намирате, контактът с променлив ток може да е различен и зарядното устройство може да изисква преходник, който да съответства на контакта. За подробна информация попитайте в специализиран магазин за електротехника или в туристическата агенция.
- Не използвайте наличните в търговската мрежа пътнически адаптери, тъй като те могат да повредят зарядното устройство.

# **Сменяеми обективи**

Изберете обектив според сцената и творческото си намерение. Използвайте обективи, които са предназначени специално за системата 4/3 и носят етикета M. ZUIKO или показания вдясно символ. Чрез преходник можете да използвате също и обективи Four Thirds или OM.

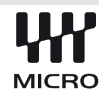

### $\omega$  Внимание

- Когато слагате или сваляте капачката на фотоапарата и обектива, дръжте фотоапарата с байонет, насочен надолу. Така се избягва попадането на прах и други чужди тела във фотоапарата.
- Не сваляйте капачката на тялото на фотоапарата и не слагайте обектива на прашни места.
- Не насочвайте прикрепения към фотоапарата обектив към слънцето. Това може да повреди фотоапарата или дори да доведе до запалване заради ефекта на фокусиране на слънчевата светлина през обектива.
- Внимавайте да не изгубите капачката на тялото на фотоапарата и задната капачка на обектива.

# **Характеристики на сменяемите обективи M.ZUIKO DIGITAL**

#### Наименования на частите

- 1 Резба за прикрепяне на филтъра
- 2 Пръстен за мащабиране
	- (само при вариообективите)
- 3 Гривна за фокусиране
- 4 Маркировка за прикрепване към фотоапарата
- 5 Електрически контакти
- 6 Предна капачка
- 7 Задна капачка на обектива

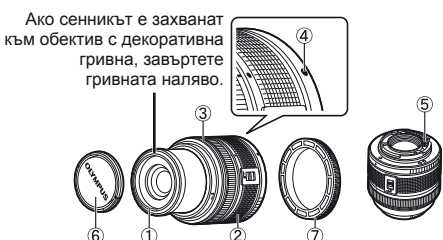

### Комбинации от обектив и фотоапарат

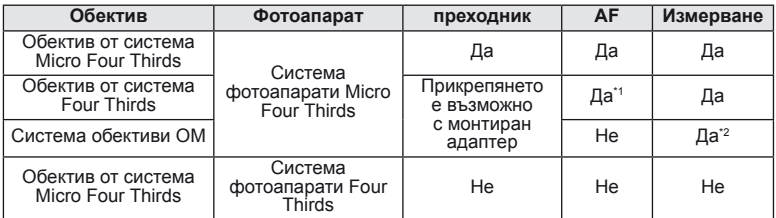

\*1 [C-AF] и [C-AF+TR] в [AF режим] не могат да се използват.

\*2 Точното измерване не е възможно.

#### Основни характеристики

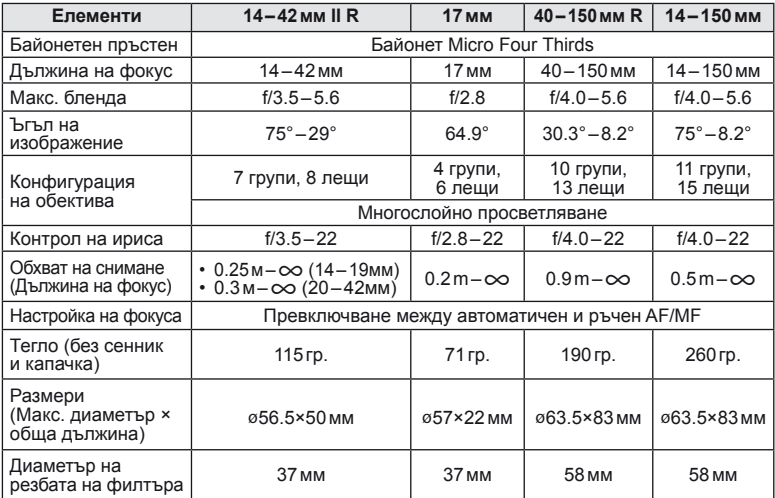

### $(Q)$  Внимание

• Краищата на снимките може да се повредят, ако се използва повече от един или дебел филтър.

# **Основни аксесоари**

#### **Монтажен преходник**

С помощта на монтажния преходник ще можете да използвате този фотоапарат с обективи, които не отговарят на стандарта на Micro Four Thirds.

#### **■ Преходник за обективи 4/3 (MMF-2)**

Трябва да разполагате с преходник MMF-2 за 4/3 обективи, за да можете да прикачвате 4/3 обективи. В този случай е възможно някои от функциите, например автоматичния фокус, да не работят.

#### OM преходник (MF–2)

За използване с наличните OLYMPUS OM обективи. Фокусът и блендата трябва да се регулират ръчно. Поддържа се функцията за стабилизиране на изображението. Задайте дължината на фокуса на обектива, според настройката за стабилизиране на изображението на фотоапарата.

## **Кабел за дистанционно управление (RM–UC1)**

Използвайте го в случаите, когато дори незначителното разместване на фотоапарата може да доведе до размазване на образа, например при снимане на ръчна скорост на затвора. Кабелът за дистанционно управление се свързва чрез USB конектор.

### **Конвертори за обективи**

Конверторите за обективи се прикачват към обектива на фотоапарата за бързо и лесно снимане с ефект рибешко око или за макро снимане. За информация относно обективите, които може да се използват, вижте уеб сайта на OLYMPUS.

• Използвайте съответните приставки за обективи за режима SCN ( $\boxed{\mathbb{F}_{\mathbb{H}}}$ ,  $\boxed{\mathbb{F}_{\mathbb{H}}}$ или  $\boxed{\mathbb{F}_{\mathbb{H}}}$ ).

## **Лампа с гъвкаво рамо за макро снимане (MAL–1)**

Използва се за осветяване на обекти при макро снимане, дори за разстояния, при които използването на светкавица ще доведе до винетиране.

## **Микрофон (SEMA–1)**

Постигат се много по-висококачествени записи, отколкото с вградения микрофон. Микрофонът може да се постави далеч от фотоапарата, за да се избегне записването на околни звуци или шум от вятър. Можете да използвате и други микрофони, произведени от трети лица, за да изпълните творческите си намерения (поддържа се захранване чрез ø3.5мм стерео мини-жак).

# **Електронен визьор (VF-2)**

Електронният визьор може да се използва за гледане на изгледа при снимане във визьора. Това е удобно, когато се намирате на местоположение с ярка светлина, като например под директна слънчева светлина, където е трудно да видите монитора, или използвате фотоапарата под нисък ъгъл.

# **Показване на експонационно предупреждение**

В случай че при натискане на спусъка наполовина е невъзможно да се постигне оптимална експонация, дисплеят на монитора ще мига.

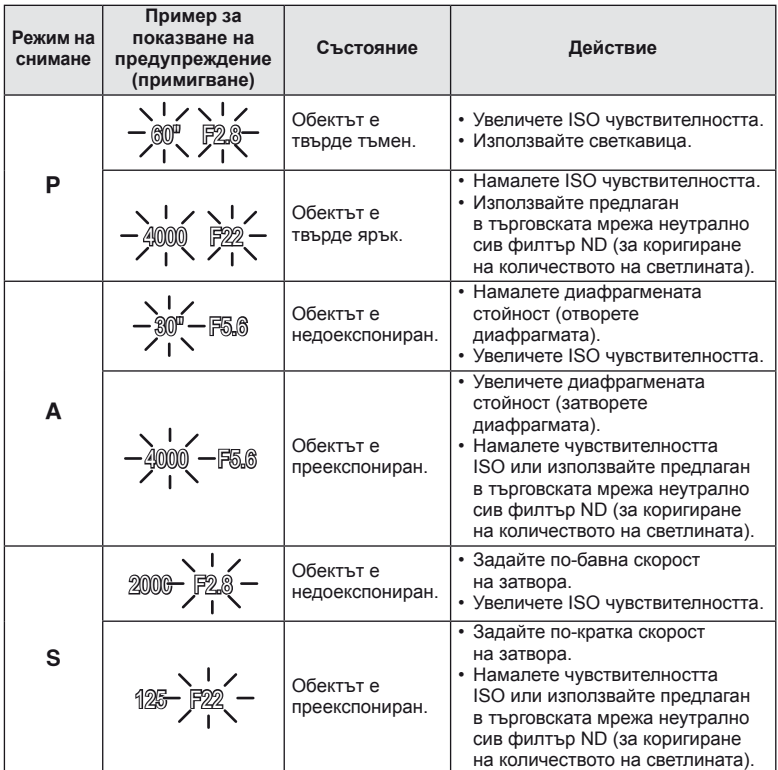

• Диафрагмената стойност, при която индикацията мига, е различна в зависимост от вида и фокусно разстояние на обектива.

11<br>Випемаофни

# **Режими на светкавицата, които могат да бъдат зададени с режима на снимане**

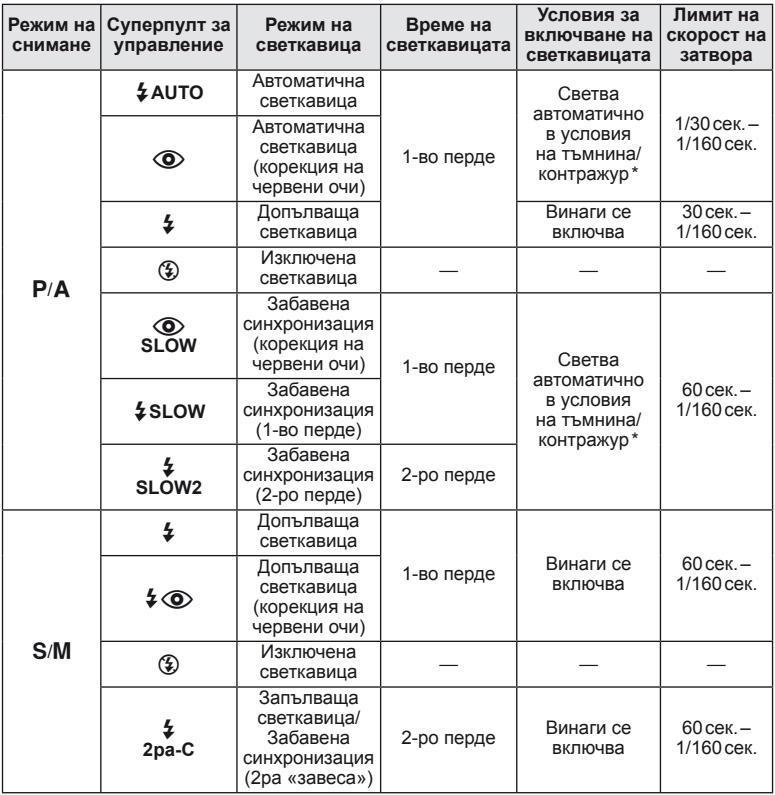

\* В режим «Super FP» външните светкавици, които се използват с този фотоапарат, измерват фоновото осветление и излъчват светкавица с продължителност, по-голяма от нормалната.

•  $\frac{1}{4}$  AUTO,  $\circled{2}$  може да се зададе в режим  $\circ$ 

#### **Минимален обхват**

Обективът може да хвърля сенки върху обекти, ако са прекалено близо, което ще доведе до винетиране, или пък обектите ще излизат прекалено ярки на снимките, дори при минимална настройка за интензитета на светкавицата.

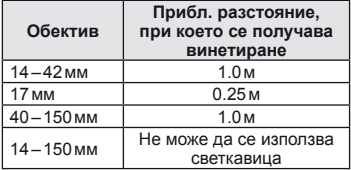

• Може да се използват външни светкавици, за да се избегне винетиране. За да предотвратите преекспонирането на снимките, изберете режим  $\bf{A}$  или  $\bf{M}$  и изберете високо f-число или намалете ISO чувствителността.

# **Синхронизация на светкавицата и скорост на затвора**

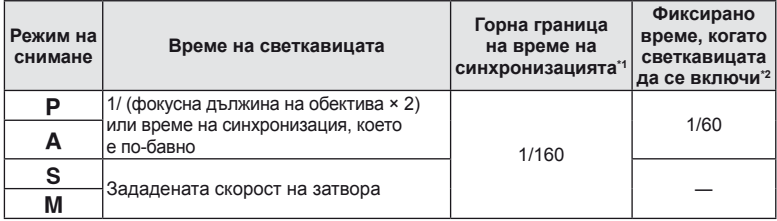

\*1 Може да се променя чрез менюто: 1/60 – 1/160 [ $\frac{1}{2}$  X-синхр.]:

**IG «Потребителски настройки на фотоапарата» (стр. 81)** 

\*2 Може да се променя чрез менюто:  $30 - 1/160$  [ $\frac{4}{3}$  Slow Limit]: **IG** «Потребителски настройки на фотоапарата» (стр. 81)

# **Външна светкавица**

Външните светкавици, предназначени за употреба с този фотоапарат, могат да се използват за постигане на най-разнообразни ефекти с помощта на светкавицата. Външните светкавици си комуникират с фотоапарата, позволявайки ви да управлявате режимите на светкавица на фотоапарата с различни налични способи за управление от типа на TTL-AUTO и Super FP светкавица. Външната светкавица, определена за използване с този фотоапарат, може да се монтира върху него посредством прикрепване към съединителя за електронна светкавица. Можете също така да прикрепите светкавицата към експонационния клин на светкавицата върху фотоапарата посредством кабела (опция). Вж. също така документацията, предоставена с външните светкавици.

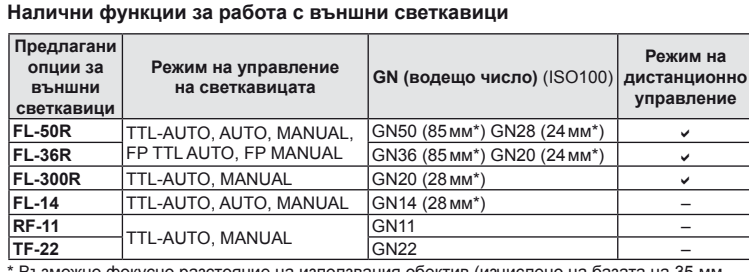

Възможно фокусно разстояние на използвания обектив (изчислено на базата на 35 мм фотоапарат).

# **Режим на запис и размер на файла/брой запаметени снимки**

Големината на файла в таблицата е приблизителна за файлове с 4:3 съотношение между широчина и височина на образа.

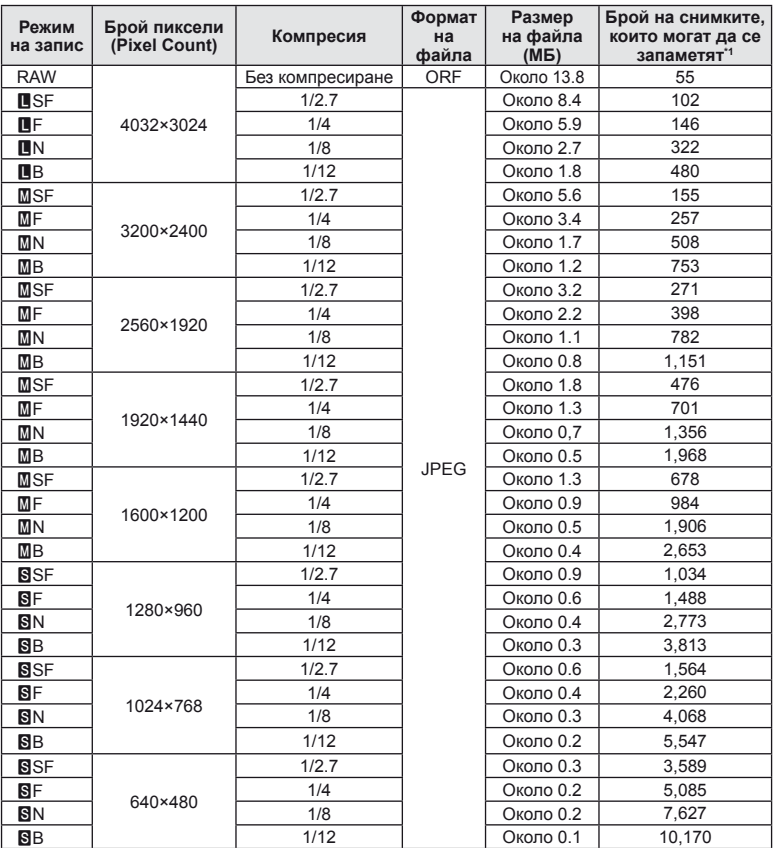

\*1 При използване на 1 GB SD карта.

## $($  $)$  Внимание

- Броят на оставащите снимки може да се променя в зависимост от обекта или фактори като дали са направени резервации за печатане и други фактори. В определени случаи броят на показваните оставащи снимки на монитора не се променя дори когато правите или изтривате снимки.
- Действителната големина на файла варира според обекта.
- Максималният брой снимки, които могат да бъдат записани на монитора е 9999.
- За наличното време за запис на филми, вж. уеб сайта на Olympus.

# **Директория на менюто**

- \*1: Може да се прибави към [Моя настройка].
- \*2: Настройките по подразбиране могат да се възстановят чрез избиране на [Full] за [Reset].
- \*3: Настройките по подразбиране могат да се възстановят чрез избиране на [Basic] за [Reset].

# $\bullet$  **Меню** за снимане

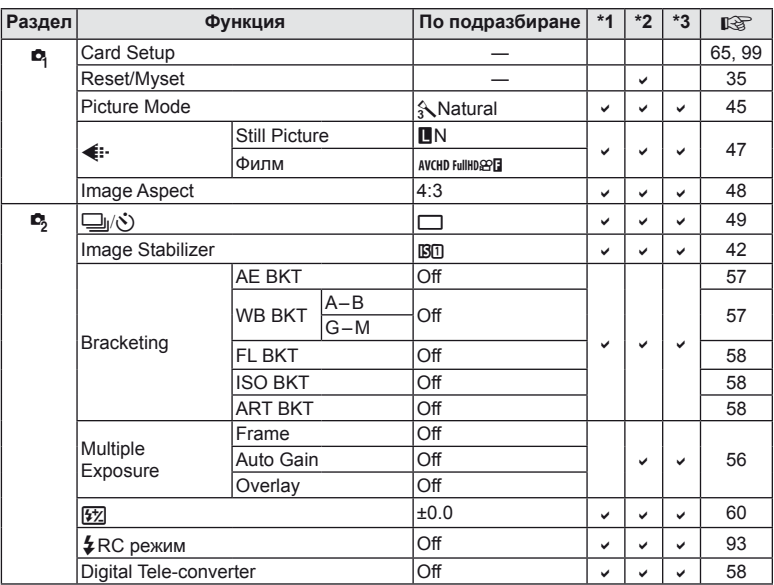

# **• Меню за възпроизвеждане**

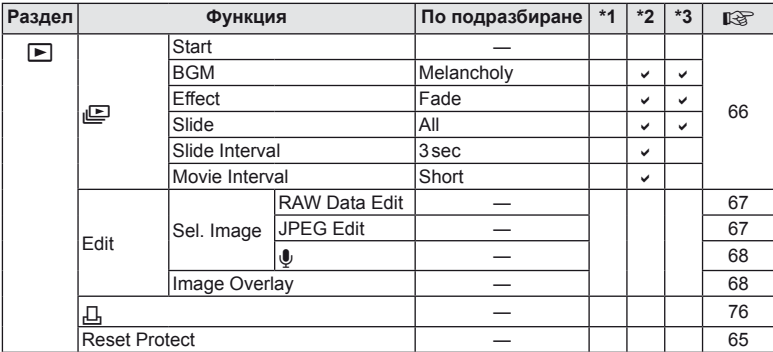

# d **Меню за настройване**

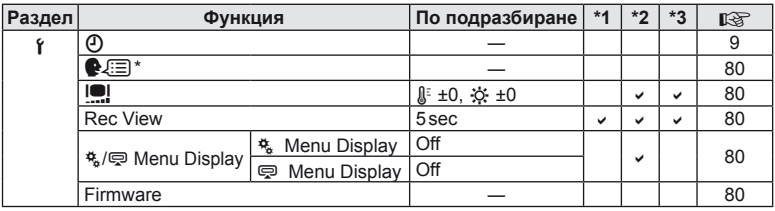

\* Настройките варират в зависимост от това, къде е закупен фотоапаратът.

# c **Потребителско меню**

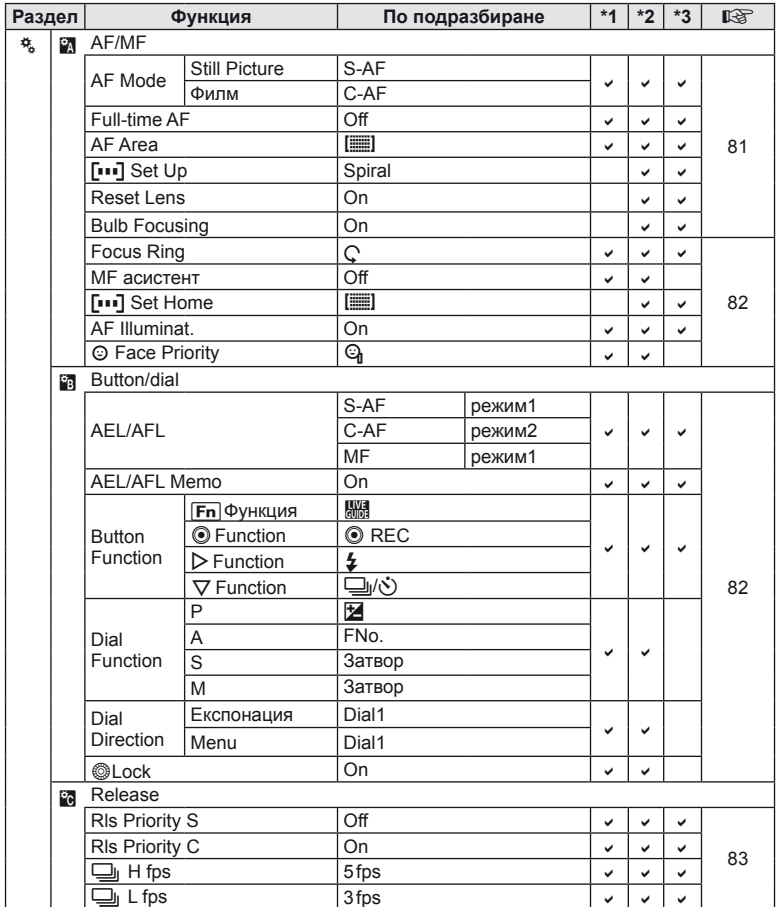

**108** | Во<br>Волиция<br>Волиция<br>Во 11 NH<sub>2</sub> NH<sub>2</sub>
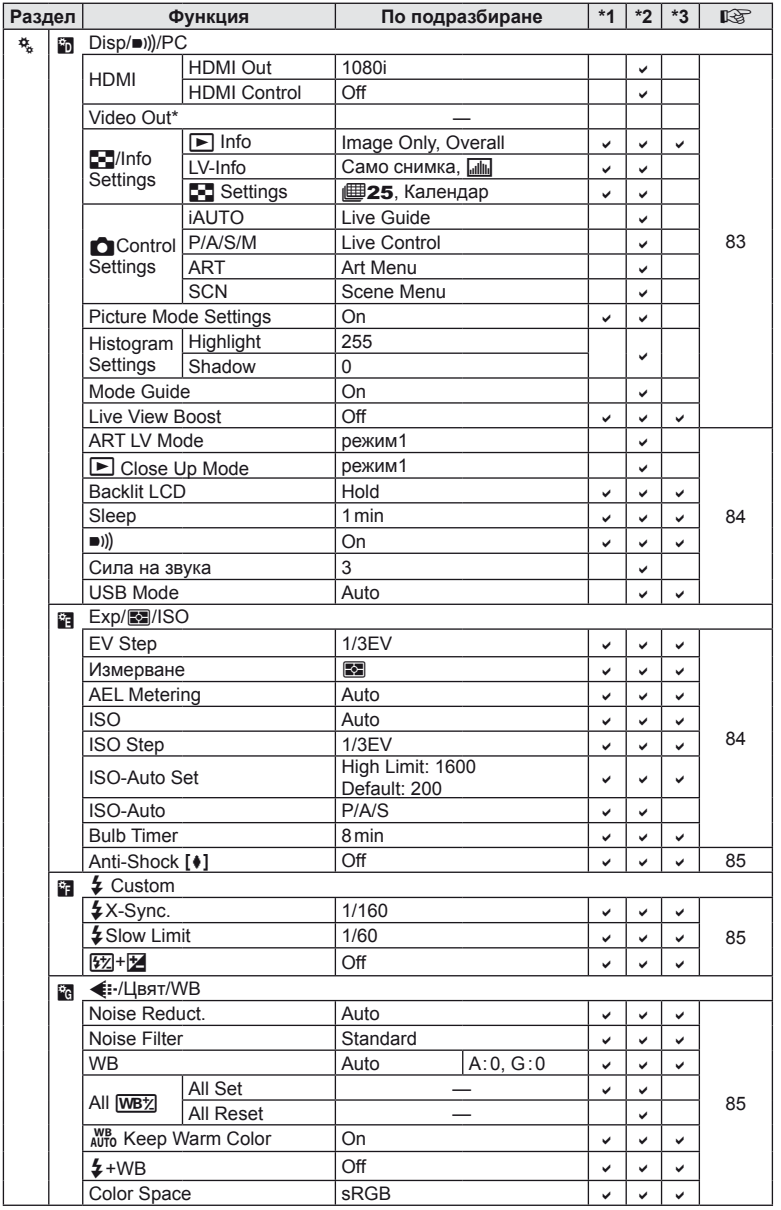

\* Настройките варират в зависимост от това къде е закупен фотоапаратът.

BG **109 Информация** 11<br>**11**<br>**11** 

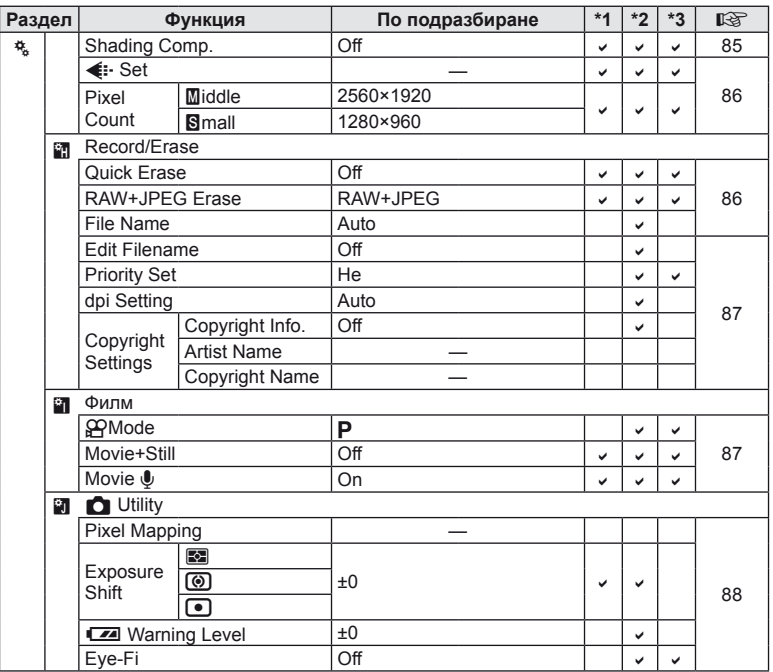

# # **Меню за допълнителен порт**

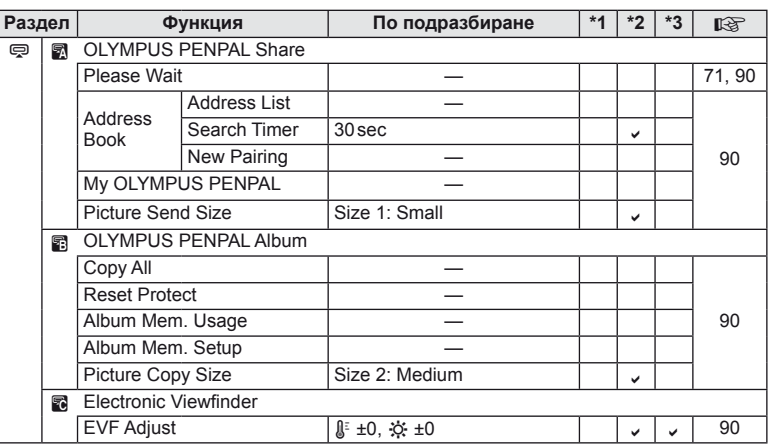

# **Спецификации**

### Фотоапарат

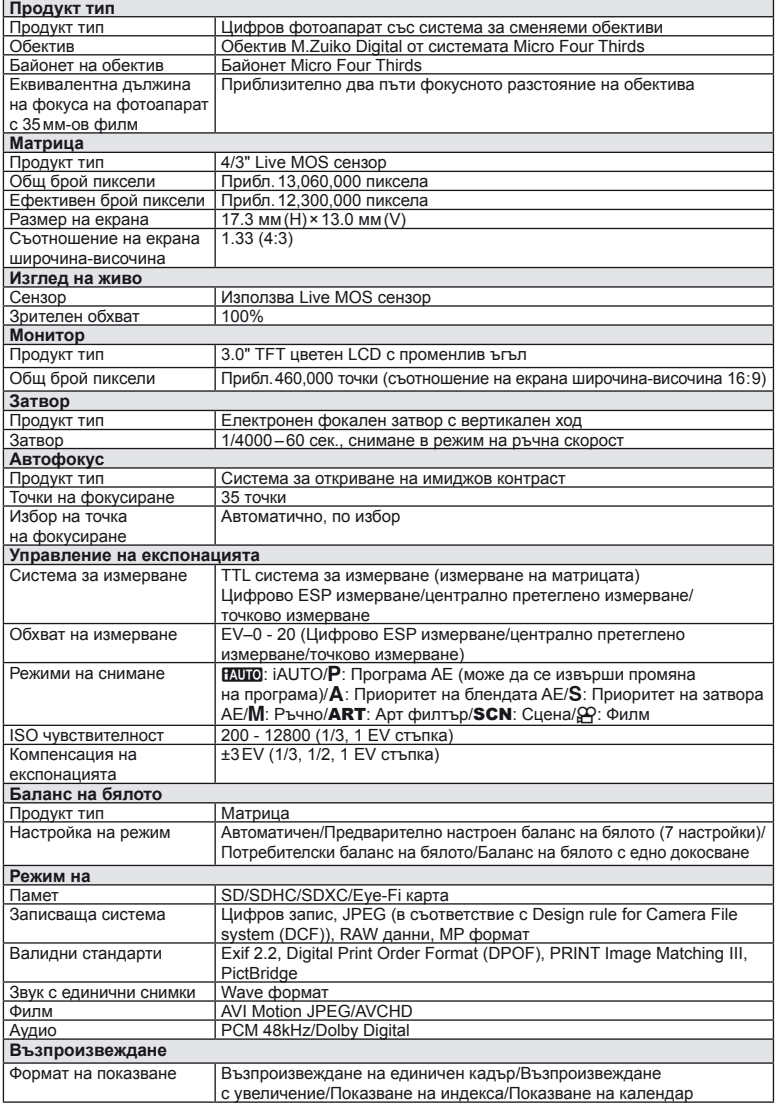

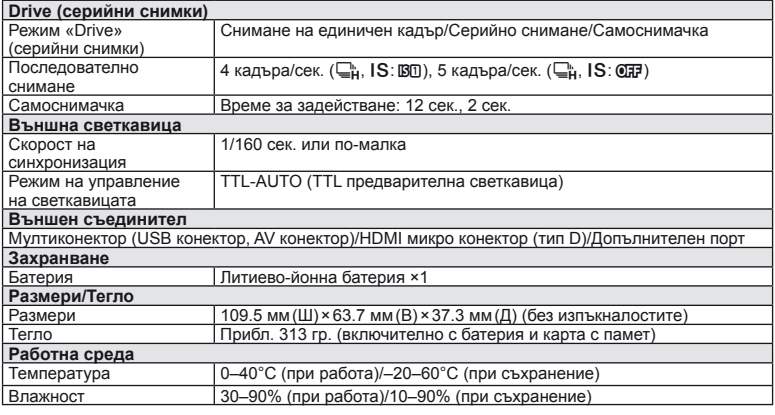

HDMI, емблемата на HDMI и High-Definition Multimedia Interface са търговски марки или регистрирани търговски марки на HDMI Licensing LLC.

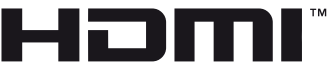

HIGH-DEFINITION MULTIMEDIA INTERFACE

#### Светкавица FL-LM1

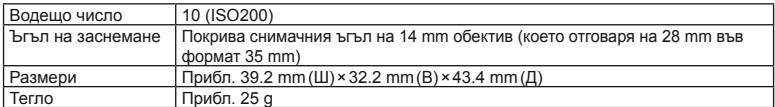

#### Литиево-йонна батерия

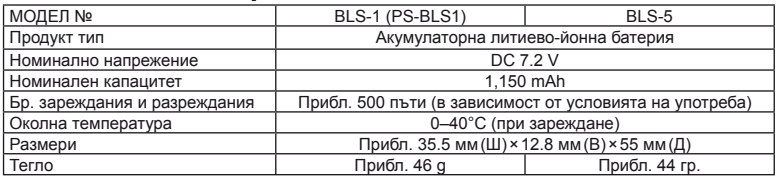

#### ■ Зарядно устройство за литиево-йонни батерии

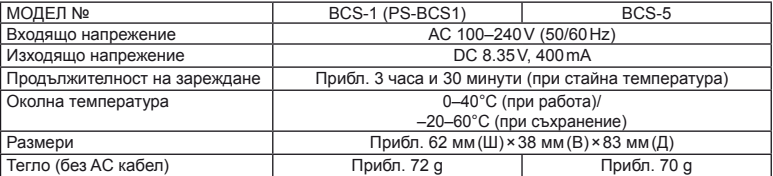

• AC кабелът, включен в комплекта, е предназначен единствено за употреба с това устройство и не трябва да се използва за други устройства. Това устройство не трябва да се използва с кабели за други устройства.

СПЕЦИФИКАЦИИТЕ ПОДЛЕЖАТ НА ПРОМЕНИ БЕЗ КАКВОТО И ДА Е ОБЯВЯВАНЕ ИЛИ ЗАДЪЛЖЕНИЕ ОТ СТРАНА НА ПРОИЗВОДИТЕЛЯ.

# *12* **МЕРКИ ЗА БЕЗОПАСНОСТ**

# **МЕРКИ ЗА БЕЗОПАСНОСТ**

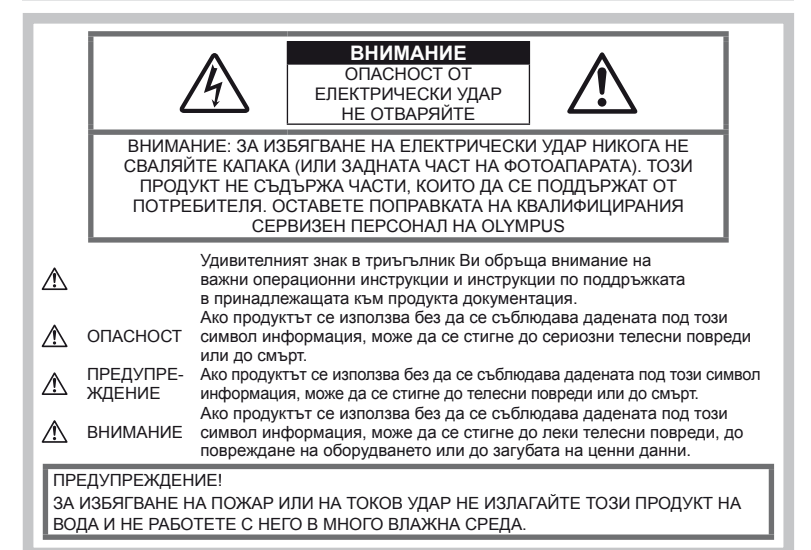

### **Общи мерки за безопасност**

Прочетете всички инструкции – Преди да използвате продукта, прочетете<br>всички инструкции, свързани с употребата.<br>Съхранявайте всички инструкции и цялата<br>документация за бъдещи справки.

Почистване - Преди почистване винаги<br>изваждайте този продукт от контакта. За<br>почистване използвайте само влажна кърпа.<br>Никога не използвайте какъвто и да било вид<br>течност или аерозолно почистващо средство,<br>или какъвто и д

разтворител за почистване на този продукт.<br>Аксесоари – За по-голяма безопасност и за да избегнете повреда на продукта, използвайте<br>само препоръчаните от Olympus аксесоари.

Вода и влага – За внимателното използване<br>на продукти с устойчив на атмосферните<br>влияния дизайн прочетете раздела за<br>устойчивост на атмосферните влияния.

Разположение – За да избегнете повреждане на продукта, го монтирайте здраво на стабилен статив, стойка или държач.

Електрозахранване – Свързвайте този<br>продукт само с електрическите източници,<br>описани на продуктовия етикет.<br>Чужди тела – За да избегнете телесни

повреди, никога не поставяйте метални<br>предмети вътре в продукта.

Висока температура – Никога не използвайте или съхранявайте този продукт

около какъвто и да било източник на висока<br>температура, като напр. радиатор, печка,<br>или какъвто и да било тип оборудване или<br>прибор, който генерира висока температура,<br>включително стерео усилватели.

### **Мерки за безопасност при работа с продукта**

- <u>∕ !\</u> ПРЕДУПРЕЖДЕНИЕ<br>• Не използвайте фотоапарата в близост • **Не използвайте фотоапарата <sup>в</sup> близост до огнеопасни или взривоопасни газове.**
- **Не използвайте светкавица <sup>и</sup> светодиод <sup>в</sup> непосредствена близост до хора (особено малки деца, бебета и т.н.).**

Трябва да сте най-малко на 1 м от<br>лицата на вашите обекти. Ако снимате<br>със светкавица прекалено близо до<br>очите на обекта, това може да доведе до<br>временно влошаване на зрението му.

# • **Дръжте деца <sup>и</sup> бебета далеч от фотоапарата.**

Винаги използвайте и съхранявайте<br>фотоапарата на недостъпно за малки деца и бебета място, за да предотвратите<br>следните опасни ситуации, които могат<br>да причинят сериозни наранявания:

- Замотаване в каишката на фотоапарата,<br>предизвикващо задушаване.<br>• Случайно поглъщане на батерията.
- картата или други дребни части.
- Случайно натискане на светкавицата в близост до очите.
- Случайно нараняване от подвижните части на фотоапарата.
- **Не насочвайте фотоапарата към слънцето или към силни източници на светлина.**
- **Не използвайте и не съхранявайте фотоапарата на прашни или влажни места.**
- **Не покривайте с ръка задействалата се светкавица.**

### **ВНИМАНИЕ**

• **Прекратете незабавно използването на фотоапарата, ако забележите някакви необичайни миризми, шум или дим около него.**

Не изваждайте батерията с голи ръце, защото съществува опасност от пожар или можете да си изгорите ръцете.

- **Никога не дръжте и не работете с фотоапарата, ако ръцете ви са мокри.**
- **Не оставяйте фотоапарата на места, където би бил изложен на извънредно високи температури.**

Това би могло да доведе до повреда на фотоапарата и в някои случаи до запалване на фотоапарата. Не използвайте зарядното устройство, ако е покрито (например с одеяло). Това може да доведе до прегряване и до пожар.

#### • **Използвайте внимателно фотоапарата, за да избегнете леки кожни изгаряния.** Ако фотоапаратът съдържа метални

части, прегряването може да доведе до леки кожни изгаряния. Обърнете внимание на следното:

- При продължително използване фотоапаратът се нагрява. Докосването на фотоапарата в това състояние може да доведе до леки изгаряния.
- На места с много ниски температури температурата на корпуса на фотоапарата може да бъде по-ниска от температурата на околната среда. Ако е възможно носете ръкавици при работа с фотоапарата при ниски температури.

#### • **Внимавайте с каишката.**

Внимавайте с каишката, когато носите фотоапарата. Може да се закачи за стърчащи предмети и да причини сериозни щети.

### **Мерки за безопасност при работа с батерията**

Съблюдавайте тези важни ръководни принципи, за да предотвратите изтичане на батерията, прегряване, запалване, взривяване, токов удар или изгаряния.

# <u>∆</u> ОПАСНОСТ

• Този фотоапарат работи с литиевойонна батерия, посочена от Olympus. Зареждайте батерията с определеното зарядно устройство. Не използвайте друг тип зарядно устройство.

- Никога не нагрявайте и не горете батерии.
- Вземете мерки при носене или съхранение на батериите да не попадат в контакт с метални предмети като напр. бижута, карфици, закопчалки и т.н.
- Никога не съхранявайте батериите изложени на пряка слънчева светлина или на високи температури в горещо транспортно средство, близо до източник на висока температура и т.н.
- За да предотвратите изтичане или повреда на батерията, следвайте внимателно всички инструкции, отнасящи се до използването на батериите. Никога не се опитвайте да разглобите батерията или да я модифицирате като напр. чрез запояване и т.н.
- Ако течност от батерията попадне в очите Ви, незабавно измийте очите си с чиста, хладка течаща вода и потърсете спешна медицинска помощ.
- Винаги съхранявайте батериите на недостъпно за малки деца място. Ако батерията бъде случайно погълната от дете, незабавно потърсете спешна медицинска помощ.
- Ако забележите, че зарядното устройство изпуска дим, излъчва топлина или издава необичаен шум или миризма, веднага прекратете да го използвате и извадете щепсела от контакта, след което се свържете с оторизиран дистрибутор или сервизен център.

### **ПРЕДУПРЕЖДЕНИЕ**

- Пазете батериите винаги сухи.
- За да предотвратите изтичане на батерията, прегряване, запалване или взривяване, използвайте само препоръчаните за този продукт батерии.
- Поставяйте внимателно батерията както е описано в работните инструкции.
- Ако зареждащите се батерии не се заредят в рамките на допустимото време, спрете зареждането им и не ги използвайте.
- Не използвайте пукната или повредена батерия.
- Ако по време на ползване батерията изтече, измени цвят или се деформира, или по какъвто и да е начин стане различна, прекратете използването на фотоапарата.
- Ако батерията изтече по дрехите или по кожата Ви, съблечете дрехите и почистете незабавно съответното място с чиста, хладка течаща вода. Ако течността изгори кожата Ви, незабавно потърсете спешна медицинска помощ.
- Никога не излагайте батериите на силни удари или на постоянни вибрации.

### **ВНИМАНИЕ**

- Преди да заредите батерията винаги я проверявайте внимателно за изтичане, промяна на цвета, деформация или друга аномалия.
- При продължителна употреба батерията може да се сгорещи. За да предотвратите леки изгаряния, не я вадете непосредствено след употреба на фотоапарата.
- Винаги изваждайте батерията от фотоапарата преди да го съхраните в продължение на дълъг период от време.
- Този фотоапарат работи с литиево-йонна батерия, специфицирана от Olympus. Не използвайте друг тип батерия. За безопасно и правилно използване прочетете внимателно ръководството за експлоатация на батерията, преди да използвате батерията.
- Ако полюсите на батерията се намокрят или зацапат, може да се получи лош контакт с фотоапарата. Преди да използвате батерията, я избършете добре със суха кърпа.
- Винаги зареждайте батерията, ако я използвате за първи път или ако не е била използвана дълго време.
- При работа на фотоапарата с батерия при ниски температури, опитайте се да запазите фотоапарата и резервната батерия колкото се може по-топли. Батерия, чийто заряд е спаднал при ниски температури, може да се възстанови след като се стопли на стайна температура.
- Броят на снимките, които можете да направите, зависи от условията на снимане или от батерията.
- Преди да тръгнете на дълго пътуване и специално преди пътуване в чужбина купете допълнително батерии. Препоръчаната батерия може да не се намира лесно по време на пътуването.
- Ако няма да използвате фотоапарата за по-продължителен период от време, го съхранявайте на хладно място.
- Моля, рециклирайте батериите, за да помогнете да пестим ресурсите на нашата планета. При изхвърляне на изхабени батерии се уверете, че сте покрили клемите им, и винаги съблюдавайте местните закони и разпоредби.

### **Внимание относно външните**

#### **условия на използване**

- За да запазите високопрецизната технология, съдържаща се в този продукт, никога не оставяйте фотоапарата на местата, упоменати по-долу, независимо от това, дали за използване, или за съхранение:
	- Места, където температурата и/или влажността е висока или търпи екстремни изменения. Пряка слънчева светлина, плаж, затворени коли или близо до други източници на висока температура (печка, радиатор и т.н.) или овлажнители.
	- В песъчлива или прашна окръжаваща среда.
	- В близост до огнеопасни или взривоопасни вещества.
	- На мокри места, напр. в бани или на дъжда. При използване на продукти с устойчив на атмосферните влияния корпус, прочетете техните инструкции за работа.
	- На места, предразположени към силни вибрации.
- Никога не изпускайте фотоапарата и не го излагайте на силни удари или вибрации.
- Ако поставяте фотоапарата на статив, нагласете позицията на фотоапарата с главата на статива. Не въртете фотоапарата.
- Не оставяйте фотоапарата, насочен директно към слънцето. Това би могло да доведе до повреда на обектива или затвора, до цветови отказ, раздвоено изображение

върху оптикоелектронния преобразувател на изображението или може да причини пожар.

- Не пипайте електрическите контакти на фотоапарата и на сменяемите обективи.<br>Не забравяйте да поставите капачката на фотоапарата при сваляне на обектива.
- Винаги изваждайте батерията от фотоапарата преди да го съхранявате в продължение на дълъг период от време. Изберете прохладно, сухо място за съхранение, за да не се образува конденз или мухъл вътре във фотоапарата. След дълго неизползване, тествайте фотоапарата като го включите и натиснете спусъка, за да се убедите, че работи нормално.
- Фотоапаратът може да не проработи правилно, ако се използва в близост до магнитно/електромагнитно поле, радиовълни или високо напрежение (например телевизор, микровълнова печка, видеоигри, високоговорители, по-голям монитор, ТВ/радио кула или предавателни кули). В подобни случаи изключете и включете фотоапарата, преди да продължите да го използвате.
- Винаги спазвайте ограниченията, касаещи работната среда, описани в ръководството на фотоапарата.
- Не докосвайте или бършете директно<br>оптикоелектронния преобразувател на изображението на фотоапарата.

#### **Монитор**

Дисплеят на задната страна на фотоапарата е LCD монитор.

- В малко вероятния случай на счупване на монитора не слагайте течния кристал в устата си. Всякакъв материал, полепнал по ръцете, краката или дрехите ви, трябва<br>незабавно да се изплакне с вода.
- Светлинна ивица може да се появи в горната/долната част на монитора, но това не се дължи на неизправност.
- Когато даден обект се вижда косо на фотоапарата, краищата на мотива могат да появят зигзагообразно на монитора. Това не се дължи на неизправност и ще се забелязва по-малко в режим възпроизвеждане.
- При ниски температури на монитора може да му трябва повече време, за да се включи, или неговия цвят може временно да се измени. Ако използвате фотоапарата при екстремно ниски температури, е добре от време на време да го поставяте на топло. Монитор, който работи лошо поради ниски температури, ще се възстанови при нормални температури.
- Мониторът е изработен по високопрецизна технология. Въпреки това на монитора може да се забележат черни или светли петна. В зависимост от техните характеристики или от ъгъла, под който гледате монитора, тези точки могат да се различават по цвят и яркост. Това не се дължи на неизправност.

#### **Обектив**

- Не го потапяйте във вода, пазете го от пръски вода.
- Не го изпускайте на земята и не упражнявайте сила върху него.
- Не дръжте обектива за подвижните му части.
- Не пипайте директно повърхността на обектива.
- Не пипайте директно контактните повърхности.
- Избягвайте резки температурни разлики.
- Диапазонът на работната температура е –10 °C до 40 °C Използвайте винаги в този температурен обхват.

### **Юридически и други бележки**

- Olympus не дава гаранции относно всякакви повреди или ползи, очаквани при правомерно използване на този продукт, относно претенции на трети лица, произтичащи от неподходящото използване на този продукт.
- Olympus не дава гаранция относно очаквана от правомерното използване на този продукт полза и не гарантира за каквито и да било щети, произтичащи от изтриването на фотофайлове.

### **Изключване на отговорност**

- Olympus не поема никаква гаранция или отговорност, както изрично, така и по подразбиране, за съдържанието на текстовия материал или на софтуера, и не поема никаква гаранция за подразбираща се/ очаквана отговорност относно котирането на пазара или приложимостта за определена употреба или цел или за всякакви случайни, последващи или косвени вреди (включително, но не само пропуснати ползи, загуба на търговски приходи или постъпления или загуба на данни), произтичащи от употребата или от неспособността за използване на текстовия материал, софтуера или самия уред. В някои страни не се допуска ограничение или изключване на отговорността за косвени вреди или последващи вреди, или на косвена гаранция. В този случай казаното по-горе не е в сила.
- Olympus притежава всички права относно тази инструкция за работа.

### **Предупреждение!**

Неправомерното фотографиране или неправомерното използване на защитени от Закона за авторското право материали може да нарушава валидния Закон за авторското право. Olympus не поема никаква отговорност за нарушения на Закона за авторското право, произтичащи от неправомерно фотографиране, използване или от каквото и да било друго неправомерно боравене с защитени от Закона за авторското право материали.

### **Забележка относно авторското право**

Всички права запазени. Този текст или софтуерът не могат да се копират – както напълно така и частично – и не могат да се използват под никаква форма – нито електронна, нито механична, включително фотокопия и електромагнитни записи или каквато и да била форма на запаметяване и възпроизвеждане на данни – без изричното писмено разрешение на фирма Olympus. Olympus не поема никаква отговорност за използването на съдържащите се в този текст или в софтуера информации или за щети, произтичащи от използването на съдържащите се в този текст или в софтуера

информации. Olympus си запазва правото да променя без предизвестие изпълнението и съдържанието на този текст или на софтуера.

### **Забележка относно FCC (Американската федерална комисия по комуникациите)**

- Влияние на радиото и телевизията Ако по този уред се предприемат промени или модификации без изричното разрешение на производителя, отпада разрешението за експлоатация на този уред. Този уред е тестван и той отговаря на изискванията за цифрови уреди по класификация B, раздел 15 от FCC предписанията. Тези изисквания осигуряват разумна защита срещу вредно Това оборудване генерира, използва и може да излъчва радиочестотна енергия и ако не е инсталирано и използвано причини смущения в радиокомуникациите. Обаче няма гаранция, че смущения няма да се появят при правилна инсталация. Ако този уред причинява вредна интерференция при радио- и телевизионни приемници, която може да се докаже чрез включване и изключване на уреда, ползващият уреда трябва да се опита да коригира интерференцията, като вземе следните мерки:
	- Да настрои или премести приемната антена.
	- Да увеличи разстоянието между фотоапарата и приемника.
	- Уредът да не се включва към същата мрежа, която захранва приемника.
- Обърнете се за помощ към специализирания търговец или към квалифициран радио/телевизионен технически персонал. Фотоапаратът трябва да се свързва към имащ USB връзка компютър само чрез доставения от OLYMPUS USB кабел.<br>Ако по този уред се предприемат промени

или модификации без изричното разрешение на производителя, разрешението за експлоатация на този уред се обезсилва.

### **Използвайте само специалната зареждаща се батерия и зарядно устройство**

Изрично се препоръчва използването на този фотоапарат само със специалната зареждаща се батерия и зарядно устройство на фирма Olympus.

Използването на неоригинални зареждаща се батерия и/или зарядно устройство може да доведе до пожар или до телесни повреди, причинени от изтичане, прегряване, експлозия или повреда на батерията. Olympus не поема отговорност за нещастни случаи и<br>щети, причинени от използването на батерии и/или зарядни устройства на други фирми.

### **За клиенти в Северна и Южна Америка**

#### За клиенти в САЩ

Декларация за съответствие

Номер на модел : E-PL3<br>Запазена марка : OLYMPUS

Запазена марка

Отговорна компания : OLYMPUS IMAGING AMERICA INC.

Адрес : 3500 Corporate Parkway, P. O. Box 610, Center Valley, PA 18034-0610, САЩ Телефонен номер : 484-896-5000

Тестван да отговаря на FCC стандартите

ЗА ИЗПОЛЗВАНЕ У ДОМА И В ОФИСА

Този уред отговаря на раздел 15 от FCC предписанията. Функционирането на устройството е обект на следните две условия:

- (1) Този уред не трябва да причинява вредна интерференция.
- (2) Този уред трябва да приема всяка получена интерференция, включително интерференция, която може да предизвика нежелана операция.

#### За клиенти в Канада

Този цифров апарат от клас B съответства на канадския апарат ICES-003.

### **За клиенти в Европа**

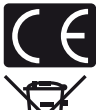

Знакът «CE» показва, че този продукт отговаря на европейските изисквания за безопасност, опазване на здравето, околната среда и защита на потребителя. Фотоапаратите със знака «CE» са предназначени за продажба в Европа.

Този символ [зачеркната кофа за боклук според Директивата за отпадъчното електрическо и електронно оборудване WEEE, приложение IV] указва разделното събиране на отпадъчно електрическо и електронно оборудване в страните от ЕС.

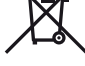

Не изхвърляйте уреда заедно с битовите отпадъци.

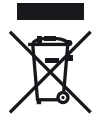

За изхвърлянето на този продукт използвайте системата за връщане и събиране на отпадъци, действаща във вашата страна.

Този символ [зачеркната кофа за боклук според Директивата за отпадъчното електрическо и електронно оборудване 2006/66/ЕО, приложение II] указва разделното събиране на отпадъчни батерии в страните от ЕС.

Не изхвърляйте батериите заедно с битовите отпадъци.

За изхвърлянето на батерии използвайте системата за връщане и събиране на отпадъци, действаща във вашата страна.

#### **Обезпечаване на гаранцията**

- 1 Ако този продукт покаже дефект, въпреки че е бил използван по предназначение (в съответствие с доставените инструкции за работа и обслужване), по време на валидния застраната гаранционен срок и е бил закупен от оторизиран дистрибутор на Olympus в рамките на търговската мрежа на Olympus Europa Holding GmbH, определена на уеб страницата: http://www.olympus.com, този продукт безплатно ще се ремонтира или ще се замени по преценка на Olympus. За да се предявят гаранционните претенции, трябва продуктът да се предостави преди края на валидния за страната гаранционен срок в магазина на закупуване или в оторизиран сервиз на Olympus в рамките на търговската мрежа на Olympus Europa Holding GmbH, определена на уеб страницата: http://www.olympus.com. По време на 1-годишния период от световната гаранция клиентът може да предостави продукта във всеки сервиз на Olympus. Имайте предвид, че такъв сервиз на Olympus не съществува във всички страни.
- 2 Клиентът трябва да транспортира на свой риск и за своя сметка продукта до магазина на закупуване или до оторизирания сервиз на Olympus.

#### **Обезпечаване на гаранцията**

1 «OLYMPUS IMAGING CORP., Shinjuku Monolith, 2-3-1 Nishi-Shinjuku, Shinjuku-ku, Tokyo 163-0914, Япония дава едногодишна световна гаранция. Световната гаранция трябва да бъде представена в оторизиран сервиз на Olympus преди всеки ремонт, извършван спрямо условията на гаранцията. Гаранцията е валидна само ако Гаранционната карта и доказателство за извършената покупка (фактура или касова бележка) бъдат представени в сервиза на Olympus. Обърнете внимание, че тази гаранция е допълнителна и не оказва влияние върху законовите права на купувача във връзка с прилагането на националното законодателство, контролиращо споменатите по-горе потребителски стоки.»

- 2 Тази гаранция не покрива изброените по-долу случаи, при които клиентът ще трябва да заплати дори за дефекти, възникнали в рамките на посочения по-горе гаранционен срок.
	- (a) При дефект, причинен от неправилна експлоатация на продукта (в разрив с инструкциите за работа и обслужване)
	- (б) При дефект, причинен от поправки, модификации, почистване и др., които не са извършени от Olympus или упълномощен от Olympus сервиз.
	- (в) При дефект или повреда, причинени от неправилен транспорт, падане, сътресение и др. след датата на закупуване на продукта.
	- (г) При дефект или повреда, причинени от пожар, земетресение, наводнение, гръмотевица и други природни бедствия, замърсяване на околната среда и нередовен източник на напрежение.
	- (д) При дефект, причинен от неправилно или небрежно съхранение (особено при високи температури, висока влажност на въздуха, в близост до инсектициди като нафталин или вредни химикали и др.), неправилна поддръжка и др.
	- (е) При дефект, причинен от изхабени батерии и др.
	- (ж) При дефект, причинен от проникване на пясък, кал и др. в корпуса на продукта.
	- (з) Когато гаранционната карта не е представена заедно с продукта.
	- (и) Когато са променяни данните от гаранционната карта относно годината, месеца и датата на закупуване, името на клиента, на продавача и серийния номер.
	- (й) Когато доказателство за покупката (фактура или касова бележка) не е представена заедно с гаранционната карта.
- 3 Тези гаранционни условия важат само за продукта; Гаранционните условия не важат за аксесоарите като чанта, каишка, капак на обектива и батерии.
- 4 Единственото задължение на Olympus по силата на тази гаранция е да поправи или да смени продукта. Изключени от гаранцията са отговорностите за всякакви преки или косвени загуби или щети, понесени или претърпени от клиента и дължащи се на дефект в продукта, а особено за загубата и/или повредата на обективи, филмов материал, както и друго оборудване и аксесоари, използвани заедно с продукта, или за всякакви загуби, причинени от продължителна поправка на уреда или от изтриването на данни. Валидни законови разпоредби остават незасегнати от това.

### **Бележки по гаранционното обслужване**

- 1 Тази гаранция е валидна само тогава, когато гаранционната карта е попълнена правилно от Olympus или от оторизирания търговец или когато други документи съдържат достатъчно доказателства за извършена покупка. Затова се убедете, че името ви, името на търговеца, серийният номер, годината, месецът и датата на закупуване са написани четливо и напълно както и че оригиналната касова бележка (с името на търговеца, датата на закупуване и типа на продукта) е приложена към гаранционната карта. Olympus си запазва правото да откаже безплатен сервиз, ако нито гаранционната карта е попълнена, нито горепосоченият документ е приложен или пък съдържащата се в него информация е непълна или нечетлива.
- 2 Тъй като гаранционната карта не се преиздава, трябва да я съхранявате на сигурно място.
	- Направете справка в уеб страницата: http://www.olympus.com относно оторизирания международен сервиз на Olympus.

#### **Запазени марки**

- IBM е регистрирана запазена марка на International Business Machines Corporation.
- Microsoft и Windows са регистрирани запазени марки на Microsoft Corporation.
- Macintosh е запазена марка на Apple Inc.
- Емблемите SDHC и SDXC са търговски марки.

регистрирани търговски марки на Dolby Laboratories.

- Eye-Fi е запазена марка на Eye-Fi, Inc.
- Функцията «Корекция на сенките» съдържа патентовани технологии от Apical Limited.

• AVCHD и логото AVCHD са запазени марки на корпорациите Sony и Panasonic.

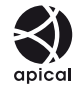

• Произведено по лиценз на Dolby Laboratories. Dolby и символът двойно «D» са

• Технология за преход между диапозитивите в диапозитивно шоу, предоставена от HI Corporation.

Всички други фирмени имена и наименования на продукти са регистрирани запазени марки и/или запазени марки на съответните собственици.

- Micro Four Thirds и емблемите на Micro Four Thirds са регистрирани търговски марки на OLYMPUS IMAGING Corporation в Япония, САЩ, страните от ЕС, както и в други страни.
- Под «PENPAL» се разбира OLYMPUS PENPAL.
- Стандартите за файлови системи на фотоапарата, споменати в това ръководство, са стандартите «Design Rule for Camera File System/DCF» на асоциацията JEITA (Japan Electronics and Information Technology Industries Association).

THIS PRODUCT IS LICENSED UNDER THE AVC PATENT PORTFOLIO LICENSE FOR THE PERSONAL AND NONCOMMERCIAL USE OF A CONSUMER TO (i) ENCODE VIDEO IN COMPLIANCE WITH THE AVC STANDARD ("AVC VIDEO") AND/OR (ii) DECODE AVC VIDEO THAT WAS ENCODED BY A CONSUMER ENGAGED IN A PERSONAL AND NON-COMMERCIAL ACTIVITY AND/OR WAS OBTAINED FROM A VIDEO PROVIDER LICENSED TO PROVIDE AVC VIDEO. NO LICENSE IS GRANTED OR SHALL BE IMPLIED FOR ANY OTHER USE. ADDITIONAL INFORMATION MAY BE OBTAINED FROM MPEG LA, L.L.C. SEE HTTP://WWW.MPEGLA.COM

### **Диаграма на системата**

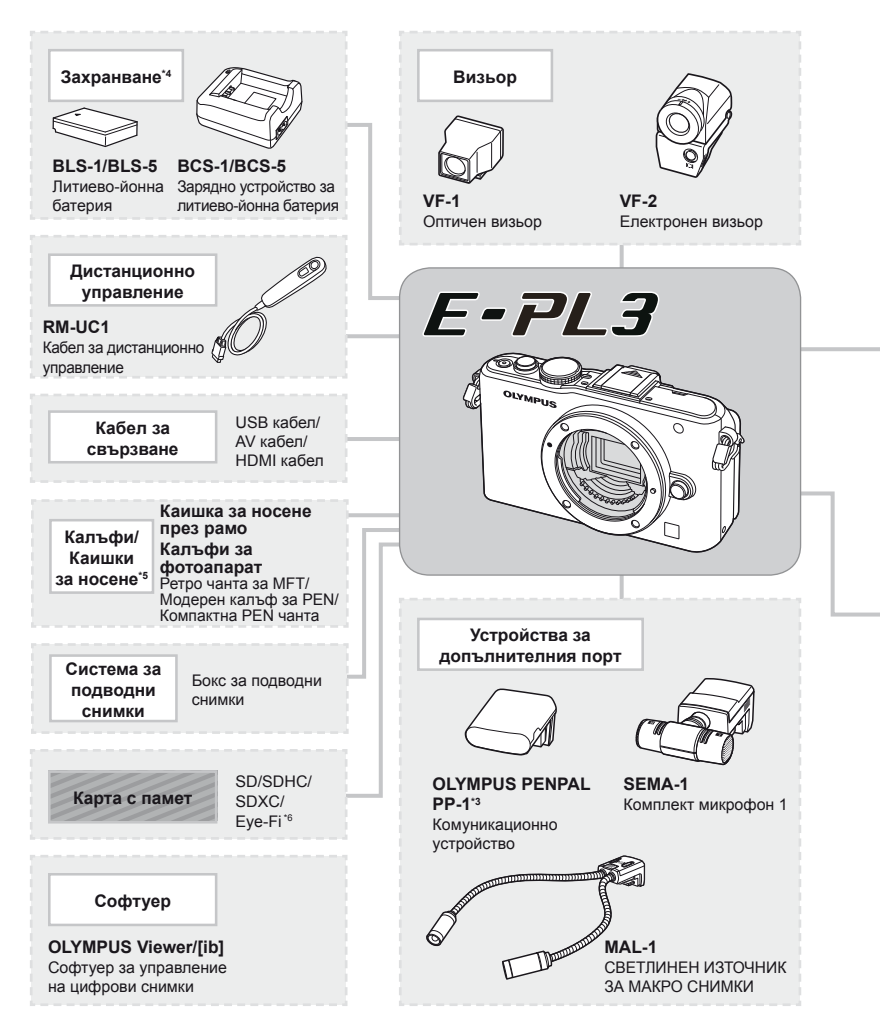

- \*1 Не всички обективи могат да се използват с преходник. За подробности вижте официалния уеб сайт на Olympus. Моля, обърнете внимание, че системата обективи OM е спряна от производство.
- \*2 За съвместими обективи вижте официалния уеб сайт на Olympus.
- \*3 Услугата OLYMPUS PENPAL може да се използва само в региона на закупуване. В някои области използването на тази услуга може да представлява нарушение на закона и да подлежи на санкциониране.
- \*4 За зареждане на зареждащи се батерии използвайте само съвместими зарядни устройства.

: E-PL3 съвместими продукти

: Продукти, предлагани в търговската мрежа

За най-актуална информация моля, посетете уеб страницата на Olympus.

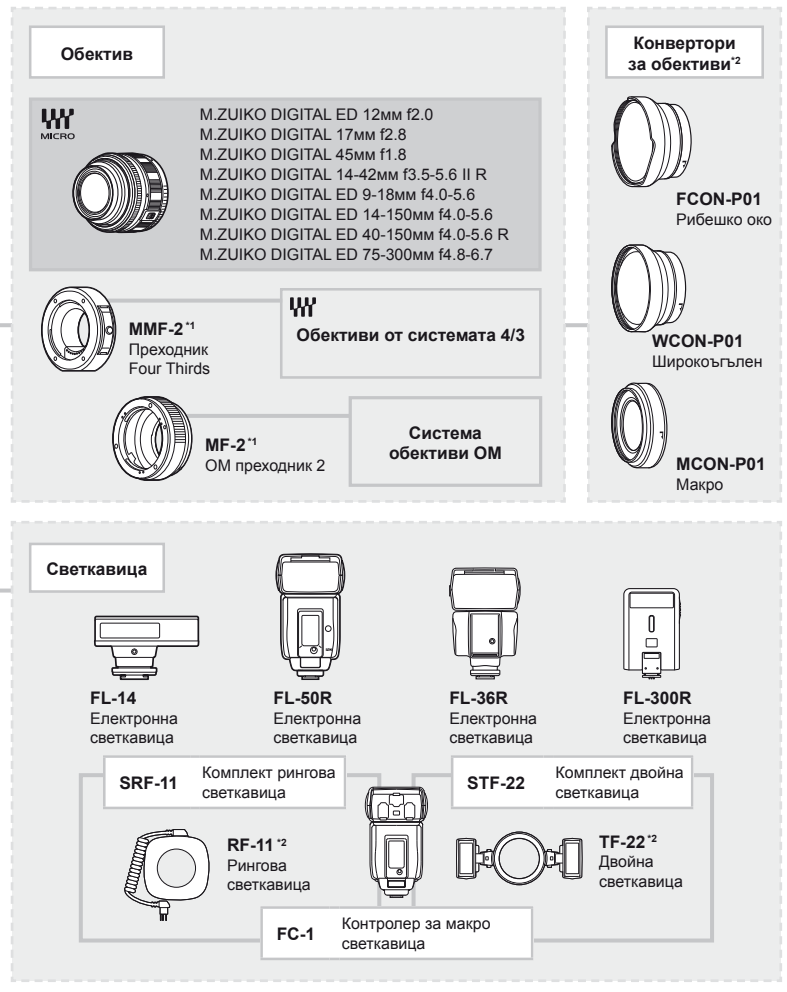

\*5 Някои аксесоари може да не са налични във вашия регион.

\*6 Използвайте в съответствие с местните законови разпоредби.

# Индекс

### Символи

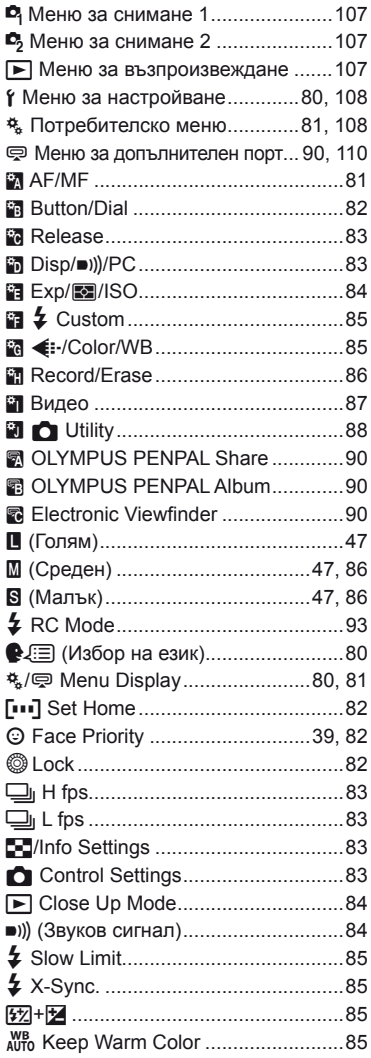

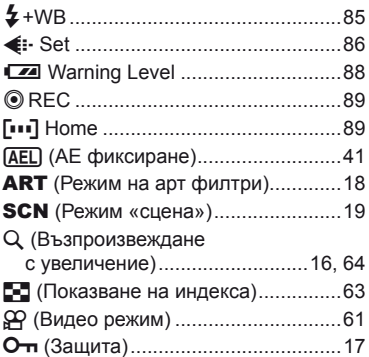

## $A-Z$

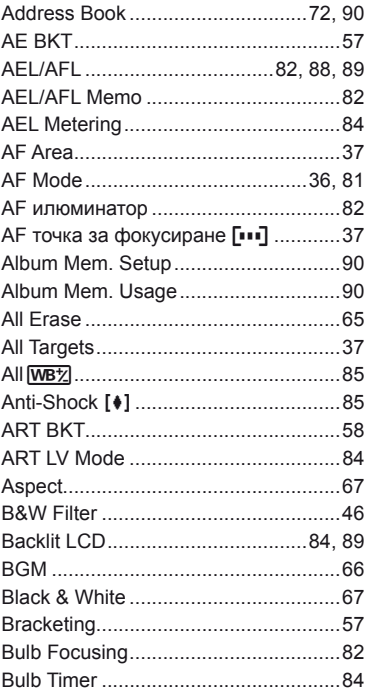

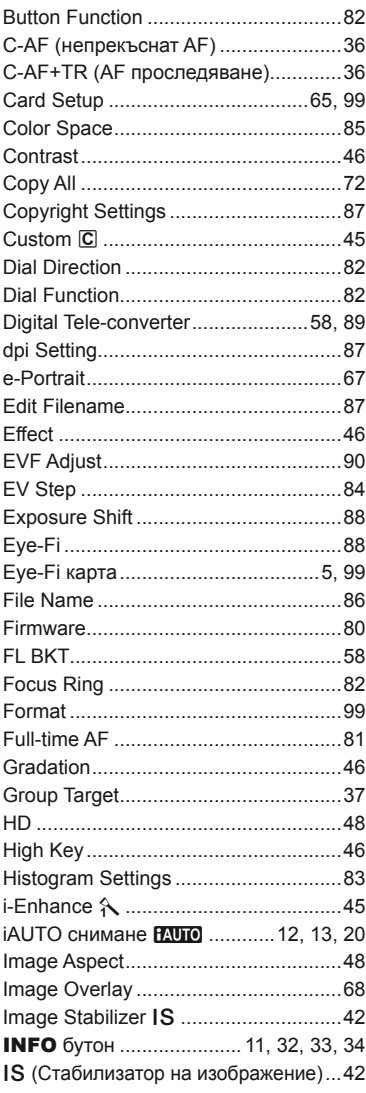

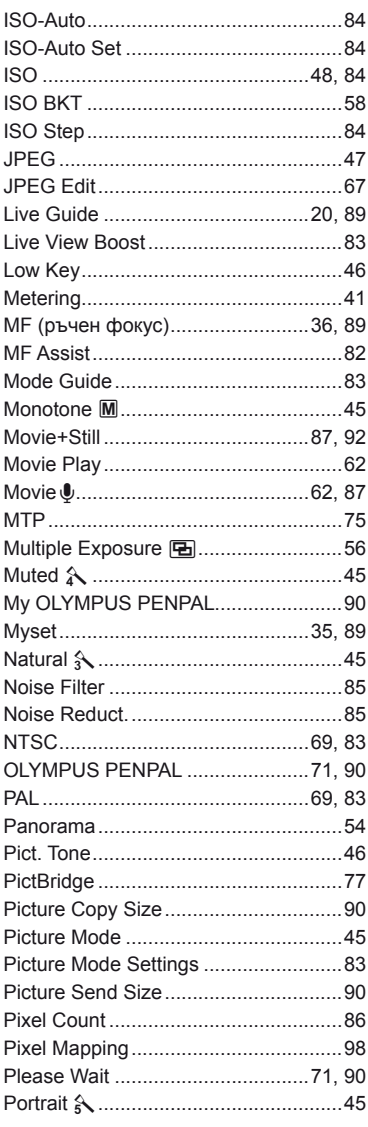

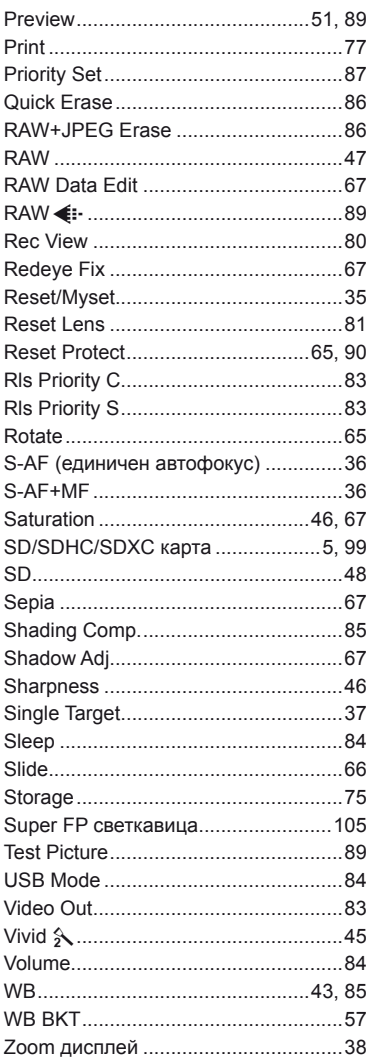

# **А**

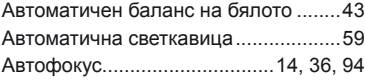

# **Б**

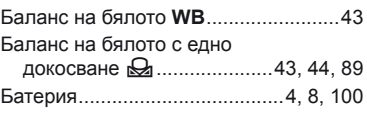

# **В**

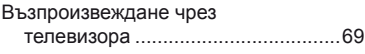

### **Д**

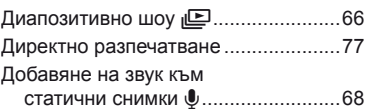

## **Е**

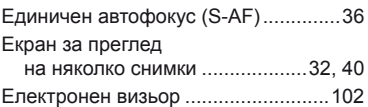

# **З**

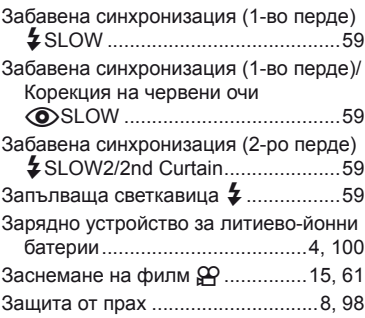

### **И**

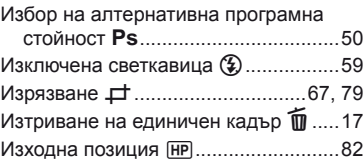

# **К**

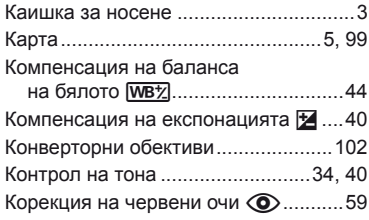

# **Л**

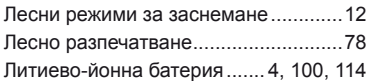

# **Н**

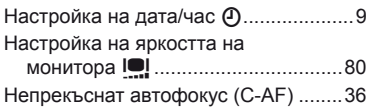

# **О**

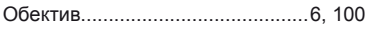

# **П**

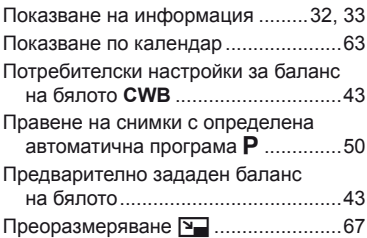

## **Р**

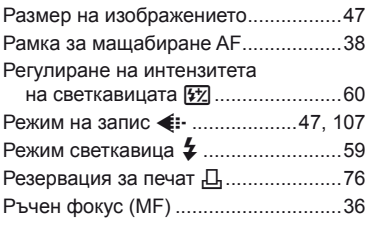

## **С**

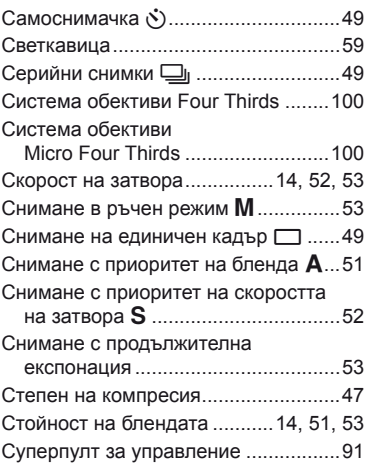

## **Т**

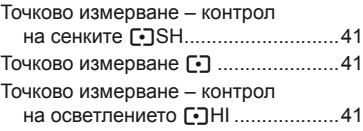

# **У**

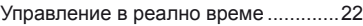

# **Ф**

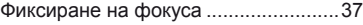

# **Х**

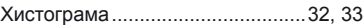

# **Ц**

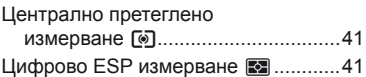

# **Ш**

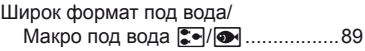

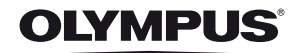

http://www.olympus.com/

#### **OLYMPUS EUROPA HOLDING GMBH**

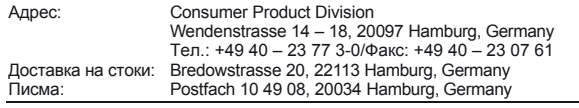

**Европейска техническа поддръжка за клиенти:** Ɇɨɥɹɩɨɫɟɬɟɬɟɧɚɲɚɬɚɢɧɬɟɪɧɟɬɫɬɪɚɧɢɰɚɧɚɚɞɪɟɫ **KWWSwww.olympus-europa.com** ɢɥɢɧɢɫɟɨɛɚɞɟɬɟɧɚȻȿɁɉɅȺɌɇɂəɌȿɅȿɎɈɇȿɇɇɈɆȿɊ **00800 – 67 10 83 00**

за Австрия, Белгия, Дания, Финландия, Франция, Германия, Люксембург, Холандия, Норвегия, Португалия, Испания, Швеция, Швейцария, Великобритания. \* Имайте предвид, че някои (мобилни) телефонни услуги и доставчици не разрешават достъп или изискват допълнителен код за номерата +800.

За всички неспоменати европейски страни и случаите, в които не можете да ce свържете на дадения по-горе телефонен номер, моля използвайте следните ɉɅȺɌȿɇɂɇɈɆȿɊȺ **+49 180 5 – 67 10 83** ɢɥɢ **+49 40 – 237 73 48 99.** Нашата служба за техническа поддръжка е на разположение на клиента от 9:00 до 18:00 (понеделник до петък).

**www.olympus.bg** Rep.office Olympus. tel +359 2 854 84 14